# inmind

## **ISS CFC Integration Guide 1608r** 1.4

User Manual

August 2016

Win Cho Aye @ In Mind Cloud

### Contents

| 1 | Introdu        | ction                                                                                 | 6   |
|---|----------------|---------------------------------------------------------------------------------------|-----|
|   | 1.1 Wh         | at's new in 1604 and 1608                                                             | 7   |
|   | 1.2 Sys        | tem set up CFC to CPQ                                                                 | 7   |
|   | 1.2.1          | Checking the application.properties                                                   | 7   |
|   | 1.2.2          | Checking the application-implementation.owl                                           |     |
|   | 1.2.3          | Activating the web services in CFC                                                    |     |
|   | 1.2.4          | Setting HTML Mashup in C4C                                                            |     |
|   | 1.2.4.         | 8 I - I - I                                                                           |     |
|   | 1.2.4.         |                                                                                       |     |
| 2 | 1.2.4.         |                                                                                       |     |
| 2 | -              | ng Account from C4C                                                                   |     |
|   | •              | chronization of Account from C4C                                                      |     |
|   | 2.2 Exc        | ceptions during Exporting Account from C4C                                            |     |
|   | 2.2.1          | Certificate Expired                                                                   |     |
|   | 2.2.2          | External System Not Found in ISS                                                      |     |
|   | 2.2.3          | Account without Name/Description                                                      |     |
|   |                | ormation during Exporting Account from C4C                                            |     |
|   | 2.4 Wa         | rnings during Exporting Account from C4C                                              | .17 |
|   | 2.4.1          | Owner of Account is not found in ISS                                                  | 17  |
|   | 2.4.2          | Sales Data of Account Not Found in CFC                                                |     |
|   | 2.4.3          | Sales Organization Not Supported                                                      |     |
|   | 2.4.4          | Distribution Channel Not Supported                                                    |     |
|   | 2.4.5          | Industry Not Found in CFC                                                             |     |
|   | 2.4.6          | Industry Not Supported in ISS                                                         |     |
|   | 2.4.7<br>2.4.8 | Country Not Found in External System<br>Country Associated with Account Not Supported |     |
|   | 2.4.8          | Classification Code Not Supported in ISS                                              |     |
| 3 |                | ng Opportunity from CFC                                                               |     |
| · | -              | ceptions during Exporting Opportunity from C4C                                        |     |
|   | 3.1.1          | Currency Code Not Supported in CFC                                                    |     |
|   | 3.1.1          | Certificate Expired                                                                   |     |
|   |                | rnings during Importing Opportunity from C4C                                          |     |
|   |                |                                                                                       |     |
|   | 3.2.1<br>3.2.2 | LIFE CYCLE STATUS CODE NOT SUPPORTED IN ISS                                           |     |
|   | 3.2.2<br>3.2.3 | Sales Phase Code Not Supported in ISS<br>Origin Type Code Not Supported in ISS        |     |
|   | 3.2.3          | Opportunity without Sales Forecast (Probability Percent)                              |     |
| 4 | - · ·          | ng Quote from C4C                                                                     |     |
| - | _              | ernal Quote                                                                           |     |
|   | 4.1.1          | Background Synchronization of Associated Account and Partner Function                 |     |
|   | 4.1.1          | Importing a contact of quote from non-associated account and Partner Punction         |     |
|   |                | ernal Quote                                                                           |     |
|   |                |                                                                                       |     |
|   |                | ceptions during Importing Quote from C4C                                              |     |
|   | 4.3.1          | Certificate Expired                                                                   |     |
|   | 4.3.2          | Quote without ID                                                                      |     |

|   | 4.3.3          |                                                                                         |    |  |  |  |  |
|---|----------------|-----------------------------------------------------------------------------------------|----|--|--|--|--|
|   | 4.3.4          |                                                                                         |    |  |  |  |  |
|   |                | Warnings during Importing Quote from C4C                                                |    |  |  |  |  |
| 5 | 4.4.1          | Product Not Supported in ISS                                                            |    |  |  |  |  |
| 3 |                |                                                                                         |    |  |  |  |  |
|   |                | How to get the internal ID of employee for Sales Employee Party and Employ nsible Party |    |  |  |  |  |
|   | -              | Importing Partners of Opportunity from C4C                                              |    |  |  |  |  |
|   |                | Importing Partners of Quote from C4C                                                    |    |  |  |  |  |
| 6 |                | ort Quote to C4C                                                                        |    |  |  |  |  |
| U | -              | Exporting Attachments                                                                   |    |  |  |  |  |
|   |                | Exporting Proposal PDF in Background                                                    |    |  |  |  |  |
|   |                | Exceptions during Exporting Quote to C4C                                                |    |  |  |  |  |
|   |                |                                                                                         |    |  |  |  |  |
|   | 6.3.1<br>6.3.2 |                                                                                         |    |  |  |  |  |
|   | 6.3.3          | (***** ****** = **** * ****************                                                 |    |  |  |  |  |
|   |                | Warnings during Exporting Quote to C4C                                                  |    |  |  |  |  |
|   | 6.4.1          |                                                                                         |    |  |  |  |  |
|   | 6.4.2          |                                                                                         |    |  |  |  |  |
|   | 6.4.3          | 5                                                                                       |    |  |  |  |  |
|   | 6.4.4          |                                                                                         |    |  |  |  |  |
|   | 6.4.5<br>6.4.6 |                                                                                         |    |  |  |  |  |
|   | 6.4.7          |                                                                                         |    |  |  |  |  |
|   |                | How to Show Line Item Price in C4C (For External Quote)                                 |    |  |  |  |  |
| 7 |                | ctivating the Approval Flow in ISS                                                      |    |  |  |  |  |
| ' |                | Enables the Quote Status Control in CPQ                                                 |    |  |  |  |  |
|   |                | Defining the UI profile                                                                 |    |  |  |  |  |
|   |                | Understanding the Mapping of status between CFC and CPQ                                 |    |  |  |  |  |
| 8 |                | ter Data from CFC                                                                       |    |  |  |  |  |
| 0 |                | Sales Organization                                                                      |    |  |  |  |  |
|   |                | Exceptions during Synchronization of Master Data                                        |    |  |  |  |  |
|   | 8.2.1          |                                                                                         |    |  |  |  |  |
|   |                | Warnings during Synchronization of Master Data                                          |    |  |  |  |  |
|   | 8.3.1          |                                                                                         |    |  |  |  |  |
| 9 |                | to renew the existing CFC Certificate                                                   |    |  |  |  |  |
|   |                | Getting New Certificate to Export Account, Opportunity, Quote from CFC                  |    |  |  |  |  |
|   | 9.1.1          |                                                                                         |    |  |  |  |  |
|   | 9.1.2          |                                                                                         |    |  |  |  |  |
|   | 9.1.3          | Create and Download new Key Pair Certificate from C4C                                   | 43 |  |  |  |  |
|   | 9.1.4          |                                                                                         |    |  |  |  |  |
|   | 9.1.5          |                                                                                         |    |  |  |  |  |
|   |                | Getting the New Certificate to Export Quote from ISS                                    |    |  |  |  |  |
|   | 9.2.1          |                                                                                         |    |  |  |  |  |
|   | 9.2.2          | Removing the Existing Certificate                                                       | 4/ |  |  |  |  |

|                                                                                                    | 0.2.3                                                                                                    | Create and Download new Key Pair Certificate from C4C                                                                                                    |                      |
|----------------------------------------------------------------------------------------------------|----------------------------------------------------------------------------------------------------|----------------------------------------------------------------------------------------------------|----------------------|
|                                                                                                    | 9.2.4                                                                                                    | Downloading the necessary tool                                                                                                    |                      |
|                                                                                                    | 0.2.5                                                                                                    | Converting a downloaded keystore file for ISS Usage                                                                                                    |                      |
| 10                                                                                                 |                                                                                                    | v to add extension fields and create wsdl that includes these field                                                                                                    |                      |
|                                                                                                    | 0.1                                                                                                    | Adding extension field to header                                                                                                    |                      |
|                                                                                                    | 0.1.1                                                                                                    | Adding CPQQuoteStatus Field<br>Adding CPQQuoteDiscount Field                                                                                                    |                      |
|                                                                                                    |                                                                                                    | Adding extension field to products                                                                                                    |                      |
|                                                                                                    | 0.2.1                                                                                                    |                                                                                                    |                      |
| 10                                                                                                 |                                                                                                    | Adding CPQSalesItemDiscount Field                                                                                                    |                      |
|                                                                                                    |                                                                                                    | Publishing the Extension Fields and WSDL                                                                                                    |                      |
| -                                                                                                  | 0.4                                                                                                    | Showing the Extension Fields in UI                                                                                                    |                      |
|                                                                                                    | 0.4.1                                                                                                    | Displaying the Extension Fields in Header<br>Displaying the Extension Fields in Products                                                                                                    |                      |
|                                                                                                    | 0.4.2                                                                                                    | Hiding the Unused fields in CFC                                                                                                    |                      |
|                                                                                                    | .5                                                                                                    | Adding the extension fields to be included in web service                                                                                                    |                      |
| 1                                                                                                  | 0.5.1                                                                                                    | Configuring the further usage of CPQQuoteStatus                                                                                                    |                      |
|                                                                                                    | 0.5.2                                                                                                    | Configuring the further usage of CPQQuoteDiscount                                                                                                    |                      |
| 1                                                                                                  | 0.5.3                                                                                                    | Configuring the further usage of CPQSalesItemDiscount                                                                                                    | 58                   |
| 10                                                                                                 | .6                                                                                                    | Adding the mapping to extension fields                                                                                                    | 59                   |
| 10                                                                                                 | .7                                                                                                    | Mapping the name spaces for the custom fields                                                                                                    | 60                   |
| 1                                                                                                  | 0.7.1                                                                                                    | How to know the prefix and namespace of custom fields                                                                                                    | 60                   |
| 11                                                                                                 |                                                                                                    | rency Decimal Places                                                                                                    |                      |
| 12                                                                                                 | Hov                                                                                                    | v to define the remote business system                                                                                                    | 63                   |
|                                                                                                    |                                                                                                    | -                                                                                                    |                      |
| 13                                                                                                 |                                                                                                    | ings Available in CPQ                                                                                                    | 66                   |
| 13                                                                                                 | .1                                                                                                    | SettingQuoteStatusControlInIssEnabled                                                                                                    | <b>66</b><br>66      |
| -                                                                                                  | .1                                                                                                    | -                                                                                                    | <b>66</b><br>66      |
| 13                                                                                                 | .1<br>.2                                                                                                    | SettingQuoteStatusControlInIssEnabled<br>SettingImportOpportunityQuoteEnabled<br>SettingImportOpportunityPartnersEnabled                                                                                                    | 66<br>66<br>66       |
| 13<br>13                                                                                           | .1<br>.2<br>.3                                                                                                    | SettingQuoteStatusControlInIssEnabled<br>SettingImportOpportunityQuoteEnabled                                                                                                    | 66<br>66<br>66       |
| 13<br>13<br>13                                                                                     | .1<br>.2<br>.3<br>.4                                                                                                | SettingQuoteStatusControlInIssEnabled<br>SettingImportOpportunityQuoteEnabled<br>SettingImportOpportunityPartnersEnabled                                                                                                    | 66<br>66<br>66<br>66 |
| 13<br>13<br>13<br>13                                                                               | .1<br>.2<br>.3<br>.4<br>.5                                                                                          | SettingQuoteStatusControlInIssEnabled<br>SettingImportOpportunityQuoteEnabled<br>SettingImportOpportunityPartnersEnabled<br>SettingImportQuotePartnersEnabled                                                                                                    |                      |
| 13<br>13<br>13<br>13<br>13                                                                         | .1<br>.2<br>.3<br>.4<br>.5<br>.6                                                                                    | SettingQuoteStatusControlInIssEnabled<br>SettingImportOpportunityQuoteEnabled<br>SettingImportOpportunityPartnersEnabled<br>SettingImportQuotePartnersEnabled<br>SettingExportCRMQuoteCustomFieldPrefix                                                                                                    |                      |
| 13<br>13<br>13<br>13<br>13<br>13                                                                   | .1<br>.2<br>.3<br>.4<br>.5<br>.6<br>.7                                                                              | SettingQuoteStatusControlInIssEnabled<br>SettingImportOpportunityQuoteEnabled<br>SettingImportOpportunityPartnersEnabled<br>SettingImportQuotePartnersEnabled<br>SettingExportCRMQuoteCustomFieldPrefix<br>SettingExportCRMQuoteCustomFieldNamespaceUrl                                                                                                    |                      |
| 13<br>13<br>13<br>13<br>13<br>13<br>13<br>13                                                       | .1<br>.2<br>.3<br>.4<br>.5<br>.6<br>.7<br>.8                                                                        | SettingQuoteStatusControlInIssEnabled<br>SettingImportOpportunityQuoteEnabled<br>SettingImportOpportunityPartnersEnabled<br>SettingImportQuotePartnersEnabled<br>SettingExportCRMQuoteCustomFieldPrefix<br>SettingExportCRMQuoteCustomFieldNamespaceUrl<br>SettingExportQuoteOptionalSalesItem                                                                                                    |                      |
| 13<br>13<br>13<br>13<br>13<br>13<br>13<br>13<br>13<br>13                                           | .1<br>.2<br>.3<br>.4<br>.5<br>.6<br>.7<br>.8                                                                        | SettingQuoteStatusControlInIssEnabled<br>SettingImportOpportunityQuoteEnabled<br>SettingImportOpportunityPartnersEnabled<br>SettingImportQuotePartnersEnabled<br>SettingExportCRMQuoteCustomFieldPrefix<br>SettingExportCRMQuoteCustomFieldNamespaceUrl<br>SettingExportQuoteOptionalSalesItem<br>SettingExportQuoteStatus                                                                                                    |                      |
| 13<br>13<br>13<br>13<br>13<br>13<br>13<br>13<br>13<br>13<br>13                                     | .1<br>.2<br>.3<br>.4<br>.5<br>.6<br>.7<br>.8<br>.9                                                                  | SettingQuoteStatusControlInIssEnabled<br>SettingImportOpportunityQuoteEnabled<br>SettingImportOpportunityPartnersEnabled<br>SettingImportQuotePartnersEnabled<br>SettingExportCRMQuoteCustomFieldPrefix<br>SettingExportCRMQuoteCustomFieldNamespaceUrl<br>SettingExportQuoteOptionalSalesItem<br>SettingExportQuoteStatus<br>SettingExportQuoteProposalReport                                                                                                    |                      |
| 13<br>13<br>13<br>13<br>13<br>13<br>13<br>13<br>13<br>13<br>13                                     | .1<br>.2<br>.3<br>.4<br>.5<br>.6<br>.7<br>.8<br>.9<br>.10<br>.11                                                    | SettingQuoteStatusControlInIssEnabled<br>SettingImportOpportunityQuoteEnabled<br>SettingImportOpportunityPartnersEnabled<br>SettingImportQuotePartnersEnabled<br>SettingExportCRMQuoteCustomFieldPrefix<br>SettingExportCRMQuoteCustomFieldNamespaceUrl<br>SettingExportQuoteOptionalSalesItem<br>SettingExportQuoteStatus<br>SettingExportQuoteProposalReport<br>SettingExportQuoteAttachments                                                                                                    |                      |
| 13<br>13<br>13<br>13<br>13<br>13<br>13<br>13<br>13<br>13<br>13<br>13                               | .1<br>.2<br>.3<br>.4<br>.5<br>.6<br>.7<br>.8<br>.9<br>.10<br>.11<br>Free                                            | SettingQuoteStatusControlInIssEnabled<br>SettingImportOpportunityQuoteEnabled<br>SettingImportOpportunityPartnersEnabled<br>SettingImportQuotePartnersEnabled<br>SettingExportCRMQuoteCustomFieldPrefix<br>SettingExportCRMQuoteCustomFieldNamespaceUrl<br>SettingExportQuoteOptionalSalesItem<br>SettingExportQuoteOptionalSalesItem<br>SettingExportQuoteStatus<br>SettingExportQuoteProposalReport<br>SettingExportQuoteAttachments<br>SettingExportQuoteWebServiceMonitoring                                                                                                    |                      |
| 13<br>13<br>13<br>13<br>13<br>13<br>13<br>13<br>13<br>13<br>13<br>13<br>13<br>1                    | .1<br>.2<br>.3<br>.4<br>.5<br>.6<br>.7<br>.8<br>.9<br>.10<br>.11<br><b>Free</b>                                     | SettingQuoteStatusControlInIssEnabled<br>SettingImportOpportunityQuoteEnabled<br>SettingImportOpportunityPartnersEnabled<br>SettingImportQuotePartnersEnabled<br>SettingExportCRMQuoteCustomFieldPrefix<br>SettingExportCRMQuoteCustomFieldNamespaceUrl<br>SettingExportQuoteOptionalSalesItem<br>SettingExportQuoteStatus<br>SettingExportQuoteProposalReport<br>SettingExportQuoteAttachments<br>SettingExportQuoteWebServiceMonitoring<br><b>quently Asked Questions.</b>                                                                                                    |                      |
| 13<br>13<br>13<br>13<br>13<br>13<br>13<br>13<br>13<br>13<br>13<br>13<br>14<br>14                   | .1<br>.2<br>.3<br>.4<br>.5<br>.6<br>.7<br>.8<br>.9<br>.10<br>.11<br><b>Free</b><br>.1<br>.2                         | SettingQuoteStatusControlInIssEnabled<br>SettingImportOpportunityQuoteEnabled<br>SettingImportOpportunityPartnersEnabled<br>SettingImportQuotePartnersEnabled<br>SettingExportCRMQuoteCustomFieldPrefix<br>SettingExportCRMQuoteCustomFieldNamespaceUrl<br>SettingExportQuoteOptionalSalesItem<br>SettingExportQuoteOptionalSalesItem<br>SettingExportQuoteStatus<br>SettingExportQuoteProposalReport<br>SettingExportQuoteAttachments<br>SettingExportQuoteWebServiceMonitoring<br><b>quently Asked Questions</b><br>How can I assign the correct objectExternalId of User                                                                                                    |                      |
| 13<br>13<br>13<br>13<br>13<br>13<br>13<br>13<br>13<br>13<br>13<br>13<br>14<br>14<br>14             | .1<br>.2<br>.3<br>.4<br>.5<br>.6<br>.7<br>.8<br>.9<br>.10<br>.11<br><b>Free</b><br>.1<br>.2<br>.3                   | SettingQuoteStatusControlInIssEnabled<br>SettingImportOpportunityQuoteEnabled<br>SettingImportOpportunityPartnersEnabled<br>SettingImportQuotePartnersEnabled<br>SettingExportCRMQuoteCustomFieldPrefix<br>SettingExportQuoteOptionalSalesItem<br>SettingExportQuoteOptionalSalesItem<br>SettingExportQuoteStatus<br>SettingExportQuoteProposalReport<br>SettingExportQuoteAttachments<br>SettingExportQuoteWebServiceMonitoring<br><b>quently Asked Questions</b><br>How can I assign the correct objectExternalId of User<br>Concurrent exporting of CPQe while a quote is edited concurrently                                                                                                    |                      |
| 13<br>13<br>13<br>13<br>13<br>13<br>13<br>13<br>13<br>13<br>13<br>14<br>14<br>14<br>14             | .1<br>.2<br>.3<br>.4<br>.5<br>.6<br>.7<br>.8<br>.9<br>.10<br>.11<br><b>Free</b><br>.1<br>.2<br>.3<br>.4             | SettingQuoteStatusControlInIssEnabled<br>SettingImportOpportunityQuoteEnabled<br>SettingImportOpportunityPartnersEnabled<br>SettingImportQuotePartnersEnabled<br>SettingExportCRMQuoteCustomFieldPrefix<br>SettingExportCRMQuoteCustomFieldNamespaceUrl<br>SettingExportQuoteOptionalSalesItem<br>SettingExportQuoteOptionalSalesItem<br>SettingExportQuoteStatus<br>SettingExportQuoteProposalReport<br>SettingExportQuoteProposalReport<br>SettingExportQuoteAttachments<br>SettingExportQuoteWebServiceMonitoring<br><b>quently Asked Questions</b><br>How can I assign the correct objectExternalId of User<br>Concurrent exporting of CPQe while a quote is edited concurrently<br>Exporting SENTTOERP status to CFC                                   |                      |
| 13<br>13<br>13<br>13<br>13<br>13<br>13<br>13<br>13<br>13<br>13<br>13<br>14<br>14<br>14<br>14<br>14 | .1<br>.2<br>.3<br>.4<br>.5<br>.6<br>.7<br>.8<br>.9<br>.10<br>.11<br><b>Free</b><br>.1<br>.2<br>.3<br>.4<br>.5       | SettingQuoteStatusControlInIssEnabled<br>SettingImportOpportunityQuoteEnabled<br>SettingImportOpportunityPartnersEnabled<br>SettingImportQuotePartnersEnabled<br>SettingExportCRMQuoteCustomFieldPrefix<br>SettingExportQRMQuoteCustomFieldNamespaceUrl<br>SettingExportQuoteOptionalSalesItem<br>SettingExportQuoteOptionalSalesItem<br>SettingExportQuoteStatus<br>SettingExportQuoteProposalReport<br>SettingExportQuoteAttachments<br>SettingExportQuoteAttachments<br>SettingExportQuoteWebServiceMonitoring<br><b>quently Asked Questions</b><br>How can I assign the correct objectExternalId of User<br>Concurrent exporting of CPQe while a quote is edited concurrently<br>Exporting SENTTOERP status to CFC<br>Exporting the CFC status by CPQe  |                      |
| 13<br>13<br>13<br>13<br>13<br>13<br>13<br>13<br>13<br>13<br>13<br>14<br>14<br>14<br>14<br>14       | .1<br>.2<br>.3<br>.4<br>.5<br>.6<br>.7<br>.8<br>.9<br>.10<br>.11<br><b>Free</b><br>.1<br>.2<br>.3<br>.4<br>.5<br>.6 | SettingQuoteStatusControlInIssEnabled<br>SettingImportOpportunityQuoteEnabled<br>SettingImportOpportunityPartnersEnabled<br>SettingImportQuotePartnersEnabled<br>SettingExportCRMQuoteCustomFieldPrefix<br>SettingExportCRMQuoteCustomFieldNamespaceUrl<br>SettingExportQuoteOptionalSalesItem<br>SettingExportQuoteOptionalSalesItem<br>SettingExportQuoteStatus<br>SettingExportQuoteProposalReport<br>SettingExportQuoteProposalReport<br>SettingExportQuoteWebServiceMonitoring<br><b>Guently Asked Questions</b><br>How can I assign the correct objectExternalId of User<br>Concurrent exporting of CPQe while a quote is edited concurrently<br>Exporting SENTTOERP status to CFC<br>Exporting the CFC status by CPQe<br>Refreshing CFC Quote Status |                      |

| 14.9     | BOM Exploded Product were export                           | 69 |
|----------|------------------------------------------------------------|----|
| 14.10    | Some languages were not synchronized for master data       | 69 |
| 15 Uno   | lerstand the namespace of the imported data                | 70 |
| 15.1     | Account Namespace                                          | 70 |
| 15.2     | Contact Namespace                                          | 70 |
| 15.3     | Address Namespace                                          | 71 |
| 15.4     | Opportunity Namespace                                      | 71 |
| 15.5     | Quote Namespace                                            | 72 |
| 15.6     | Partner Function Record Namespace                          | 72 |
| 15.7     | Master Data Namespace                                      | 72 |
| Appendix | A: ISS and CPQ Account Data Mapping for Import Process     | 74 |
| Appendix | B: ISS and CPQ Opportunity Data Mapping for Import Process | 75 |
| Appendix | C: ISS and CPQ Quote Data Mapping for Import Process       | 76 |
| Appendix | D: ISS and CPQ Quote Data Mapping for Export Process       | 77 |

### **1** Introduction

The integration between C4C and ISS is to allow user to import Account, Opportunity, and Quote data from C4C into ISS and export Quote from ISS to C4C. Currently, ISS allow the user to import account, opportunity and quote from C4C into ISS using the HTML Mashup as ISS embedded view inside the C4C system/URL Mashup as a web service in C4C. Figure 1 shows the brief overview of the three different use cases of supported integration by ISS.

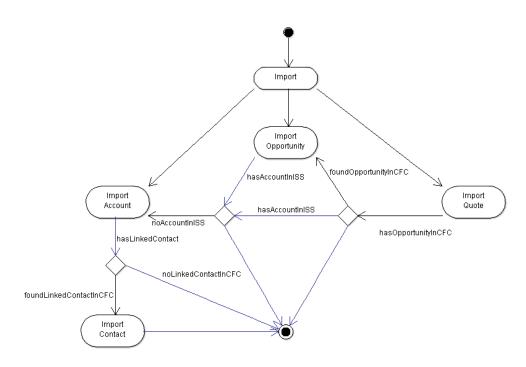

#### Figure 1 Overview of CFC Integration Scenarios

In addition to the integration from C4C side, ISS also allows the user to synchronize supported master data with the C4C as mentioned in section 8.

### 1.1 What's new in 1604 and 1608

Starting from 1604 following new features are available:

- Approval Flow
  - Enabling the approval process in external system (See: Section 7)
- Import Process Enhancements
  - o Importing and exporting of sales data in CFC
  - o Importing of sales document type
  - Importing the quote language
- Importing Partner from CFC (Ref: Section 5 )
- Export Process Enhancements
  - Exporting only products that are marked to export
  - Exporting the custom fields (Ref: Section 10)
  - Exporting proposal report and attachments based on setting (Ref: Section 13)
  - Exporting attachment as soon as the attachment was uploaded in CPQ.
- Background Jobs
  - Importing account and partners in background
  - Exporting proposal in background
- Using the CFC Namespace for external objects
  - Account, Contact, Address
  - Opportunity
  - o Quote
  - o Master Data

### **1.2** System set up CFC to CPQ

Before we proceed to the details of how each import process works and what are the limitation and features, it is necessary to setup the two systems to be able to talk each other by defining the URL Mashup/HTML Mashup in CFC and defining the external CRM system setting in application-implementation.owl.

### **1.2.1** Checking the application.properties

In order to make a web service call, the following properties are needed to define in **[application.properties]**.

```
com.imc.app.iss.integration.cfcUrl=https://my303923.crm.ondemand.com
com.imc.webapp.app.id.remote.businesssytem=ERPIMC
```

where the business system refers to the ERP system that connects with the defined CFC system. For development system, it is defined as ERPIMC in CFC communication system. The steps to define the ERP System Instance ID is explained in Section 12.

#### 1.2.2 Checking the application-implementation.owl

The following settings are needed to be defined in application implementation.

If the namespace and prefix of custom fields are not same as standard one, the following Settings are needed to define customized namespace and prefix for custom fields. The details about the steps to create custom fields and to get namespace and prefix are explained in Section 10.

```
<!-- http://www.inmindcomputing.com/application/application-
schema.owl#SettingExportCRMQuoteCustomFieldNamespaceUrl -->
<rdf:Description rdf:about="&as;SettingExportCRMQuoteCustomFieldNamespaceUrl">
<as:settingValueString
rdf:datatype="&xsd;string">http://sap.com/xi/AP/CustomerExtension/BYD/A0014</as:settingValueString>
</rdf:Description>
<!-- http://www.inmindcomputing.com/application/application-
schema.owl#SettingExportCRMQuoteCustomFieldPrefix -->
<rdf:Description rdf:about="&as;SettingExportCRMQuoteCustomFieldPrefix">
<as:settingValueString rdf:datatype="&xsd;string">a00</as:settingValueString>
</rdf:Description</a>
```

#### **1.2.3** Activating the web services in CFC

The CPQe will consume the following web services from CFC:

- Query Code Lists
- Query Object Identifier Mapping
- Query Materials
- Query Accounts
- Query Contacts
- Query Opportunities
- Sales Quote Integration
  - o Manage Sales Quote In
  - o Query Sales Quote In

#### Communication Arrangements

You can view, create, and edit communication arrangements between your company and customers or suppliers with whom you wish to exchange business documents electronically.

| Show All Communication Arrangemen and Find Go |                                |                       |            |        |            |                  |  |
|-----------------------------------------------|--------------------------------|-----------------------|------------|--------|------------|------------------|--|
| Edit New Delete Check Completene              | ss Edit Credentials Reactivate | Edit API Keys         |            |        |            | ٩                |  |
| Communication Scenario                        | Communication Type             | Communication Partner | My Company | Status | Predefined | Changed On       |  |
|                                               |                                | 1000                  |            |        |            |                  |  |
| Query Employees                               | Application Integration        | 1000                  |            | Active |            | 07.04.2015 06:29 |  |
| Manage Accounts                               | Application Integration        | 1000                  |            | Active |            | 15.06.2015 06:52 |  |
| Query Business Partners                       | Application Integration        | 1000                  |            | Active |            | 20.10.2015 03:03 |  |
| Query Accounts                                | Application Integration        | 1000                  |            | Active |            | 20.07.2015 07:23 |  |
| Connectivity check with SAP Business Suite    | Application Integration        | 1000                  |            | Active |            | 24.06.2015 08:58 |  |
| Query Code Lists                              | Application Integration        | 1000                  |            | Active |            | 24.06.2015 09:02 |  |
| Query Contacts                                | Application Integration        | 1000                  |            | Active |            | 26.11.2014 03:02 |  |
| Query Object Identifier Mappings              | Application Integration        | 1000                  |            | Active |            | 19.08.2014 04:36 |  |
| Manage Object Identifier Mapping              | Application Integration        | 1000                  |            | Active |            | 19.08.2014 04:37 |  |
| Query Materials                               | Application Integration        | 1000                  |            | Active |            | 08.09.2014 08:48 |  |
| Manage Sales Leads                            | Application Integration        | 1000                  |            | Active |            | 26.05.2015 08:28 |  |
| Query Opportunities                           | Application Integration        | 1000                  |            | Active |            | 02.06.2015 10:39 |  |
| Manage Leads                                  | Application Integration        | 1000                  |            | Active |            | 02.06.2015 10:39 |  |
| Integration to WebDAV Repository              | Application Integration        | 1000                  |            | Active |            | 02.06.2015 10:40 |  |
| Manage Opportunities                          | Application Integration        | 1000                  |            | Active |            | 13.01.2016 04:08 |  |

#### COMMUNICATION ARRANGEMENT OVERVIEW: SALES QUOTE INTEGRATION

| tatus: Act | tive Communication Method: Direct Connection Predefined: Yes                                                                                                    |                  |                                                                                     |          |
|------------|----------------------------------------------------------------------------------------------------|------------------|-------------------------------------------------------------------------------------|----------|
| Close      | Preview Download Certificate Display Documentation                                                                                                    |                  |                                                                                     | View All |
| Inbound (  | Communication Services                                                                                                    |                  |                                                                                     |          |
| Downlo     | Display Documentation                                                                                                    |                  |                                                                                     | 7        |
| Com        | Service                                                                                                    | Application Prot | Service URL                                                                         |          |
| •          | Manage Sales Quote In                                                                                                    | Web Service      | https://my303923.crm.ondemand.com/sap/bc/srt/scs/sap/customerquoteprocessingmanagec |          |
| •          | Query Sales Quote In                                                                                                    | Web Service      | https://my303923.crm.ondemand.com/sap/bc/srt/scs/doc/manageattachmentfolderin       |          |
| •          | Query Sales Quote In                                                                                                    | Web Service      | https://my303923.crm.ondemand.com/sap/bc/srt/scs/sap/customerquoteprocessingquerycu |          |
|            | RY OF ALL SERVICE URLS FOR INBOUND COMMUNICATION<br>sales Quote In: https://mv303923.cm.ondemand.com/sap/bc/srt/scs/sap/customerquoteprocessingmanagec                                                                                                    |                  |                                                                                     |          |
| Query Sal  | sales Quote in: https://my30322.3.cm.onteenand.com/sapho2stiscs/saphcastometquoteprocessingmaragec<br>les Quote in: https://my303923.cm.ondemand.com/sapho2stiscs/saphcastometquoteprocessingmaragec<br>les Quote in: https://my303923.cm.ondemand.com/sapho2st/scs/sap/customerquoteprocessingquerycu |                  |                                                                                     |          |
|            |                                                                                                    |                  |                                                                                     |          |

#### Figure 2 Example Communication Arrangements

#### 1.2.4 Setting HTML Mashup in C4C

In order to define the HTML Mashup/URL Mashup,

- Log in as administrator to go to Mashup Authoring inside the administration tab as shown in Figure 3.
- Select New and click URL Mashup if you want to provide as web services
- Select **New** and click **HTML Mashup** if you want ISS view to embed inside the C4C.

| BUSINES  | SS FL     | EXIBILITY:    | MAS⊦    | GENERAL SETTINGS                                |
|----------|-----------|---------------|---------|-------------------------------------------------|
| Show: A  | II Mashi  | ups y an      | d Find  | SERVICE AND SOCIAL                              |
| Status   | A         | API Keys      | Mast    | SALES AND MARKETING SETTINGS                    |
| Active   |           | 0             | CM00    | BUSINESS FLEXIBILITY                            |
| Active   |           | 0             | CM00    | MASHUP WEB SERVICES                             |
| Active   |           | 0             | BYD     | MASHUP AUTHORING<br>MASTER TEMPLATE MAINTENANCE |
|          |           | -             |         | FORM TEMPLATE MAINTENANCE                       |
| Active   |           | 0             | SM00    | MICROSOFT OFFICE® TEMPLATE MAINT                |
| Active   |           | 0             | CM00    | FLEXIBILITY CHANGE LOG                          |
| Active   |           | 0             | CM00    | INPUT AND OUTPUT MANAGEMENT                     |
| Active   |           | 0             | CM00    | PRINT QUEUES                                    |
| Active   |           | 0             | CM00    | E-MAIL AND FAX QUEUES                           |
| Active   |           | 0             | CM00    | FORM TEMPLATE SELECTION                         |
| Active   |           | 0             | BYD     | OUTPUT CHANNEL SELECTION                        |
| Details: | Cloud     |               | oress   |                                                 |
| Genera   |           | Jsage         |         |                                                 |
| GENE     | RALI      | NFORMAT       | ION     | A                                               |
| F        | Port Bind | ling: Quote S | ervices |                                                 |
| Ma       | ashup T   | ype: HTML M   | ashups  | (                                               |
|          | Mashup    | DID: CM0001   | 8       | С                                               |
| Mashup   | Descrip   | tion:         |         | C                                               |

|                                     | IESS P/ | ARTNERS CUST | DMERS PE     | OPLE 4 X   |
|-------------------------------------|---------|--------------|--------------|------------|
| RING                                |         |              |              |            |
| Go                                  | Edit    | New J Delete | Deactivate   | S          |
| ashup Name                          | ≜ Mashu | URL Mashup   | Mashup T ≜   | Created By |
| Report Days Sales Outstanding (DSO) | Busines | Data Mashup  | HTML Mashups | SAP WORKER |
| ud C P Q Express                    | Busine  | HTML Mashup  | HTML Mashups | Kate Jacob |
| npany Information from Avention     | Busines | s & Finance  | HTML Mashups | SAP        |

Figure 4 Creating the new URL Mashup

| ADMINISTRATOR . BUSI                | NESS PA | RTNERS 🖌   | CUSTON  | iers, i     | PEOPLE 🖌      | $\langle \rangle$ |
|-------------------------------------|---------|------------|---------|-------------|---------------|-------------------|
| RING                                |         |            |         |             |               |                   |
| Go                                  | Edit    | New 🖌 Dele | te   De | activate    | >>            | C                 |
| ashup Name                          | ≜ Mashu | URL Mashu  | p I     | Mashup T    | ≜ Created By  | ÷.                |
| Report Days Sales Outstanding (DSO) | Busine  | Data Mashu | IP H    | ITML Mashup | ps SAP WORKE  | R                 |
| ud C P Q Express                    | Busine  | HTML Mash  | н       | ITML Mashup | ps Kate Jacob |                   |

Figure 5 Creating the New HTML Mashup

#### 1.2.4.1 Setting up in C4C to export Account to ISS

In order to create the HTML mashup for account export to ISS, the following URL is needed to export account to ISS where you can set uiModeEmbedded=true if you want to show the ISS view inside the C4C.

- <u>https://xxx.xxx.com/iss/?entryPoint=CFC&action=importAccount&accountID=AccountInternalID&uiM</u> odeEmbedded=true
- Select Mashup Category as Business & Finance
- Choose Additional Account Information as Port Binding
- Give a Mashup Name (For example: ISS Account)
- Under the Configuration Information
  - Put the above URL
  - Set the Height
  - Click Extract Parameters

Save and Close

- Change accountID parameter not to use Constant
  - Select AccountInternalID
- Once all are done, you can click Preview to see the Log in Page of ISS

Save

Close

- Click Save and Close

| General | Information |
|---------|-------------|

| *Mashup Category: | Business & Finance             | ~ |
|-------------------|--------------------------------|---|
| Port Binding:     | Additional Account Information | þ |
| *Mashup Name:     | ISS Account                    |   |
| Description:      |                                |   |
|                   |                                |   |
| * Status:         |                                |   |

#### Configuration Information

| *          | Type:   | O HTML Code 💿       | URL           |           |                    |  |
|------------|---------|---------------------|---------------|-----------|--------------------|--|
| ,          | *URL:   | https://my303923.cm | n.ondemand.co | om/iss/   | Extract Parameters |  |
| H          | Height: | 1.0                 | )24 🔳         |           |                    |  |
| Add        | Remove  |                     |               |           |                    |  |
| Name       | C       | onstant             | Paramet       | Mandatory |                    |  |
| entryPoint | So      | D                   | Ð             |           |                    |  |
| action     | im      | portAccount         | Ð             |           |                    |  |
| accountID  |         |                     | Accounti 🗇    |           |                    |  |
| uiModeEmb  | ed tru  | le                  | ð             |           |                    |  |
|            |         |                     |               |           |                    |  |

Figure 6 Example HTML Mashup for Account

#### 1.2.4.2 Setting up in C4C to export Opportunity to ISS

In order to create the HTML mashup for opportunity export to ISS, the following URL is needed to export account to ISS where you can set uiModeEmbedded=true if you want to show the ISS view inside the C4C.

- <u>https://xxx.xxx.com/iss/?entryPoint=CFC&action=importOpportunity&opportunityID=OpportunityID</u> <u>&uiModeEmbedded=true</u>
- Select Mashup Category as Business & Finance
- Choose Additional Account Information as Port Binding
- Give a Mashup Name (Example. ISS Opportunity )
- Under the Configuration Information
  - Put the above URL
  - Set the Height
  - Click Extract Parameters
    - Change opportunityID parameter not to use Constant value

      Select OpportunityID
- Once all are done, you can click Preview to see the Log in Page of ISS
- Click Save and Close

0

|                                                                        | ML MASHUF                                                                                |                                                          |         |        |              |
|------------------------------------------------------------------------|------------------------------------------------------------------------------------------|----------------------------------------------------------|---------|--------|--------------|
| Save and Close                                                         | Save Close                                                                               | ]                                                        |         |        |              |
| General Inforr                                                         | mation                                                                                   |                                                          |         |        |              |
| *Mashup Categor                                                        | y: Business & Finance                                                                    | )                                                        |         |        | ~            |
| Port Bindin                                                            | g: Opportunity Info                                                                      |                                                          |         |        | đ            |
| *Mashup Nam                                                            | e: ISS Opportunity                                                                       |                                                          |         |        |              |
| Descriptio                                                             | n:                                                                                       |                                                          |         |        |              |
|                                                                        |                                                                                          |                                                          |         |        |              |
|                                                                        | e: 🔘 HTML Code 💿                                                                         |                                                          |         | Extrac | t Parameters |
| Configuration                                                          | Information<br>e: HTML Code •<br>L: https://my303923.cr                                  | URL                                                      | 1       | Extrac | t Parameters |
| Configuration<br>*Typ<br>*UR                                           | Information<br>e: HTML Code •<br>L: https://my303923.cr                                  | URL<br>m.ondemand.com/iss/                               | 1       | Extrac | t Parameters |
| Configuration<br>*Typ<br>*UR<br>Heigh                                  | Information<br>e: HTML Code •<br>L: https://my303923.cr                                  | URL<br>m.ondemand.com/iss/                               |         | Extrac | t Parameters |
| Configuration<br>*Typ<br>*UR<br>Heigh<br>Add Rem                       | Information<br>e: HTML Code •<br>L: https://my303923.cr<br>nt:                           | URL<br>m.ondemand.com/iss/<br>327  Parameter Binding     |         |        | t Parameters |
| Configuration<br>*Typ<br>*UR<br>Heigh<br>Add Rem<br>Name               | Information<br>e: HTML Code •<br>L: https://my303923.cr<br>ht:<br>ove<br>Constant        | URL<br>m.ondemand.com/iss/<br>327 🗐<br>Parameter Binding | Ma      |        | t Parameters |
| Configuration<br>*Typ<br>*UR<br>Heigh<br>Add Rem<br>Name<br>entryPoint | Information<br>e: HTML Code •<br>L: https://my303923.cr<br>nt:<br>ove<br>Constant<br>SoD | URL<br>m.ondemand.com/iss/<br>327  Parameter Binding     | Ma<br>D |        | t Parameters |

Figure 7 Example HTML Mashup for Opportunity

#### 1.2.4.3 Setting up in C4C to export Quote to ISS

In order to create the HTML mashup for quote export to ISS, the following URL is needed to export account to ISS where you can set uiModeEmbedded=true if you want to show the ISS view inside the C4C.

- <u>https://xxx.xxx.com/iss/?entryPoint=CFC&action=importQuoteLight&quoteID=ObjectID&uiModeEm</u> <u>bedded=true</u>

<u>(or)</u>

- <u>https://xxx.xxx.com/iss/?entryPoint=CFC&action=importQuote&quoteID=ObjectID&uiModeEmbedde</u> <u>d=true</u>
- Select Mashup Category as Business & Finance
- Choose Quote Services as Port Binding
- Give a Mashup Name (Example. Cloud C P Q Express)
- Under the Configuration Information
  - Put the above URL
  - Set the Height as 1024
  - o Click Extract Parameters
    - Change quoteID parameter not to use Constant value
      - Select ObjectID
- Once all are done, you can click Preview to see the Log In Page of ISS
- Click Save and Close

0

#### NEW HTML MASHUP

#### **General Information**

| *Mashup Category | Business & Finance    |                     |           | ~            |
|------------------|-----------------------|---------------------|-----------|--------------|
| Port Binding     | Quote Services        |                     |           | ð            |
| *Mashup Name     | Cloud C P Q Expres    | s                   |           |              |
| Description      | c 🗌                   |                     |           |              |
|                  |                       |                     |           |              |
|                  |                       |                     |           |              |
| *Status          | : 💿 Active 🔵 Inactiv  | ve                  |           |              |
|                  |                       |                     |           |              |
| Configuration I  | Information           |                     |           |              |
| *Туре            | : 🔵 HTML Code 💿       | URL                 |           |              |
| *URL             | : https://my303923.cr | m.ondemand.com/iss/ | Extrac    | t Parameters |
| Height           | : 1.0                 | 024 🗐               |           |              |
| Add Remo         | Ve                    |                     |           |              |
| Add Kenio        | ve                    |                     |           |              |
| Name             | Constant              | Parameter Binding   | Mandatory |              |
| entryPoint       | SoD                   | Ē                   |           |              |
| action           | importQuote           | đ                   |           |              |
| quoteID          |                       | ObjectID 🗇          |           |              |
| uiModeEmbed      | true                  | đ                   |           |              |

Figure 8 Example HTML Mashup for Quote

Once the mashup authoring is done, you can now personalize the account, opportunity and quote page to embed HTML Mashup as an embedded component or provide URL Mashup as a web service call as shown in Figure 9.

|                                                      |                                                                     | Kate Jacob | Personalize   |
|------------------------------------------------------|---------------------------------------------------------------------|------------|---------------|
| Personalize                                          |                                                                     | ×          | ×             |
| Save                                                 | scard                                                               |            |               |
| Screen Layout                                        |                                                                     |            | Ē             |
| Mashups and V                                        | Neb Services                                                        |            | ö             |
| Show: All Mas                                        |                                                                     | ST         | EMPLOYEES     |
|                                                      | ss & Finance                                                        | Visible    | OYEES         |
|                                                      | lit Account in ISS<br>S Account                                     |            | PRODUCTS      |
|                                                      |                                                                     |            | CALENDAR      |
| Properties<br>Type:<br>Port Binding:<br>ID:<br>Name: | URL Mashups<br>Additional Account<br>CM00019<br>Edit Account in ISS |            | LIVE ACTIVITY |
| Name:<br>Appearance:                                 | Web Services Mer                                                    | nu 🖌       | TAGS          |
|                                                      | Link in Header Se                                                   | ction      | 0             |

Figure 9 Embedding HTML/URL Mashup

## 2 Importing Account from C4C

The user can export account from C4C to ISS where he/she can create opportunity or quote in ISS and export quote back to C4C from ISS.

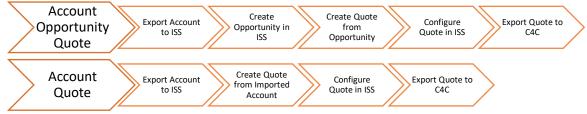

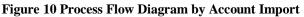

During the exporting of account from C4C to ISS, the ISS will also synchronize the account related data including addresses and contacts of account. Once the web service has been setup in CFC using HTML Mashup or URL Mashup, the user can now export Account from C4C system into ISS. For HTML Mashup, depending on where you put the embedded component, the ISS login page will be shown inside the C4C as shown in Figure 12. For URL Mashup, the link will be appeared in web service menu and the ISS will be open in separate window where you can see the log in page.

- Press ISS Account menu to go to ISS Account Tab

|   | PROSPECT                                     | OVERVIEW            |          | BW REPOR                  | T CHARTS   | 6 CONTACTS | REG  | ISTERED PRODUC      |      | ICKETS  | ATTACHMENTS ACTIVITIES         | 1           |
|---|----------------------------------------------|---------------------|----------|---------------------------|------------|------------|------|---------------------|------|---------|--------------------------------|-------------|
| - | ±                                            | ACCOUNT TE          |          |                           |            |            | ¢,   | Competitor:         | )    |         | FEED                           | E           |
| 2 |                                              | Name                |          | Account Role<br>No record | Phone      | E-Mall     | Main | Revenue to Date:    |      |         | BW REPORT                      | Η.          |
| 2 | Status: Active                               |                     |          | No record                 | is tound   |            |      | Accounts Receivable |      |         | CHARTS                         |             |
| D | Name: ISS Account                            |                     |          |                           |            |            |      | 30 Days:            |      |         | CONTACTS                       |             |
|   | Prospect:                                    |                     |          |                           |            |            |      | 60 Days:            |      |         | REGISTERED PRODUCTS<br>TICKETS | 1           |
|   | *Role: Prospect                              |                     |          |                           |            |            |      | 90 Days:            |      |         | ATTACHMENTS                    | 1           |
|   | Address: United States                       |                     |          |                           |            |            |      | 90+ Days:           |      |         | ACTIVITIES                     | TRODUCI S   |
| 3 |                                              | ITEMS SUMMA         | RV       |                           |            |            |      |                     |      |         | ADDRESSES                      | 6           |
|   |                                              | Open Opportunities: |          |                           |            |            |      |                     |      |         | ACCOUNT TEAM                   |             |
|   | Phone:                                       | Open Orders:        |          |                           |            |            |      |                     |      |         | RELATIONSHIPS                  | CALENDA     |
| 3 | Fax                                          |                     |          |                           |            |            |      |                     |      |         | ACCOUNT HIERARCHY              | 1           |
|   | Top-Level Account:<br>Parent Account:        | ADDRESSES           |          |                           |            |            |      |                     |      |         | LEADS                          | *           |
|   | Web Site:                                    | Address             |          |                           | Phi        | one        | Fa   | x                   | Main | Bill-To | SALES LEADS                    | 5           |
| 9 | Primary Contact                              | US                  |          |                           |            |            |      |                     | Yes  | Yes (Au | OPPORTUNITIES                  | 1           |
|   | Owner:                                       |                     |          |                           |            |            |      |                     |      |         | SALES DATA                     | LWEACTIVITY |
|   | Override Territory:                          | Sales Intelligen    | ce for A | counts (insid             | eview.com) |            |      |                     |      |         | CAMPAIGNS                      | 1           |
|   | Territory:                                   | 2                   |          |                           | · · · ·    |            |      |                     |      |         | TARGET GROUPS                  | 7           |
|   | Territory Owner: 🤷                           |                     |          |                           |            |            |      |                     |      |         | EXTERNAL FOLLOW-UP DOCUMENTS   | g           |
|   | ABC Classification:                          |                     |          |                           |            |            |      |                     |      |         | SALES QUOTES                   | S HELP      |
|   | Industry:                                    |                     |          |                           |            |            |      |                     |      |         | SAVO                           | Ę           |
|   | Active Pipeline: 0,00 USD                    |                     |          |                           |            |            |      |                     |      |         | PRODUCT LISTS                  |             |
|   | YTD Revenue: 0,00 USD<br>Account ID: 1000750 |                     |          |                           |            |            |      |                     |      |         | SALES INFORMATION              | HELP        |
|   | External System:                             |                     |          |                           |            |            |      |                     |      |         | ISS Account                    | CENTER      |
|   |                                              |                     |          |                           |            |            |      |                     |      |         |                                |             |

- Log in to ISS

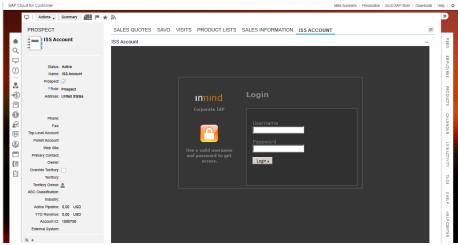

Figure 12 ISS Log In View inside C4C

- After logging in successfully, the account will be exported to ISS if the account was not found in ISS or will be synchronized if the account was already inside the ISS. Figure 13 shows an example of Account View of ISS inside the C4C system.

| SAP CI        | loud for Customer                                                                                                    | Mike Summers   Personalize   Go to SAP Store                                                                                                    | Downloads   He     | elp i O                  |
|---------------|----------------------------------------------------------------------------------------------------|----------------------------------------------------------------------------------------------------|--------------------|--------------------------|
|               | 🖵   Actions 🖌 🚛 🏴 ★ 🔊                                                                                                    | W                                                                                                    | Veb Services 🖌     | ×                        |
| <b>≜</b><br>Q | OPPORTUNITY                                                                                                    | SALES TEAM CONTACTS INVOLVED PARTIES ATTACHMENTS SAVO SALES DOCUMENTS ISS OPPORTUNITY INTERMINAL INVOLVED PARTIES ATTACHMENTS SAVO SALES DOCUMENTS ISS OPPORTUNITY INTERMINAL INVOLVED PARTIES ATTACHMENTS SAVO SALES DOCUMENTS ISS OPPORTUNITY INTERMINAL INVOLVED PARTIES ATTACHMENTS SAVO SALES DOCUMENTS ISS OPPORTUNITY INTERMINAL INVOLVED PARTIES ATTACHMENTS SAVO SALES DOCUMENTS ISS OPPORTUNITY INTERMINAL INVOLVED PARTIES ATTACHMENTS SAVO SALES DOCUMENTS ISS OPPORTUNITY INTERMINAL INVOLVED PARTIES ATTACHMENTS SAVO SALES DOCUMENTS ISS OPPORTUNITY INTERMINAL INVOLVED PARTIES ATTACHMENTS SAVO SALES DOCUMENTS ISS OPPORTUNITY INTERMINAL INVOLVED PARTIES ATTACHMENTS SAVO SALES DOCUMENTS ISS OPPORTUNITY                                                                                                    | -                  | FEED E                   |
|               | Account ISS Account<br>Name: ISS Opportunity<br>Primary Contact<br>Source:<br>Statu: Open<br>Reason for Status:                                                                                                    | Account DerALS  Account DerALS  Account Discount:  Account Discount:  The set of the set of the set | SEARCH RESULTS     | EMPLOYEES PRODUCTS       |
|               | Sales Cycle: Ceneral opport<br>Sales Cycle: Ceneral opport<br>Days In Sales Phase: Identity opportu<br>Probability: 10%<br>Expected Value: 0,00 U<br>Total Negotated Val: 0,00 U<br>Start Date: 13.07.2015<br>Close Date: 0.601.2016<br>Publish for Creaset | Overview Addresses Contacts Opportunities Quotes Install Base      Notes      Add note                                                                                                    | S PRODUCTS CATALOG | CALENDAR LIVEACTIVITY TR |
|               | Forecast Category: Pipeline<br>Category:<br>Progress: On Track<br>Owner: Mike Sum                                                                                                    | No data                                                                                                    |                    | TAGS SHELF               |
|               | Sales Organization: Sales Unit<br>Distribution Channel: Direct sales<br>DMision:                                                                                                    | Insight -                                                                                                    |                    | HELP CENTER              |

Figure 13 ISS Account View inside C4C

### 2.1 Synchronization of Account from C4C

While importing the account from C4C, the ISS will also synchronize the account if the account from C4C is already existed in ISS. The following processes will be done during the synchronization.

- Updating the account header such as account name, account status (such as active/inactive), account ECC ID, industry, main address, etc.)
- Importing the Sales Info
- Creating New Address and Contact
  - Importing new addresses found inside the C4C.
  - Importing new contacts found inside the C4C.
- Deleting Non-Used Addresses and Contacts
  - Deleting those addresses of account with an external id which are not found in C4C as well as are not used in other business objects.
  - Deleting those contacts of account with an external id which are found in C4C as well as are not used in other business objects.

The sync button will also be appeared in Account Details page as well as inside the account overview page for those accounts which were imported from external system such as (C4C/SFDC).

#### 2.2 Exceptions during Exporting Account from C4C

#### 2.2.1 Certificate Expired

- Notification
  - IMPORT FAILED: The certificate expired.
- Issue

- This issue could be due to the fact that the web service certificate was expired on C4C system.
- Solution
  - You can contact the person who has administration role in C4C system to regenerate the new certificate and upload into ISS via the CMIS upload tab of the administration page in ISS. Please refer to section 9.2.

#### 2.2.2 External System Not Found in ISS

- Notification
  - Synchronization not possible. No external system is not specified.
- Issue
  - This issue will happen if the account needs to be synchronized as it was already imported into ISS. However, the external setting to specify the external system was not found.
- Solution
  - Please define the external system (such as C4C or SFDC) to be synchronized from as explained in section 2.

#### 2.2.3 Account without Name/Description

- Notification
  - IMPORT FAILED : The account name is missing in external system.
- Issue
  - If the account does not have name/description, the ISS will fail to import the account from C4C as it is used to assign the business type short text of an account.
- Solution
  - Please define the name/description of the Account in C4C.

### 2.3 Information during Exporting Account from C4C

#### 2.4 Warnings during Exporting Account from C4C

#### 2.4.1 Owner of Account is not found in ISS

- Notification
  - Owner with employee id, {0}, not found in ISS.
- Issue
  - The ISS will show a warning inside the notification bar if the employee responsible party assigned to the account in CFC is not found in user list of ISS.
- Solution
  - The owner of account in C4C is not found inside the ISS via external id of the user, the ISS will use the current logged in user as an owner of the imported account.

 In order to prevent further notification, please make sure that the users available in CFC are all defined in ISS with the correct mapping using external id.

#### 2.4.2 Sales Data of Account Not Found in CFC

- Notification
  - Sales info not found in external system.
- Issue
  - If the account in C4C does not have sales data such as Sales Organization and Distribution Channel, the quote created from that account cannot be exported back to C4C. Thus it is necessary to make sure that the sales organization and distribution channels are already mapped between two systems before the deployment.
- Solution
  - In order to export this account, define the Sales Data in CFC and make sure that the sales organization and distribution channel code are mapped correctly inside the ISS. Once this is once, you can synchronize again to fetch the sales data in CFC into the ISS.

#### 2.4.3 Sales Organization Not Supported

- Notification
  - Sales organization code, {0}, not supported.
- Issue
  - You will receive the warning when you assigned the sales organization in C4C but the ISS does not have the same sale organization with same external id which is an internal id in CFC.
- Solution
  - Please define the same sales organization in ISS with external id for mapping.

#### 2.4.4 Distribution Channel Not Supported

- Notification
  - The Distribution channel code, {XXX} not supported.
- Issue
  - You will receive the warning when you assigned the distribution channel in C4C however, the ISS does not have the same distribution channel with same external id which is an internal id in CFC.
- Solution
  - Please define the same distribution channel in ISS with external id for mapping.

You could also synchronize the Distribution Channel Code from external system using the Master Data tab inside Admin Page as shown in section 8.

#### 2.4.5 Industry Not Found in CFC

- Notification

- The industry code not found in external system.
- Issue
  - The account in C4C need to have industry assigned as well as that industry is already mapped inside the ISS.
- Solution
  - ISS provides a tool that can synchronize all the industry defined in CFC using the master data section of an administration page via the admin user.

#### 2.4.6 Industry Not Supported in ISS

- Notification
  - The industry code, {XXX}, not supported.
- Issue
  - The account in C4C needs to have industry assigned as well as those industry is already mapped inside the ISS. Otherwise, the exporting of imported account from ISS will fail.
- Solution
  - Assign the correct industry for the account as the ISS will ignore industry if it is not found
  - Please make sure that the external id of assigned industry is mapped to the industry defined in CFC.
  - In order to prevent further warning notification, please define all the industry in CFC inside the ISS with the mapping via external id. You could also synchronize all the industry supported in CFC into ISS using the master data tab inside the administration page via admin user.

#### 2.4.7 Country Not Found in External System

- Notification
  - The country not found in external system.
- Issue
  - The account in C4C needs to have country.
- Solution
  - Assign the country of an address in C4C.

#### 2.4.8 Country Associated with Account Not Supported

- Notification
  - The country code, {xxx}, not found.
- Issue
  - The account in C4C needs to have country assigned as well as the assigned country is already mapped inside the ISS.
- Solution
  - Define all/selected countries which are inside the CFC inside the ISS. If you
    want to define all countries in CFC into ISS, you could also do so via the
    master data tab inside the administration page via admin user.

#### 2.4.9 Classification Code Not Supported in ISS

- Notification
  - Classification code, {0}, not supported.
- Issue
  - If the classification code in C4C is not found in ISS via external id, the warning will be displayed.
- Solution
  - Check the classification code mapping between ISS and C4C.

0

### **3** Importing Opportunity from CFC

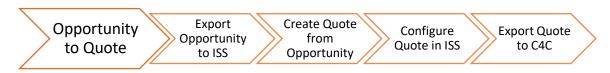

Figure 14 Process Flow Diagram by Opportunity Import

In order to export opportunity from CFC, you can trigger the service via web service menu using URL Mashup which will bring you to new window or HTML Mashup which will embed ISS View inside the C4C system. In order to export HTML Mashup, select the [ISS OPPORTUNITY] menu as shown in Figure 15.

|               | 🖵   Actions 🗸 📶 🏴 ★ 🗟                                                              |              |          |                  |             |      |                 |                                                                                                    | Web Services           | ×                                                               |
|---------------|------------------------------------------------------------------------------------|--------------|----------|------------------|-------------|------|-----------------|----------------------------------------------------------------------------------------------------|------------------------|-----------------------------------------------------------------|
| _             | OPPORTUNITY                                                                        | SALES TEAM   | CONTACTS | INVOLVED PARTIES | ATTACHMENTS | SAVO | SALES DOCUMENTS |                                                                                                    |                        |                                                                 |
| <b>≜</b><br>Q | ISS Opportunity                                                                    | ISS OPPORTUN | ITY      |                  |             |      |                 | Overview<br>Feed<br>Products                                                                                                    |                        | B                                                               |
|               | Reason for Status:<br>Sales Cycle: General opport<br>Sales Phase: Identify opport. |              |          |                  |             |      |                 | A robust<br>A carefordia<br>C carefordia<br>C carefordia<br>U carefordia<br>U carefor | arties<br>Is<br>Iments | EMPLOYEES PRODUCTS CALENDAR LIVEACTIVITY TAGS SHELF HELP CENTER |

Figure 15 Selecting ISS Opportunity Tab

Log in to ISS as shown Figure 16.

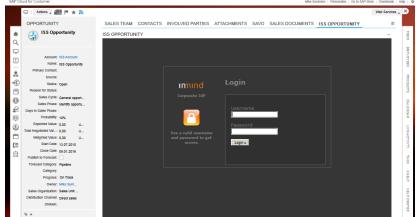

Figure **16** ISS Log In View inside C4C

After logging in, the opportunity view with the current opportunity inside C4C will be shown in Figure 17.

| Account: US Account   Name: US Opportunity   Primary Contact:   Source:   Source:   Suble: Open   Reason for Status:   Sales Optic: Ceneral opport   Days in Sales Phase:   Probability: ryck   Expected Value: 0,00   Or Dotability: ryck   Expected Value: 0,00   Weighted Make: 0,00   Weighted Make: 0,00   Vergetated Value: 0,00   Satur Date: 10,7 2015   Close Date: 09,1 2015   Publik to Porecast:   Progense:   Progense:   Progense:   Orecest: Catiogor:   Progense:   Ormer: Make Sum                                                                                                    | SAP CI | oud for Customer                                                                                                    |              |          |                  |                         |      | Mike Su         | ummers   Personallize   Go to SAP | Store   Downloads   H | ielp i                                              |
|----------------------------------------------------------------------------------------------------|--------|----------------------------------------------------------------------------------------------------|--------------|----------|------------------|-------------------------|------|-----------------|-----------------------------------|-----------------------|-----------------------------------------------------|
| ISS Opportunity   Acourt: ISS Acourt   Marr: ISS Opportunity   Acourt: ISS Acourt   Marr: ISS Opportunity   Marr: ISS Opportunity   Pittary Contact:   Surce:   Surce:   Surce:   Surce:   Surce:   Surce:   Surce:   Sates Optic:   General opport   Orgonity InSter   Probability: Tok   Expected Value: 0,00   Comported IdP   Probability: Tok   Expected Value: 0,00   State Date: 1,07,2015   Coles Date: 0,00   State Date: 1,07,2015   Comported IdP   Protexal Mark: 0,00   State Date: 1,07,2015   Comported IdP   Protexal: Catagory: Pipeline   Catagory:   Process: Contrack   Propress: Contrack   Orner: Mark Sum                                                                                                    |        | 🖵   Actions 🖌 🚛 🏴 ★ 🔊                                                                                                    |              |          |                  |                         |      |                 |                                   | Web Services          | ×                                                   |
| Acourt: ISS Acourt   Name: ISS Acourt   Name: ISS Acourt   Name: ISS Acourt   Name: ISS Acourt   Name: ISS Acourt   Surce:   Surce:   Sales Cycle: General apport   Sales Cycle: General apport   Sales Phase:   Probability: 10%   Expected Value: 0.00   Weighted Value: 0.00   Start Date: 13.07.2015   Core Data: 13.07.2015   Core Data: 13.07.2015   Core Data: 13.07.2015   Publish to Proceast:   Prograse: Con Tack   Owner: Make Sma                                                                                                    | _      | OPPORTUNITY                                                                                                    | SALES TEAM   | CONTACTS | INVOLVED PARTIES | ATTACHMENTS             | SAVO | SALES DOCUMENTS | ISS OPPORTUNITY                   | E                     |                                                     |
| Primary contract:     Source:     Source:     Sou |        | ISS Opportunity                                                                                                    | ISS OPPORTUN | ITY      |                  |                         |      |                 |                                   | -                     | FEED                                                |
| Owner: Mike Sum                                                                                                    |        | Name:         ISS Opportumity           Primary Contact:         Source:           Sature:         Department           Reason for Status:         Source:           Sates Cycle:         General opport           Sates Phase:         Ioentral opport           Days in Sates Phase:         Ioentral opport           Probability:         0.00         U           Total Negotated Val         0.00         U           Bighted Nate:         0.00         U           Status:         10.00         U           Status:         10.00         U           Status:         10.00         U           Status:         10.00         U           Status:         10.00         U           Status:         10.00         U           Status:         10.01.01.01         I           Close Date:         0.01.2016         I           Publish fo Forecast:         I         I           Porecast:         I         I           Status:         0.00         I           Glasgory:         I         I |              |          | Corporate IdP    | Usernar<br>I<br>Passwoi |      |                 |                                   |                       | EMPLOYEES PRODUCTS CALENDAR LIVEACTIVITY TAGS SHELF |
|                                                                                                    |        | Sales Organization: Sales Unit                                                                                                    |              |          |                  |                         |      |                 |                                   |                       | HELP CENTER                                         |

Figure 17 Opportunity View in ISS

### **3.1** Exceptions during Exporting Opportunity from C4C

While importing opportunity from CFC, the ISS will also import the account associated with the opportunity. Therefore, you may see the exceptions and warnings mentioned in section 2.2 and 2.4 as well.

#### 3.1.1 Currency Code Not Supported in CFC

- Notification
  - IMPORT FAILED: The CURRENCY CODE, {0}, not supported.
- Issue
  - This exception will happen if the currency code of an expected revenue amount is not supported in ISS.
- Solution
  - Define the new currency code in ISS which is mapped to the currency code in CFC. You could also synchronize the currency code in CFC into ISS using the master data tab of the administration page via admin role.

#### **3.1.2** Certificate Expired

- Notification
  - IMPORT FAILED: The certificate expired.
- Issue
  - This issue could be due to the fact that the web service certificate was expired on C4C system.
- Solution
  - You can contact the person who have administration role in C4C system to regenerate the new certificate and upload into ISS via the CMIS upload tab of the administration page in ISS. Please refer to section 9.2.

### 3.2 Warnings during Importing Opportunity from C4C

#### 3.2.1 LIFE CYCLE STATUS CODE NOT SUPPORTED IN ISS

- Notification
  - The status code, {0}, not supported.
- Issue
  - The importing of opportunity from CFC will fail if the ISS does not have a life cycle status code of an imported opportunity.
- Solution
  - To solve the issue, assign the correct external id of each sales document status code with the internal id of the life cycle status code defined inside the CFC.
  - Currently, ISS has the following sales document status codes.

| Table 1 Map | ping of Sales Docur | nent Status |
|-------------|---------------------|-------------|
| Sale        | s Document Stat     | tus         |
| Business    | Business            | Business    |
| Туре        | Туре                | Туре        |
| Id          | Short Text          | External Id |
| 1           | Open                | 1           |
| 2           | Imported            | 2           |
| 3           | Stopped             | 3           |
| 4           | Won                 | 4           |
| 5           | Lost                | 5           |
| 98          | Completed           | 98          |
| 99          | Approved            | 99          |
| 101         | Accepted            | 101         |
| 102         | Rejected            | 102         |

#### 3.2.2 Sales Phase Code Not Supported in ISS

- Notification
  - The Sales Cycle code, {0}, not supported.
- Issue
  - The issue happened when the imported opportunity has sales cycle phase code which was not mapped correctly in ISS via the external id of the SalesPhase.
- Solution
  - In order to remove the further warning notification, you can make sure that the external ids of the sales phases in ISS are mapped correctly to the SalesCyclePhaseCode of the C4C system.

|          | Table 2 Sales | Phase Code Used in ISS |                      |
|----------|---------------|------------------------|----------------------|
|          | Sales         | s Phases in ISS        |                      |
| Business | Business      | Business               | Label                |
| Туре     | Туре          | Туре                   | (English)            |
| Id       | Short Text    | External Id            |                      |
| 000      | SalesPhase1   | 000                    | LEAD                 |
| 001      | SalesPhase2   | 001                    | Identify opportunity |
| 002      | SalesPhase3   | 002                    | Qualify opportunity  |
| 003      | SalesPhase4   | 003                    | Develop value        |
|          |               |                        | proposition          |
| 004      | SalesPhase5   | 004                    | Quotation            |
| 005      | SalesPhase6   | 005                    | Decision             |
| 006      | SalesPhase7   | 006                    | Close                |

#### 3.2.3 Origin Type Code Not Supported in ISS

- Notification
  - The Source, {0}, not supported.
- Issue
  - The ISS will display notification if the source is not found in ISS based on the OriginalTypeCode of an imported opportunity.
- Solution
  - In order to solve the issue for the future use case, define/assign the objectExternalId of source individual inside the ISS.

#### 3.2.4 Opportunity without Sales Forecast (Probability Percent)

- Notification
  - A probability percent not found in external system.
- Issue
  - The imported opportunity does not have sales forecast data such as probability percent.
- Solution
  - You can delete the existing imported opportunity in ISS. After that, you assign the sales forecast in C4C and re-export it back to ISS.

### 4 Importing Quote from C4C

ISS provide importing of internal quote and importing external quote. The data point used in the import process can be found in . As the ISS needs company assigned while creating/synchronizing a quote, the company assigned to user will be assigned automatically while creating a quote from CFC.

### 4.1 Internal Quote

The internal quote is defined if the quote is created in CFC and imported to CPQe. For the internal quote, the user can edit the quote data not only in CFC but also in CPQe. However, only the first import of the quote will import the product data because the line items configurations are to be done in CPQe.

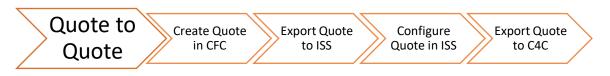

Figure 18 Process Flow Diagram by Internal Quote Import

#### 4.1.1 Background Synchronization of Associated Account and Partner Function

With 1604/8 release, the associated account of quote and partner functions of quote are synchronized in the background. After successful synchronization in background, you will see the notification as shown below.

| eator: Sales Tom Company: Engineering Inc.                                                                                                    |                      |                   |                       | <u>)</u>           |                | Account:<br>System Tec Corp. | Quote ID:<br>00108            | Version:<br>1  | External ID:<br>1421       |
|----------------------------------------------------------------------------------------------------|----------------------|-------------------|-----------------------|--------------------|----------------|------------------------------|-------------------------------|----------------|----------------------------|
| UOTE DETAILS                                                                                                    | GENERAL              |                   |                       |                    |                |                              | DISCOUNT                      |                |                            |
| 1421                                                                                                    | Account:             | System Tec Cor    | p.                    | Date of Expiry:    | Mar 11, 2016   | 1                            | Price after Line Item Discou  | nt:            | 0.                         |
| \$ New quote                                                                                                    | Contact:             | Thomas Kinght     | t v                   | Effective Date:    | Mar 11, 2016   | 1                            | Quote Discount:               | % \$           | 0.                         |
| New quote                                                                                                    | Туре:                |                   | ~                     | Requested Date:    | Mar 12, 2016   | 1                            |                               |                |                            |
| Status: Open                                                                                                    | Reference:           |                   |                       | Pricing Date:      | Mar 9, 2016    | 1                            | Total Price (Base currency):  |                | 0                          |
| Status. Open                                                                                                    | Base Currency:       | US Dollar         |                       |                    |                |                              | Total Price (Target currency) | ): USD 🗸       | 0                          |
| Overview Line Items Analytics Proc                                                                                                    | ess Flow Addit       | ional Details     | Partner Details       | Currency Exchange  | e Rate Attachr | ments Versions               | Proposal Details A            | dditional Data | Ge < 🕽                     |
|                                                                                                    |                      |                   |                       |                    |                |                              |                               |                |                            |
| ID Line Item ERP ID                                                                                                    |                      | roduct Name       |                       | Measure List Price | Discount       | Absolute Addi                | ion Unit Price Tota           | al Pric Com    |                            |
|                                                                                                    |                      |                   |                       |                    |                |                              |                               |                |                            |
|                                                                                                    |                      |                   |                       |                    |                |                              |                               |                |                            |
| tem Messages (8)                                                                                                    |                      |                   |                       | 8 X                |                |                              |                               |                | Delete                     |
| Background (Z_SALESREP01) : PartnerFunctionReco                                                                                                    | rd Quote1421-Partner | rFunctionRecord S | ynchronization Succes | Ş X<br>8.          |                |                              |                               |                |                            |
| Background (Z_SALESREP01) : PartnerFunctionReco<br>September 9, 2016 at 5:08:17 PM GMT+08:00                                                                                                    |                      | rFunctionRecord S | ynchronization Succes | 35 X               |                |                              |                               |                |                            |
| Background (Z_SALESREP01) : PartnerFunctionReco                                                                                                    |                      | rFunctionRecord S | ynchronization Succes | n.                 |                |                              |                               |                |                            |
| Background (Z_SALESREP01) : PartnerFunctionRecc<br>September 9: 2010 at 5:08:17 PM GMT+08:00<br>Background (Z_SALESREP01) : Account 10014 Synci                                                                                                    |                      | rFunctionRecord S | ynchronization Succes | 8                  |                |                              |                               |                |                            |
| Background (2_SALESREP01): PartnerFunctionRecc<br>September 9. 2016 at 5:06:17 PM GMT+06:00<br>Background (2_SALESREP01): Account 10014 Synd<br>September 2:016 at 5:0:14 PM GMT+06:00<br>The language code is not found in CPQe.                                                                                                    |                      | rFunctionRecord S | ynchronization Succes | 8                  |                |                              |                               |                |                            |
| Background (Z_SALESREPH)) - Partner FunctionRecc<br>Seguration # 3, 2016 at 3 out 17 #48 Out *0580<br>Background (Z_SALESREPH)) - Secourt 10914 Synd<br>Seguration # 2, 2016 at 3 olds 14 #48 OHT *0580<br>The Impuse code is not found in CPCe.<br>Seguration # 9, 2018 at 3 080 24 PM OHT •08 00<br>No product found with I MANT-CONTR.                                                                                                    |                      | rFunctionRecord S | ynchronization Succes | R.                 |                |                              |                               |                | Delete<br>:<br>:<br>:<br>: |
| Background (2, SALESREP01): PartnerFundionRecc<br>Prepamene 7, 2016 at 5:06:17:140 (SMT-00300<br>Background (2, SALESREP01): Account 10014 Synd<br>Seguenner 7, 2016 at 5:06:14:541 (SMT-0030)<br>The language code is not found in CPOe.<br>Seguence 7, 2016 at 5:08:07 PMI (SMT-08:00<br>No product found with MAMT_CONTR<br>Seguence 6, 2016 at 5:08:01 PMI (SMT-08:00                                                                                                    |                      | rFunctionRecord S | ynchronization Succet | 1001001<br>n       |                |                              |                               |                |                            |
| Background (2, SALESREP1): PartnerFundsonRec<br>department 2, 2016 at 500 17 24 (2017)0000<br>Background (2, SALESREP1): Account 1014 Synd<br>Background (2, SALESREP1): Account 1014 Synd<br>Background (2, SALESREP1): Account 1014 Synd<br>Background (2, SALESREP1): Account 1014 Synd<br>Background (2, SALESREP1): Account 1014 Synd<br>Background (2, SALESREP1): Account 1014 Synd<br>Background (2, SALESREP1): Account (2, SALESREP)<br>Ne product found with at MAINT_CONTR<br>department 2, SALESREP1): Account (2, SALESREP)<br>Account (2, SALESREP1): Account (2, SALESREP)<br>Account (2, SALESREP1): Account (2, SALESREP)<br>Account (2, SALESREP1): Account (2, SALESREP)<br>Account (2, SALESREP1): Account (2, SALESREP)<br>Account (2, SALESREP1): Account (2, SALESREP1): Account (2, SALESREP)<br>Account (2, SALESREP1): Account (2, SALESREP1): Account (2,                                                           |                      | FunctionRecord Sy | ynchronization Succes |                    |                |                              |                               |                |                            |
| Bedgewend (2, SALESREPH). Destant-Fundantized<br>dependent 41, 2016 at 5015 7 214 047 0407 0400<br>Bedgewand (2, ALESREPH). Account 10014 Synd<br>Bedgewand (2, ALESREPH). Account 10014 Synd<br>Bedgewand (2, ALESREPH). Account 10014 Synd<br>Destantized (2, ALESREPH). Account 10014 Synd<br>Bedgewand (2, ALESREPH). Account 10014 Synd<br>Bedgewand (2, |                      | rFundionRecord S  | ynchronization Succes |                    |                |                              |                               |                |                            |

Figure 19 A notification for showing successful background jobs

If the background jobs fail due to any reason, you can click on the background notification in the notification bar to retry the operation or go to the account or partner page to manually initiate the synchronize operation.

#### 4.1.2 Importing a contact of quote from non-associated account

In CFC a quote could be assigned a contact from another account. To support this case, the following notification message will be displayed and a contact will be created inside the associated account of quote in CPQe.

| Creator: Sales Tom Company: Engineering Inc.                                                           |                        |                                     | <u>()</u>                  |               | Account:<br>Michael Kaupp | Quote ID:<br>00001 | Version:<br>1  | SAP Doc ID:<br>12345 | External ID:<br>1752 |
|----------------------------------------------------------------------------------------------------|------------------------|-------------------------------------|----------------------------|---------------|---------------------------|--------------------|----------------|----------------------|----------------------|
| QUOTE DETAILS                                                                                          | GENERAL                |                                     |                            |               |                           | DISCOUNT           |                |                      |                      |
| <b>1</b> 752                                                                                           | Account:               | Michael Kaupp                       | Date of Expiry:            | Aug 21, 2016  | 1                         | Price after Lin    | ne Item Discou | nt:                  | 5,649.00             |
| S No Description                                                                                       | Contact:               | Ambrogio Viscontini                 | ✓ Effective Date:          | Aug 19, 2016  | 1                         | Quote Discou       | int:           | % \$                 | 0.00                 |
| No Description                                                                                         | Туре:                  |                                     | ✓ Requested Date:          | Aug 20, 2016  | 1                         |                    |                |                      |                      |
|                                                                                                    | Reference:             |                                     | Pricing Date:              | Aug 19, 2016  | 1                         | Total Price (B     | ase currency): |                      | 5,649.00             |
| Status: Sent to ERP                                                                                    | Base Currency:         | US Dollar                           |                            |               |                           | Total Price (Ta    | arget currency | ): USD 🗸             | 5,649.00             |
| Overview Line Items Analytics Proce                                                                    | ess Flow Addition      | al Details Partner Detail           | ls Currency Exchan         | je Rate Attac | hments Versions           | Proposal E         | Details Ad     | dditional Data       | Ge < 🕨 .             |
| + • • •                                                                                                |                        |                                     |                            |               |                           |                    |                |                      | ¢                    |
| n ID Line Item ERP ID                                                                                  | Proc                   | luct Name Quantity                  | Measure List Price         | Discount      | Absolute Addit            | tion Unit F        | Price Tota     | I Pric Comm          | ent                  |
| > 1 ForkLift_FX50 ForkLift                                                                             | FX50 For               | Lift_FX50 1                         | Piece 999                  | 00 0.00       |                           | 0.00               | 999.00         | 999.00               |                      |
|                                                                                                    |                        |                                     | × ×                        |               |                           |                    |                |                      |                      |
| System Messages (3)                                                                                    |                        |                                     |                            |               |                           |                    |                |                      | Delete a             |
| Background (Z_SALESREP01) : PartnerFunctionReco<br>September 13, 2016 at 1:54:11 PM GMT+08:00          | rd Quote1752-PartnerFi | nctionRecord Synchronization Suc    | xess.                      |               |                           |                    |                |                      | x                    |
| Background (Z_SALESREP01) : Account 1000499 Syn<br>September 13, 2016 at 1:54:08 PM GMT+08:00          | chronization Success.  |                                     |                            |               |                           |                    |                |                      | >                    |
| The contact of quote is obtained from different account.<br>September 13, 2016 at 1:53:58 PM GMT+08:00 | The contact address wa | is not imported. Please choose in C | C4C the corresponding cont | ict.          |                           |                    |                |                      | x                    |

Figure 20 A notification for importing quote with contact from other accounts

### 4.2 External Quote

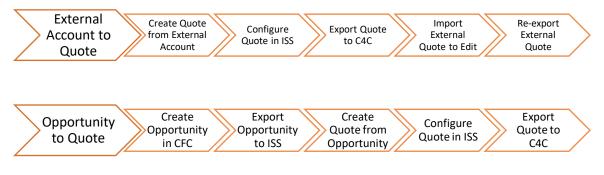

Figure 21 Figure 22 Process Flow Diagram by External Quote Import

For every import of quote, it is necessary to have the product with correct objectERPId assigned. Only those products having objectERPId assigned can be searched using the internal ID of product in CFC. Those products with invalid objectERPId assigned will be ignored to import.

### 4.3 Exceptions during Importing Quote from C4C

#### 4.3.1 Certificate Expired

- Notification
  - IMPORT FAILED: The certificate expired.
- Issue
  - This issue could be due to the fact that the web service certificate was expired on C4C system.
- Solution

 You can contact the person who have administration role in C4C system to regenerate the new certificate and upload into ISS via the CMIS upload tab of the administration page in ISS. Please refer to section 9.2.

#### 4.3.2 Quote without ID

- Notification
  - IMPORT FAILED: The quote name is invalid.
- Issue
  - This issue happened when the quote in CFC does not have name assigned as ISS use the name of quote as the business type short text of quote which has to be asserted.
- Solution
  - In order to solve this issue, you need to assign the name of the quote in CFC System.

#### 4.3.3 Currency Code of Quote Not Found in CFC

- Notification
  - Currency code not found in external system.
- Issue
  - This issue is mainly due to the lack of currency code in exported quote from CFC.
- Solution
  - In order to prevent receiving the same warning messages, please make sure that all the quote to be exported to ISS has the currency code assigned in CFC.
- Remark
  - It is imported to have currency assigned while exporting the same quote back to CFC from ISS. Otherwise, the exporting of the same quote from ISS to CFC will fail.

#### 4.3.4 Currency Code of Quote Not Supported in CFC

- Notification
  - Currency code, {0}, not supported.
- Issue
  - The currency code assigned to Quote in C4C is not found in ISS.
- Solution
  - In order to prevent receiving the same warning messages, please make sure that the currency codes used in ISS and C4C are same.

### 4.4 Warnings during Importing Quote from C4C

#### 4.4.1 Product Not Supported in ISS

- Notification
  - Product, {0}, not supported
- Issue

- $\circ$   $\;$  This is shown if the product in C4C is not found in ISS  $\;$
- Solution
  - In order to prevent receiving the same warning messages, please make sure that the product codes are mapped correctly between the two systems.

### **5** Importing Partners from C4C

The certain associated partners of opportunity and quote can be imported to CPQe according to the partner function types defined in CPQe systems. The followings are the supported partner functions in CPQe.

| Table 3 Available Partner Function in ISS       |               |  |  |  |  |  |
|-------------------------------------------------|---------------|--|--|--|--|--|
| Partner Function Type Business Object to Assign |               |  |  |  |  |  |
| AccountFunctionType Account                     |               |  |  |  |  |  |
| CompanyFunctionType                             | Company       |  |  |  |  |  |
| ContactFunctionType                             | Contact       |  |  |  |  |  |
| UserFunctionType                                | User          |  |  |  |  |  |
| SalesTeamFunctionType                           | Not Supported |  |  |  |  |  |

### 5.1 How to get the internal ID of employee for Sales Employee Party and Employee Responsible Party

For importing partner function of type, User, it is necessary to assign the correct external id of user from the internal id of employee in C4C system. The internal ID of employee can be obtained from the following OData service call. Example: Calling OData service to get all employees will show the results as shown in Figure 23.

https://myXXXXXX.crm.ondemand.com/sap/byd/odata/v1/c4codata/EmployeeCollection ← → C 🔒 https://my303923.crm.ondemand.com/sap/byd/odata/v1/c4codata/EmployeeCollection Q C () : 🔢 Apps 🧕 Web Email 🚦 Office 365 📨 Hana Cockpit 👩 GitHub 🗿 🦄 SonarQube 🖙 Hana IDP Admin 🔮 All Jenkins] 🔤 In Mind Cloud (Supp: 😅 SAP | HANA Develop: 💰 CloudShare Pro » 📋 Other bookma This XML file does not appear to have any style information associated with it. The document tree is shown below. v <feed xmlns="http://www.w3.org/2005/Atom" xmlns:m="http://schemas.microsoft.com/ado/2007/08/dataservices/metadata"
xmlns:d="http://schemas.microsoft.com/ado/2007/08/dataservices" xml:base="https://my303923.crm.ondemand.com/sap/byd/odata/v1/c4codata/"> https://my303923.crm.ondemand.com/sap/byd/odata/v1/c4codata/EmployeeCollection </id>
<title type="text">EmployeeCollection</title>
<updated>2016-04-18T04:48:24Z</updated> <updated>: <author> <name/> <name/>
</author>>
khef="EmployeeCollection" rel="self" title="EmployeeCollection"/>
</authors="EmployeeCollection" rel="self" title="EmployeeCollection"/>
</authors="EmployeeCollection" rel="self" title="EmployeeCollection"/>
</authors="EmployeeCollection" rel="self" title="EmployeeCollection"/>
</authors="EmployeeCollection" rel="self" title="EmployeeCollection"/>
</authors="EmployeeCollection" rel="self" title="EmployeeCollection"/>
</authors="EmployeeCollection" rel="self" title="EmployeeCollection"/>
</authors="EmployeeCollection" rel="self" title="EmployeeCollection"/>
</authors="EmployeeCollection" rel="self" title="EmployeeCollection"/>
</authors="EmployeeCollection" rel="self" title="EmployeeCollection"/>
</authors="employeeCollection" rel="self" title="EmployeeCollection"/>
</authors="mainto:self" rel="self" title="EmployeeCollection"/>
</authors="mainto:self" rel="self" title="EmployeeCollection"/>
</authors="mainto:self" rel="self" rel="self" r https://my303923.crm.ondemand.com/sap/byd/odata/v1/c4codata/EmployeeCollection('00163E038C701ED298B0726C673837B9') v(10)
v(110
tuppe="text">
EmployeeCollection('00163E038C701ED298B0726C673837B9')
</title> </ritio>
c(dite)
c(dite)
c(dite)
c(dite)
c(dite)
c(dite)
c(dite)
c(dite)
c(dite)
c(dite)
c(dite)
c(dite)
c(dite)
c(dite)
c(dite)
c(dite)
c(dite)
c(dite)
c(dite)
c(dite)
c(dite)
c(dite)
c(dite)
c(dite)
c(dite)
c(dite)
c(dite)
c(dite)
c(dite)
c(dite)
c(dite)
c(dite)
c(dite)
c(dite)
c(dite)
c(dite)
c(dite)
c(dite)
c(dite)
c(dite)
c(dite)
c(dite)
c(dite)
c(dite)
c(dite)
c(dite)
c(dite)
c(dite)
c(dite)
c(dite)
c(dite)
c(dite)
c(dite)
c(dite)
c(dite)
c(dite)
c(dite)
c(dite)
c(dite)
c(dite)
c(dite)
c(dite)
c(dite)
c(dite)
c(dite)
c(dite)
c(dite)
c(dite)
c(dite)
c(dite)
c(dite)
c(dite)
c(dite)
c(dite)
c(dite)
c(dite)
c(dite)
c(dite)
c(dite)
c(dite)
c(dite)
c(dite)
c(dite)
c(dite)
c(dite)
c(dite)
c(dite)
c(dite)
c(dite)
c(dite)
c(dite)
c(dite)
c(dite)
c(dite)
c(dite)
c(dite)
c(dite)
c(dite)
c(dite)
c(dite)
c(dite)
c(dite)
c(dite)
c(dite)
c(dite)
c(dite)
c(dite)
c(dite)
c(dite)
c(dite)
c(dite)
c(dite)
c(dite)
c(dite)
c(dite)
c(dite)
c(dite)
c(dite)
c(dite)
c(dite)
c(dite)
c(dite)
c(dite)
c(dite)
c(dite)
c(dite)
c(dite)
c(dite)
c(dite)
c(dite)
c(dite)
c(dite)
c(dite)
c(dite)
c(dite)
c(dite)
c(dite)
c(dite)
c(dite)
c(dite)
c(dite)
c(dite)
c(dite)
c(dite)
c(dite)
c(dite)
c(dite)
c(dite)
c(dite)
c(dite)
c(dite)
c(dite)
c(dite)
c(dite)
c(dite)
c(dite)
c(dite)
c(dite)
c(dite)
c(dite)
c(dite)
c(dite)
c(dite)
c(dite)
c(dite)
c(dite)
c(dite)
c(dite)
c(dite)
c(dite)
c(dite)
c(dite)
c(dite)
c(dite)
c(dite)
c(dite)
c(dite)
c(dite)
c(dite)
c(dite)
c(dite)
c(dite)
c(dite)
c(dite)
c(dite)
c(dite)
c(dite)
c(dite)
c(dite)
c(dite)
c(dite)
c(dite)
c(dite)
c(dite)
c(dite)
c(dite)
c(dite)
c(dite)
c(dite)
c(dite)
c(dite)
c(dite)
c(dite)
c(dite)
c(dite)
c(dite)
c(dite)
c(dite)
c(dite)
c(dite)
c(dite)
c(dite)
c(dite)
c(dite)
c(dite)
c(dite)
c(dite)
c(dite)
c(dite)
c(dite)
c(dite)
c(dite)
c(dite)
c(dite)
c(dite)
c(dite)
c(dite)
c(dite)
c(dite)
c(dite)
c(dite)
c(dite)
c(dite)
c(dite)
c(dite)
c(dite)
c(dite)
c(dite)
c(dite)
c(dite)
c(dite)
c(dite)
c(dite)
c(dite)
c(dite)
c(dite)
c(dite)
c(dite)
c(dite)
c(dite)
c(dite)
c(dite)
c(dite)
c(dite) rel= rttp://schemas.microsoft.com/ado/200//08/dataservices/related/c title="EmployeeCommunicationData"/> <content type="application/xml"> <content type="application/xml"> </content type="application/xml"> </content type="application/xml"> </content type="application/xml"> </content type="application/xml"> </content type="application/xml"> </content type="application/xml"> </content type="application/xml"> </content type="application/xml"> </content type="application/xml"> </content type="application/xml"> </content type="application/xml"</content type="application/xml"</content type="application-xml"> </content type="application/xml"</content type="application-xml"> </content type="application-xml"</content type="application-xml"</content type="application-xml"</content type="application-xml"</content type="application-xml"</content type="application-xml"</content type="application-xml"</content type="application-xml"</content type="application-xml"</content type="application-xml"</content type="application-xml"</content type="application-xml"</content type="applicati <d:UUID>00163E03-8C70-1ED2-98B0-726C673837B9</d:UUID> Name>Jason Chamberland</d:Name>\_ SortingName>Chamberland, Jason</d:SortingName> EmployeeID>7000001</d:EmployeeID> >>Chamberland</d:LastName> <d:FirstName>Jason</d:FirstName> <d:Firstwame/Jason//d. <d:MiddleName/> <d:NickName/> <d:AcademicTitleCode/> <d:TitleCode/> <d:LogonLanguageCode/>
<d:DateFormatCode/>
<d:DecimalFormatCode/>
<d:TimeFormatCode/>
<d:TimeZoneCode/> vu:EndDate>9999-12-31T00:00:00</d:EndDate>
(d:StartDate>000</d:StartDate>
(d:Erag>01-01-18116:32:56.82202302</d:ETag>
(d:AcademicTitleCodeText/>
(d:TitleCodeText/>
(d:DateFormatCodeText/>)
(d:DateFormatCodeText/>
(d:InBaFormatCodeText/>)
(d:InBaFormatCodeText/>
(d:InBaFormatCodeText/>)
(d:InBaFormatCodeText/>)
(d:InBaFormatCodeText/>)
(d:InBaFormatCodeText/>)
(d:InBaFormatCodeText/>)
(d:InBaFormatCodeText/>)
(d:InBaFormatCodeText/>)
(d:InBaFormatCodeText/>)
(d:InBaFormatCodeText/>)
(d:InBaFormatCodeText/>)
(d:InBaFormatCodeText/>)
(d:InBaFormatCodeText/>)
(d:InBaFormatCodeText/>)
(d:InBaFormatCodeText/>)
(d:InBaFormatCodeText/>)
(d:InBaFormatCodeText/>)
(d:InBaFormatCodeText/>)
(d:InBaFormatCodeText/>)
(d:InBaFormatCodeText/>)
(d:InBaFormatCodeText/>)
(d:InBaFormatCodeText/>)
(d:InBaFormatCodeText/>)
(d:InBaFormatCodeText/>)
(d:InBaFormatCodeText/>)
(d:InBaFormatCodeText/>)
(d:InBaFormatCodeText/>)
(d:InBaFormatCodeText/>)
(d:InBaFormatCodeText/>)
(d:InBaFormatCodeText/>)
(d:InBaFormatCodeText/>)
(d:InBaFormatCodeText/>)
(d:InBaFormatCodeText/>)
(d:InBaFormatCodeText/>)
(d:InBaFormatCodeText/>)
(d:InBaFormatCodeText/>)
(d:InBaFormatCodeText/>)
(d:InBaFormatCodeText/>)
(d:InBaFormatCodeText/>)
(d:InBaFormatCodeText/>)
(d:InBaFormatCodeText/>)
(d:InBaFormatCodeText/>)
(d:InBaFormatCodeText/>)
(d:InBaFormatCodeText/>)
(d:InBaFormatCodeText/>)
(d:InBaFormatCodeText/>)
(d:InBaFormatCodeText/>)
(d:InBaFormatCodeText/>)
(d:InBaFormatCodeText/>)
(d:InBaFormatCodeText/>)
(d:InBaFormatCodeText/>)
(d:InBaFormatCodeText/>)
(d:InBaFormatCodeText/>)
(d:InBaFormatCodeText/>)
(d:InBaFormatCodeText/>)
(d:InBaFormatCodeText/>)
(d:InBaFormatCodeText/>)
(d:InBaFormatCodeText/>)
(d:InBaFormatCodeText/>)
(d:InBaFormatCodeText/>)
(d:InBaFormatCodeText/>)
(d:InBaFormatCodeText/>)
(d:InBaFormatCodeText/>)
(d:InBaFormatCodeText/>)
(d:InBaFormatCodeText/>)
(d:InBaFormatCodeText/)
(d:InBaFormatCodeText/)
(d:InBaFormatCodeText/)
(d:InBaFormatCodeText/)
(d:InBaFormatCodeText/)
(d:InBaFormatCodeText/)
(d:InBaFormatCodeText/)
(d:InBaForm </entry>
> centry m:etag="W/"datetimeoffset'2013-01-18T15%3A39%3A44.1887920Z'"">...</entry> Figure 23 Getting the Internal Id of Employee

Page 29

### 5.2 Importing Partners of Opportunity from C4C

Table 4 shows the list of available partners in CFC and supported partners in CPQe.

| Table 4 List of Partner    | Table 4 List of Partners Available in CFC and Supported Partners in CPQe |                  |               |  |  |  |  |  |
|----------------------------|--------------------------------------------------------------------------|------------------|---------------|--|--|--|--|--|
| CFC Partner                | ISS Equivalent                                                           | Quote CFC Import | Remark/Reason |  |  |  |  |  |
| SALES_EMPLOYEE_PARTY       | User                                                                     | Supported        |               |  |  |  |  |  |
| EMPLOYEE_RESPONSIBLE_PARTY | User                                                                     | Supported        |               |  |  |  |  |  |
| PROSPECT_PARTY             | Account                                                                  | Supported        |               |  |  |  |  |  |
| SALES_UNIT_PARTY           | Not Supported                                                            | Not Supported    |               |  |  |  |  |  |
| SALES_TEAM_PARTY           | Not Supported                                                            | Not Supported    |               |  |  |  |  |  |
| COMPETITOR_PARTY           | Not Supported                                                            | Not Supported    |               |  |  |  |  |  |
| OTHER_PARTY                | Not Supported                                                            | Not Supported    |               |  |  |  |  |  |

The following setting is defined in application schema and is used to enable the synchronization of partners from imported opportunity.

<owl:NamedIndividual rdf:about="&as;SettingSyncPartnerOpportunityEnabled">

<rdf:type rdf:resource="&as;SettingBoolean"/>
<rdfs:label rdf:datatype="&xsd;string">SettingSyncPartnerOpportunityEnabled</rdfs:label>

- <ps:objectName rdf:datatype="&xsd;string">Enables synchronization of Partners for Opportunity import from CRM</ps:objectName>
- <settingKey rdf:datatype="&xsd;string">setting.sync.partner.opportunity.enabled</settingKey>

</owl:NamedIndividual>

By default, the partners will not be synchronized. If you want to synchronize the partners by default, it is necessary to set the settingValue in customization or via admin screen.

| Master Data Cate                                        | gories |            |                | SettingBoolean                                                      | n             |                                          |                      |
|---------------------------------------------------------|--------|------------|----------------|---------------------------------------------------------------------|---------------|------------------------------------------|----------------------|
| ett                                                     | × 0,   | 🕂 🗑 层 Save | changes 上      |                                                                     |               |                                          | 10 per page 🛛 👻 🔮    |
|                                                         | * *    | La Externa | ID Internal ID | Name                                                                | Object ERP Id | Setting Key                              | Setting Value Boolea |
| S                                                       |        | Edit       |                | Enables/disables notifying users for routing by emails              |               | setting.routing.email.enabled            |                      |
| <ul> <li>SettingBoolean</li> <li>SettingDate</li> </ul> |        | Edit       |                | Enables setting CPQe Quote Id as External Reference ID in CFC Quote |               | setting.setQuoteIDForCFC                 |                      |
| SettingNumeric                                          |        | Edit       |                | Enables synchronisation of Partners for Opportunity import from CRM |               | setting.sync.partner.opportunity.enabled |                      |
| SettingString                                           |        | Edit       |                | Enables synchronisation of Partners for Quote import from CRM       |               | setting.sync.partner.quote.enabled       |                      |
|                                                         |        | Edit       |                | Enables/disables notifying users by emails after object updates     |               | setting.updateObject.email.enabled       |                      |
|                                                         |        |            |                |                                                                     |               |                                          |                      |
|                                                         |        |            |                | < 1 2 3                                                             | ۲             |                                          |                      |

Figure 24 Enabling to import the associated partners of imported opportunity

<rdf:Description rdf:about="&as; SettingSyncPartnerOpportunityEnabled "> <as:settingValueBoolean rdf:datatype="&xsd;boolean">true</as:settingValueBoolean> </rdf:Description>

#### 5.3 Importing Partners of Quote from C4C

Table 5 shows the list of available partners in CFC and supported partners in CPQe.

| Table 5 Supported Partners for Quote |                |                  |                                                                                               |  |  |  |  |  |
|--------------------------------------|----------------|------------------|-----------------------------------------------------------------------------------------------|--|--|--|--|--|
| CFC Partner                          | ISS Equivalent | Quote CFC Import | Remark/Reason                                                                                 |  |  |  |  |  |
| BILL_TO_PARTY                        | Account        | Supported        |                                                                                               |  |  |  |  |  |
| SHIP_TO_PARTY                        | Account        | Supported        |                                                                                               |  |  |  |  |  |
| BUYER_PARTY                          | Account        | Supported        |                                                                                               |  |  |  |  |  |
| PAYER_PARTY                          | Account        | Supported        |                                                                                               |  |  |  |  |  |
| SELLER_PARTY                         | Account        | Supported        |                                                                                               |  |  |  |  |  |
| SALES_EMPLOYEE_PARTY                 | User           | Supported        | It needs to assign the externalId<br>of user in CPQe to the internalId<br>of employee in CFC. |  |  |  |  |  |
| EMPLOYEE_RESPONSIBLE_PARTY           | User           | Supported        | It needs to assign the externalId<br>of user in CPQe to the internalId<br>of employee in CFC. |  |  |  |  |  |
| PRODUCT_RECIPIENT_PARTY              | Not supported  | Not supported    | Not Supported                                                                                 |  |  |  |  |  |
| SALES_PARTNER_PARTY                  | Account        | Not Supported    | Could be a Business Partner in CFC                                                            |  |  |  |  |  |
| COMPETITOR_PARTY                     | Account        | Not Supported    | Could be a Business Partner in CFC                                                            |  |  |  |  |  |
| OTHER_PARTY                          | Account        | Not Supported    | Could be a Business Partner in<br>CFC                                                         |  |  |  |  |  |
| SALES_UNIT_PARTY                     | Company        | Not Supported    |                                                                                               |  |  |  |  |  |
| SALES_TEAM_PARTY                     | Not supported  | Not Supported    |                                                                                               |  |  |  |  |  |

The following setting is defined in application schema and is used to enable the synchronization of partners from imported quote.

<owl:NamedIndividual rdf:about="&as;SettingSyncPartnerQuoteEnabled">

<rdf:type rdf:resource="&as;SettingBoolean"/>

<rdfs:label rdf:datatype="&xsd;string">SettingSyncPartnerQuoteEnabled</rdfs:label>

<ps:objectName rdf:datatype="&xsd;string">Enables synchronization of Partners for Quote import from CRM</ps:objectName>

<settingKey rdf:datatype="&xsd;string">setting.sync.partner.quote.enabled</settingKey> </owl:NamedIndividual>

By default, the partners will not be synchronized. If you want to synchronize the partners by default, it is necessary to set the settingValue in customization or via admin screen.

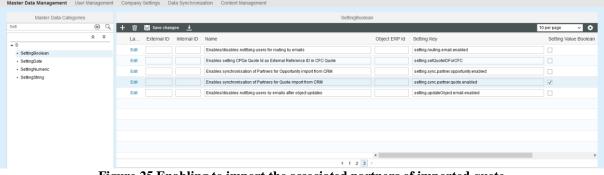

Figure 25 Enabling to import the associated partners of imported quote

### 6 Export Quote to C4C

-

Exporting the quote back to CFC can be done for the following cases

- If the quote is created in CPQe from an account which was imported from CFC . This quote is called external quote.
- If the quote is created in CFC and imported to CPQe. This quote is called internal quote.

Based on the export-ability of quote depending on the external id of account associated with the quote, the export button to CFC will be shown. There are some settings that you can use to control the behavior of the export process. The details of all the CFC related settings are explained in Section 13.

In addition to the setting, a product can be marked not to export to CRM system by the following business data attribute of Product's attributes. Example use case will be to set those products created during the BOM explosion not to export to CFC.

productExportToCRM

### 6.1 Exporting Attachments

Since 1604/8 release, the attachments will be exported to CFC immediately after the attachment was added in CPQ. This helps keep the system state in correct order and is more performant as well.

| ator: Sales Tom Company: Engineering Inc.                                                                                                    |                     |                     |                                                        |                        | 5                  | stem Tec Corp.                        |               | 00108           | 1                  | 1421                 |        |
|----------------------------------------------------------------------------------------------------|---------------------|---------------------|--------------------------------------------------------|------------------------|--------------------|---------------------------------------|---------------|-----------------|--------------------|----------------------|--------|
| UOTE DETAILS                                                                                                    | GENERAL             |                     |                                                        |                        |                    |                                       | DISCOUN       | т               |                    |                      |        |
| 1421                                                                                                    | Account:            | System Tec Corp.    | Date of Expin                                          | Mar 12, 2              | 2016               | 1                                     | Price after   | er Line Item Di | scount:            | 1                    | 1,505. |
| New quote                                                                                                    | Contact:            | Thomas Kinght       | ✓ Effective Date                                       |                        |                    | 1                                     | Quote Di      | scount:         | % \$               |                      | 0.     |
|                                                                                                    | Type:<br>Reference: |                     | <ul> <li>Requested D</li> <li>Pricing Date:</li> </ul> |                        |                    | 1                                     | Total Pric    | ce (Base curre  | ncy):              | 1                    | 1,505. |
| Status: Approved                                                                                                    | Base Currency:      | US Dollar           | Friding Date.                                          | Mar 9, 2               | 110                | 1                                     | Total Pric    | e (Target curr  | ency): USD         | 1                    | 1,505. |
| Overview Line Items Analytics Proc                                                                                                    | ess Flow Additio    | nal Details Partner | Details Currency Exc                                   | change Rate            | Attachment         | Version:                              | s Propo       | sal Details     | Additional Dat     | a Ge                 | $\sim$ |
| F                                                                                                    |                     |                     |                                                        |                        |                    |                                       |               |                 |                    |                      |        |
| File name                                                                                                    |                     |                     |                                                        | Тур                    | e Atta             | ched D                                | escription    | A               | dded By            | Date a               | ad     |
| PerformanceQuote_2016-22-26 07-22.xlsx                                                                                                    |                     |                     |                                                        | арр                    | licati 142         |                                       |               | S               | ales Tom (Z_SALES. | Sep 9,               | 2016   |
| PerformanceQuote_2016-53-29 11-53.xlsx                                                                                                    |                     |                     |                                                        | app                    | licati 142         |                                       |               | S               | ales Tom (Z_SALES  | Sep 9,               | 2016   |
| PerformanceQuote_2016-27-09 01-27.xlsx                                                                                                    |                     |                     |                                                        | арр                    | licati 142         |                                       |               | S               | ales Tom (Z_SALES. | Sep 9,               | 2016   |
|                                                                                                    |                     |                     |                                                        | арр                    | licati 142         |                                       |               | S               | ales Tom (Z_SALES. | Sep 9,               | 2016   |
| PerformanceQuole_2016-55-26 02-55.xlax<br>tem Mcssages (2)<br>File successful uploaded.<br>September 0, 2010 at 5-36 52 PM GMT+08:00<br>Exporting attachments to CFC Completed.<br>September 0, 2019 at 5-36 52 PM GMT+08:00                                                                                                    |                     |                     | * *                                                    |                        |                    |                                       |               |                 |                    |                      | Dele   |
| tem Messages (2)<br>File successful uphaded<br>September 9, 2016 at 5:36:32 PM GMT+08:00<br>Exporting attachments to CFC Completed.<br>September 9, 2016 at 5:36:52 PM GMT+08:00                                                                                                    |                     |                     |                                                        | FLOW                   |                    |                                       | NTO           |                 |                    |                      |        |
| tem Messages (2)<br>File successful uploaded<br>September 9, 2018 at 5:38:32 PM GMT+08:00<br>Exporting attachments to CFC Completed.<br>September 9, 2018 at 5:38:32 PM GMT+08:00                                                                                                    |                     | /ED PARTIES         | DOCUMENT                                               | FLOW                   | SALES [            | OCUME                                 | NTS           | ATTAC           | HMENTS             | < >                  |        |
| tem Messages (2)<br>File successful uploaded.<br>September 9, 2010 at 5:38:52 PM GMT+08:00<br>Exporting attachments to CFC Completed.                                                                                                    |                     |                     |                                                        | FLOW                   | SALES [            | OCUME                                 | NTS           | ATTAC           | HMENTS             |                      |        |
| tem Messages (2)<br>Fe successful upbaded.<br>September 0. 2010 at 5:30:52 PM GMT+08:00<br>Exporting attachments to CFC Completed.<br>September 0. 2010 at 5:30:52 PM GMT+08:00<br>SALES QUOTE<br>1421 - New quote                                                                                                    | ^                   |                     |                                                        | FLOW                   | SALES [            | DOCUME                                | NTS           | ATTAC           | HMENTS             | < >                  | Dele   |
| tem Mcssages (2)<br>Fe successful upbaded.<br>September 0. 2010 at 5:38:52 PM GMT+08:00<br>Exporting attachments to CFC Completed.<br>September 0. 2010 at 5:38:52 PM GMT+08:00<br>SALES QUOTE<br>SALES QUOTE<br>1421 - New quote<br>CPQ Quote Status: Approved                                                                                                    | ^                   |                     | DOCUMENT                                               | FLOW                   |                    | DOCUME<br>nged On                     |               | ATTAC           |                    | < >                  | •••    |
| tem Mcssages (2)<br>Fe successful upbaded.<br>September 0. 2010 at 6:36:52 PM GMT+08:00<br>Exporting attachments to CFC Completed.<br>September 0. 2010 at 6:30:52 PM GMT+08:00<br>SALES QUOTE<br>SALES QUOTE<br>(SALES QUOTE<br>CPQ Quote Status: Approved<br>Delivery Priority: Normal                                                                                                    | ATTACH              |                     | DOCUMENT                                               |                        | Cha                | nged On                               | ÷             |                 |                    | < ><br>Ac            | •••    |
| tem Mcssages (2) Fe successful upbaded. September 0. 2010 at 5:36:52 PM GMT+08:00 Contempt of the sector of the sector of the se | ATTACH              | MENTS               | DOCUMENT                                               | Туре                   | Cha<br>chmeni 09.0 | nged On<br>9.2016 09:3                | ÷             |                 |                    | Actions              | •••    |
| tem Mcssages (2)<br>Fe successful upbaded.<br>September 0. 2010 at 6:36:52 PM GMT+08:00<br>Exporting attachments to CFC Completed.<br>September 0. 2010 at 6:30:52 PM GMT+08:00<br>SALES QUOTE<br>SALES QUOTE<br>(SALES QUOTE<br>CPQ Quote Status: Approved<br>Delivery Priority: Normal                                                                                                    | ATTACH              | MENTS               | DOCUMENT<br>27-09 01-27.xlsx<br>53-29 11-53.xlsx       | Type<br>Standard Attac | Cha<br>chmeni 09.0 | nged On<br>9.2016 09:3<br>9.2016 09:3 | ≂<br>36<br>36 |                 |                    | < ><br>Actions<br>चि | ••••   |

Figure 26 Exporting Attachments to CFC

### 6.2 Exporting Proposal PDF in Background

The proposal PDF will be exported in background as long as the quote in CFC is allowed to do so. It means the proposal PDF will be exported only when the quote in CPQ is OPEN/COMPLETED/APPROVED. Once the quote was accepted or rejected, the proposal PDF is not exported to CFC (as the user case does not exist).

### 6.3 Exceptions during Exporting Quote to C4C

#### 6.3.1 Associated Account Not Found in C4C

- Notification
  - Export Failed: Quote does not have external account.
- Issue
  - The issue happened when the account assigned to quote does not have external id assigned.
- Solution
  - Check the account of the quote if it is allowed to synchronize with external system.

#### 6.3.2 Quote without Base Currency

- Notification
  - Export failed: The base currency code not found.
- Issue
  - $\circ$   $\;$  The issue happened when the quote does not have base currency.
- Solution
  - Check the base currency of the quote is properly assigned.

#### 6.3.3 Base Currency Not Supported in C4C

- Notification
  - Export failed: The base currency code not supported in C4C.
- Issue
  - The issue happened when the currency assigned to quote is not supported in C4C.
- Solution
  - Check the currency codes between two systems are mapped correctly.

### 6.4 Warnings during Exporting Quote to C4C

#### 6.4.1 Product Not Found in C4C

- Notification
- Issue
  - This issue happened when the quote contained products having an ECC ID but which are not found in CFC.
- Solution

• Please check with admin to maintain the same products model in two systems.

#### 6.4.2 Product without ECC ID

- Notification
  - Product: [XXX], does not have ECC ID maintained.
- Issue
  - $_{\odot}$  This issue happened when the quote contained products without ECC ID assigned inside the ISS.
- Solution
  - Please check with admin to maintain the ECC ID of the products in ISS.

#### 6.4.3 Buyer ID Not Found in ISS

- Notification
  - Buyer ID is not found. Remark: It is the Quote ID in ISS which is used as External Quote ID in CFC.
- Issue
  - This issue happens when ISS failed to generate the Quote ID during the quote creation.
- Solution
  - Please consult with admin to check why quote id was not generated.

#### 6.4.4 Buyer Party Not Found in ISS

- Notification
  - Buyer Party is not found.
- Issue
  - This issue happens when ISS failed to set the buyer party using the account id of the quote.
- Solution
  - Please consult with admin to check why it was failed to set buyer party.

#### 6.4.5 Employee Responsible Party Not Found in ISS

- Notification
  - Employee responsible party not found.
- Issue
  - This issue happens when the current user does not have external id which is used to set the responsible party of exported quote.
- Solution
  - Please ask admin to assign the external id in ISS by using the employee id of responsible party in C4C.

#### 6.4.6 Exporting New Quote to CFC

- Notification
  - External Quote ID is not found.

- Issue
  - This issue warn that the quote exported to C4C does not exist in C4C.

#### 6.4.7 Product Not Found in CFC

- Notification
  - Product associated with the quote is not present in C4C system.
- Issue
  - This issue happened when the quote contained products which are not found in CFC
- Solution
  - $\circ\,$  Please check with admin to maintain the same products model in two systems.

### 6.5 How to Show Line Item Price in C4C (For External Quote)

In C4C, the line item price of the quote created inside ISS is maintained under adjusted item price and adjusted item value as shown in Figure 27 when the quote is exported to C4C.

|               | ヮ   Actions ⊿ 🚛 🖻 ★ あ<br>SALES QUOTE                                                                                                    | OVERVIEW                      | PRODUCTS IN                     | Volved Parties                                                    | SALES DOCUM               |                                       | Web Services 🖌                   |
|---------------|----------------------------------------------------------------------------------------------------|-------------------------------|---------------------------------|-------------------------------------------------------------------|---------------------------|---------------------------------------|----------------------------------|
| <b>≜</b><br>Q | \$ <b>3</b> 15                                                                                                    | INVOLVED PA<br>Role           | Name                            | Address                                                           | E-Mail                    | Feed Sources Phone                    | Main                             |
| <b>,</b>      | Progress: Not Relevant<br>Delivery Priority: Normal                                                                                                    | Account<br>Bill-To<br>Ship-To | A01 New A01 New A01 New A01 New | Hno St / City 12345<br>Hno St / City 12345<br>Hno St / City 12345 |                           | +1 12345<br>+1 12345<br>+1 12345      |                                  |
|               | Account: A01 New<br>Primary Contact:<br>External Reference: F723B93BD9DD                                                                                                    | Employee Respor<br>Payer      | nsi 🔬 Mike Summers<br>A01 New   | 3410 Hillview Avenu<br>Hno St / City 12345                        | USSalesrep01@on           | +1 (650) 555-5014<br>+1 12345         | ✓<br>✓                           |
|               | Ticket:<br>Status: Open<br>Reason for Rejection:<br>Valid To: 26.09.2014<br>Description:<br>Date: 24.09.2014<br>Requested Date: 26.09.2014<br>Overall Discout (%):<br>Total: 50,00 USD<br>Payment Terms: | PRODUCTS                      | Des Price<br>Easy4              | Price Unit C                                                      | uantity Disc Iter<br>1 ea | n Value Adjusted Item Price 50,00 USD | Adjusted Item Value<br>50,00 USD |
|               | Incoterms:                                                                                                    |                               |                                 |                                                                   |                           |                                       |                                  |

Figure 27 Showing Line Item Unit Price and Total Price in C4C

In order to show those two columns, Adjusted Item Price and Adjusted Item Value in CFC if you did not see. Please do the following steps.

- Select PRODUCTS tab
- Personalize the current screen as shown in Figure 27.
- Select the PRODUCTS in Screen Layout
- Check Adjusted Item Price and Adjusted Item value.

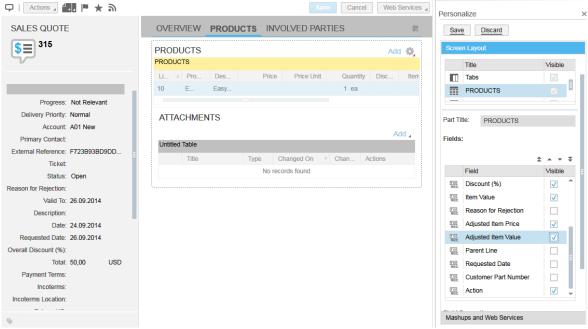

Figure 28 Showing the Adjusted Item Price and Adjusted Item Value in Product Table

# 7 Deactivating the Approval Flow in ISS

## 7.1 Enables the Quote Status Control in CPQ

Starting from 1604 release, the approval process can be disabled in ISS by using the following settings. It is also needed to remove the workItem-implementation.owl and workItem-rule.owl as the approval process will be done by the external system.

```
<rdf:Description rdf:about="&as; SettingQuoteStatusControlInIssEnabled">
<as:settingValueBoolean rdf:datatype="&xsd;boolean">true</as:settingValueBoolean>
</rdf:Description>
```

| In CFC, there are three statuses | as shown in Table 6. |
|----------------------------------|----------------------|
|----------------------------------|----------------------|

| Table 6 Definition of Status Code in CFC         |             |                                               |              |                            |                        |
|--------------------------------------------------|-------------|-----------------------------------------------|--------------|----------------------------|------------------------|
| CFC Quote Status                                 |             |                                               |              |                            |                        |
| Customer<br>Quote<br>LifeCycle<br>Status<br>Code | Description | Customer<br>Quote<br>Result<br>Status<br>Code | Description  | Approval<br>Status<br>Code | Description            |
| 1                                                | OPEN        | 1                                             | Not Relevant | 1                          | Not Started            |
| 2                                                | In Process  | 2                                             | Pending      | 2                          | Approval Not Necessary |
| 3                                                | Completed   | 3                                             | Won          | 3                          | In Approval            |
|                                                  |             | 4                                             | Lost         | 4                          | Approved               |
|                                                  |             |                                               |              | 5                          | Rejected               |
|                                                  |             |                                               |              | 6                          | In Revision            |
|                                                  |             |                                               |              | 7                          | Withdrawn              |

By disabling the approval control in ISS, it means when ISS will use the following quote statuses returned from CFC and map it to the ISS SalesDocumentStatus according to the mapping table shown in Table 7.

- CustomerQuoteLifeCycleStatusCode
- CustomerQuoteResultStatusCode
- ApprovalStatusCode

## 7.2 Defining the UI profile

In addition to that, the following UI elements are to hide using the Feature Based UI Profile as shown below.

<sup>&</sup>lt;owl:NamedIndividual rdf:about="&uii:UI\_APP\_DEFAULT\_QUOTE">
 <rdf:type rdf:resource="&as;UiProfile"/>
 <ps:objectName rdf:datatype="&xsd;string">HIDE FEATURE WISE UI ( QUOTE )</ps:objectName>
 <!--STATUS-->
 <as:uiProfileHide rdf:datatype="&xsd;string">id\_quote\_button\_action\_submit</as:uiProfileHide>
 <as:uiProfileHide rdf:datatype="&xsd;string">id\_quote\_button\_action\_submit</as:uiProfileHide>
 <as:uiProfileHide rdf:datatype="&xsd;string">id\_quote\_button\_action\_submit</as:uiProfileHide>
 <as:uiProfileHide rdf:datatype="&xsd;string">id\_quote\_button\_action\_withdraw</as:uiProfileHide>
 <as:uiProfileHide rdf:datatype="&xsd;string">id\_quote\_button\_action\_withdraw</as:uiProfileHide>
 <as:uiProfileHide rdf:datatype="&xsd;string">id\_quote\_button\_action\_accepted</as:uiProfileHide>
 <as:uiProfileHide rdf:datatype="&xsd;string">id\_quote\_button\_action\_accepted</as:uiProfileHide>
 <as:uiProfileHide rdf:datatype="&xsd;string">id\_quote\_button\_action\_accepted</as:uiProfileHide>
 <as:uiProfileHide rdf:datatype="&xsd;string">id\_quote\_button\_action\_accepted</as:uiProfileHide>
 <as:uiProfileHide rdf:datatype="&xsd;string">id\_quote\_button\_action\_accepted</as:uiProfileHide>
 <as:uiProfileHide rdf:datatype="&xsd;string">id\_quote\_button\_action\_rejected</as:uiProfileHide>
 <as:uiProfileHide rdf:datatype="&xsd;string">id\_quote\_button\_action\_rejected</as:uiProfileHide>
 <as:uiProfileHide rdf:datatype="&xsd;string">id\_quote\_button\_action\_rejected</as:uiProfileHide>
 <as:uiProfileHide rdf:datatype="&xsd;string">id\_quote\_button\_action\_rejected</as:uiProfileHide>
 <as:uiProfileHide rdf:datatype="&xsd;string">id\_quote\_button\_action\_rejected</as:uiProfileHide>
 <as:uiProfileHide rdf:datatype="&xsd;string">id\_quote\_button\_action\_rejected</as:uiProfileHide>
 <as:uiProfileHide</as:uiProfileHide>
 <as:uiProfileHide</as:uiProfileHide>
 <as:uiProfileHide>
 <as:uiProfileHide</as:uiProfileHide>
 <as:uiProfileHide>
 <as:uiProfileHide>
 <as:uiProfileHide>
 <as:uiProfileHide>
 <as:uiProfileHide>
 <as:uiProfileHide>
 <as

<sup>&</sup>lt;/owl:NamedIndividual>

## 7.3 Understanding the Mapping of status between CFC and CPQ

Having an approval process in external system means the CFC quote status will be imported from CFC and map it to the CPQe sales document status and export the CPQ quote status as custom field to the CFC. The steps to add the custom field, **CPQQuoteStatus** are explained in section 10.1.1. **Error! Reference source not found.** shows the mapping between the CFC quote statuses (Status, Progress and Approval) and the CPQ sales document status.

| Tuble / Mupping Tuble between of o Statuses and of Q Status |                  |                                          |              |                                    |                        |            |             |
|-------------------------------------------------------------|------------------|------------------------------------------|--------------|------------------------------------|------------------------|------------|-------------|
|                                                             | CFC Quote Status |                                          |              |                                    |                        |            |             |
| CustomerQuoteLifeCycleStatusCode                            | Description      | CustomerQuoteResultStatusCode            | Description  | ApprovalStatusCode                 | Description            |            |             |
| 1                                                           | OPEN             | 1                                        | Not Relevant | 1                                  | Not Started            |            |             |
| 2                                                           | In Process       | 2                                        | Pending      | 2                                  | Approval Not Necessary | CF         | Q           |
| 3                                                           | Completed        | 3                                        | Won          | 3                                  | In Approval            |            |             |
|                                                             |                  | 4                                        | Lost         | 4                                  | Approved               | SalesDocur | nentstatus  |
|                                                             |                  |                                          |              | 5                                  | Rejected               |            |             |
|                                                             |                  |                                          |              | 6                                  | In Revision            |            |             |
|                                                             |                  |                                          |              | 7                                  | Withdrawn              |            |             |
| CustomerQuoteLifeCycleStat<br>CFC Status                    | usCode           | CustomerQuoteResultStatu<br>CFC Progress | IsCode       | ApprovalStatusCode<br>C4C approval |                        | CPQ status | External Id |
| Open (1)                                                    |                  | Not relevant (1)                         |              | Not app                            | roved (1)              | Open       | 1-1-1       |
| Open (1)                                                    |                  | Not relevant (1)                         |              | In Revi                            | sion ( 6 )             | Open       | 1-1-6       |
| Open (1)                                                    |                  | Not relevant (1)                         |              | In appr                            | oval (3)               | Completed  | 1-1-3       |
| Open ( 1 )                                                  |                  | Pending (2)                              |              | Not Sta                            | rted (1)               | Completed  | 1-2-1       |
| Open ( 1 )                                                  |                  | Not relevant (1)                         |              | Appro                              | ved (4)                | Approved   | 1-1-4       |
| Open (1)                                                    |                  | Pending (2)                              |              | Appro                              | ved ( 4 )              | Approved   | 1-2-4       |
| Completed (3)                                               |                  | Pending (2)                              |              | Appro                              | ved (4)                | Approved   | 3-2-4       |
| Completed (3)                                               |                  | Won (3)                                  |              | Appro                              | ved ( 4 )              | Accepted   | 3-3-4       |
| Completed (3)                                               |                  | Lost (4)                                 |              | Not Started (1)                    | ) / Approved ( 4 )     | Rejected   | 3-4-1       |

#### Table 7 Mapping Table between CFC Statuses and CPQ Status

It is important to note that the quote should have enabled the approval process in CFC so that the response from the web service could return the approval code. Otherwise, the CPQe quote status will always become COMPLETED as no mapping is found.

# 8 Master Data from CFC

Some of the limited master data can be synchronized with CFC system using the administration screen. Currently the following master data can be synchronized with languages based on the languages defined.

- Country
- Industry
- Distribution Channel
- Unit of Measurement
- Currency
- Gender
- Title
- Payment Terms
- Inco Terms
- Sales Document Type
- Language

If you just wanted to synchronize the master data with limited language (example English, German, Chinese), it is better to manually define the language without synchronizing from external system. If you synchronized the languages first and then synchronized other master data, it will create the master data with languages synchronized before.

When you do the synchronization, it will first check the existing code with same external id. If there is no external id assigned to the existing code, there can be duplicate code name after synchronization. Therefore, it is recommended to check the external id of the existing code to assign if necessary before synchronization of particular master data.

## 8.1 Sales Organization

The sales organization has to be defined manually and define the objectExternalId and objectERPId correctly before the system starts.

- objectExternalId
  - This id should be obtained from Sales Organisation ID from the CFC and is used when CPQe import the quote from CFC.
- objectERPId
  - This id should be obtained from id assigned in external ERP system and is used when CPQe export the quote to ERP.

### 8.2 Exceptions during Synchronization of Master Data

#### 8.2.1 External System Not Found in ISS

- Notification
  - Synchronization not possible. No external system is not specified.
- Issue
  - This issue will happen if the account needs to be synchronized as it was already imported into ISS and ISS was not able to find the external setting.

- Solution
  - Please define the external system (such as C4C or SFDC) to be synchronized from as shown in **Error! Reference source not found.**.

## 8.3 Warnings during Synchronization of Master Data

#### **8.3.1** Duplicate Master Data Found in C4C

- Notification
  - Duplicate code id found in master data of external system.
- Issue
  - This issue will happen if ISS detected that there are duplicated master data code with same code in C4C.
- Solution
  - If this happens, the ISS will ignore the duplicated master data.

## **9** How to renew the existing CFC Certificate

It is important to check the certificate of web services in CFC used in ISS regularly. Currently, ISS needs the following two certificates to be installed inside the keystore folder of CMIS in order to import, export and synchronize the Account, Opportunity and Quote.

- Query\_Opportunity\_Imported.pfx
  - This is used to import Account, Opportunity and Quote from ISS.
  - Manage\_Quote\_Imported.pfx
    - This is used to export the quote back to the C4C from ISS.

The following will explain how to generate the above certificate from C4C.

# 9.1 Getting New Certificate to Export Account, Opportunity, Quote from CFC

#### 9.1.1 Checking the Existing Certificate

- Log in as Administrator role
- Select the Administrator Tab
- Select the Communication Arrangement
- Select [Query Opportunities] as shown in Figure 29
- Click [ Edit] to see the screen as shown in Figure 30

| Show All Communication Arrangemen _ and Find |                   | G      | o        |                |   |            | C Advanced |
|----------------------------------------------|-------------------|--------|----------|----------------|---|------------|------------|
| Edit New Delete Check Completeness           | Edit Credentials  | Re     | activate | Edit API Keys  |   |            | F          |
| Communication Scenario                       | Communication     | Туре   | Communi  | cation Partner | Ŧ | My Company |            |
| Query Code Lists                             | Application Integ | ration | 1000     |                |   |            |            |
| Query Contacts                               | Application Integ | ration | 1000     |                |   |            |            |
| Query Employees                              | Application Integ | ration | 1000     |                |   |            |            |
| Query Materials                              | Application Integ | ration | 1000     |                |   |            |            |
| Query Object Identifier Mappings             | Application Integ | ration | 1000     |                |   |            |            |
| Query Opportunities                          | Application Integ | ration | 1000     |                |   |            |            |
| Access documents via WebDAV                  |                   |        |          |                |   |            |            |
| Google Docs Integration                      |                   |        |          |                |   |            |            |
| JAM Integration                              |                   |        |          |                |   |            |            |

Figure **29** Selecting the Query Opportunities Communication Scenario Click **[Edit Credentials]** to see the screen as shown in Figure **31**.

| COMMUNICATION | <b>ARRANGEMENT</b> | OLIERY ( | PPORTI INITIES |
|---------------|--------------------|----------|----------------|
| COMMUNICATION | ANNANOLIVILINI.    | QULINI   |                |

| Status: Active Communicati    | on Method: Direct Connection |                          |
|-------------------------------|------------------------------|--------------------------|
| Save and Reactivate Sav       | e as Draft Close Pr          | eview Check Completeness |
| BUSINESS DATA TE              | CHNICAL DATA                 |                          |
| INBOUND COMMUNICA             | ATION: BASIC SETTING         | S                        |
| Inbound Communication Enabled | I: 🗸                         |                          |
| *Application Protoco          | : Web Service                | v                        |
| *Authentication Method        | SSL Client Certificate       | v                        |
| *User ID                      | Edit Creden                  | tials                    |
|                               |                              |                          |
| Services Used                 |                              |                          |
| Query Opportunities Use       | s Basic Settings Enabled     | 1                        |
| Query Opportunities Use       | s Basic Settings Enabled     | 1                        |

Figure 30 Editing the Technical Data for Query Opportunities

Click **[Certificate]** to see the screen as shown in Figure 31 where you can check the expiry date of the existing certificate.

×П×

|                                 | the chosen authentication method, you need to upload a certificate or define a password for the communication user. The user ID of ation user is created automatically.                                                                                                    |
|---------------------------------|----------------------------------------------------------------------------------------------------|
| User ID:                        | _1000                                                                                                    |
| User Account:                   | _1000                                                                                                    |
| Change Pa                       | ssword Certificate                                                                                                    |
| certificate, y<br>certificate a | oad a public key certificate that has been provided by your communication partner. If your communication partner cannot provide a out can create and download a PKCS#12 key pair file. The PKCS#12 file is password encrypted and contains a public key nd a private key. You need to provide the PKCS#12 file to your communication partner.         d Download Key Pair       Upload Certificate         Remove Certificate       Remove Certificate |
| Certificate:                    | Eingerprint:         ADDC3574894CC2CBF1F0730F6D589DE3C818148           Subject:         CN=_EDX_00163E0882EC1ED588EC03310D8670FE,OU=I000000000740110536 - BusinessByDesign,O=SAP           Trust Community,C=DE         Issuer:           Serial Number:         3056366932797570647008000476331634           Valid To: 20160721         E-Mail:                                                                                                    |
| ОК                              |                                                                                                    |

Figure 31 Checking the Existing Certificate of Query Opportunities

#### 9.1.2 Removing the Existing Certificate

\_

If the certificate is about to expire, it is necessary to renew the certificate and install it inside the keystore folder under CMIS. Before renewing the existing certificate, remove the existing one as shown in Figure 32.

- Do the same step as mention in section 9.1.1.
- Click [Remove Certificate] tab

|                | the chosen authentication method, you need to upload a certificate or define a password for the communication user. The user ID of ation user is created automatically.                                                                                                    |
|----------------|----------------------------------------------------------------------------------------------------|
| User ID:       | _1000                                                                                                    |
| er Account:    | _1000                                                                                                    |
| certificate, y | Certificate     oad a public key certificate that has been provided by your communication partner. If your communication partner cannot provide a     ou can create and download a PKCS#12 key pair file. The PKCS#12 file is password encrypted and contains a public key     d a private key. You need to provide the PKCS#12 file to your communication partner. |
| -              | d Download Kev Pair Upload Certificate Remove Certificate                                                                                                    |

Figure 32 Removing the Existing Certificate

#### 9.1.3 Create and Download new Key Pair Certificate from C4C

- Once you have removed the existing certificate, you can now create new certificate with renewed expiry date where you can create the new raw keystore file (example Query Opportunity Imported.pfx)
- Click [Create and Download Key Pair] to get the new certificate with new expiry date as shown in Figure 32.
- You will be asked to enter the password, enter the password, mentioned in **[application.properties]** inside the **[conf]** folder of CMIS.
- When you obtained the Query\_Opportunity\_Imported.pfx, you need a **Portecle version 1.9** tool to change the raw certificate into certificate that ISS can use.
- Click OK
- Click Save and Reactive

#### 9.1.4 Downloading the necessary tool

The \*.pfx certificate downloaded from C4C is not directly usable by the ISS. Therefore, it needs to do the following transformation.

- Portecle
  - Download Portecle from <a href="http://sourceforge.net/projects/portecle/">http://sourceforge.net/projects/portecle/</a>
  - Before opening the portecle.jar, make sure that you have the local\_policy.jar and US\_export\_policy.jar in security folder of you jre7 folder in your computer.

| Organize 👻 Include in library 💌 | Share with 🔻 Burn New folder |                    |                     |       |
|---------------------------------|------------------------------|--------------------|---------------------|-------|
| 🖃 퉲 Java                        | ▲ Name ^                     | Date modified      | Туре                | Size  |
|                                 | blacklist                    | 25/7/2014 10:35 AM | File                | 4 KE  |
| 🛨 🛄 bin                         | cacerts                      | 25/7/2014 10:35 AM | File                | 91 KE |
| 🖃 퉲 lib                         | java.policy                  | 18/12/2013 7:21 PM | POLICY File         | 3 KB  |
| 🍌 applet                        | java.security                | 25/7/2014 10:35 AM | SECURITY File       | 18 KB |
| 鷆 cmm                           | java.security.bak            | 14/4/2014 6:35 PM  | BAK File            | 18 KB |
| 🕀 퉲 deploy                      | javafx.policy                | 3/1/2014 3:25 PM   | POLICY File         | 1 KB  |
| ext                             | javaws.policy                | 3/1/2014 3:25 PM   | POLICY File         | 1 KB  |
| i386                            | local_policy.jar             | 1/6/2011 5:33 AM   | Executable Jar File | 3 KB  |
| 🗉 📗 images                      | README.txt                   | 1/6/2011 5:33 AM   | Text Document       | 8 KB  |
| 🌗 jfr                           | trusted.libraries            | 3/1/2014 3:25 PM   | LIBRARIES File      | 0 KB  |
| 🌗 management                    | US_export_policy.jar         | 1/6/2011 5:33 AM   | Executable Jar File | 3 KB  |
| 퉬 security                      |                              |                    |                     |       |

#### Figure 33 Security Folder of JRE Folder

- Java Cryptography Extension (JCE ) Unlimited Strength Jurisdiction Policy Files 7
  - If you are not able to find the required files in the security folder of the jre7/lib, you need to download the Java Cryptography Extension (JCE) Unlimited Strength Jurisdiction Policy Files 7 from <a href="http://www.oracle.com/technetwork/java/javase/downloads/jce-7-download-432124.html">http://www.oracle.com/technetwork/java/javase/downloads/jce-7-download-432124.html</a>.
  - Unzip it and put the extracted files under security folder as shown in Figure 33.

#### 9.1.5 Converting a downloaded keystore file for ISS Usage

- Open the protecle.jar and click Open Keystore File under File menu.

| 👫 Portecle                                |        |               |
|-------------------------------------------|--------|---------------|
| <u>File Tools Examine H</u> elp           |        |               |
| 🕞 New Keystore                            | Ctrl-N |               |
| 🚭 Open Keystore File                      | Ctrl-O |               |
| Open CA Certs Keystore                    | Ctrl-Y | Last Modified |
| 📳 <u>S</u> ave Keystore                   | Ctrl-S |               |
| 🖫 Save Keystore As                        |        |               |
| 🚭 <u>1</u> Query_Opportunity_Imported.pf: | C      |               |
| 🚭 2 Manage_Quote_Imported.pfx             |        |               |
| 🚭 <u>3</u> Manage_Quote.pfx               |        |               |
| 🚭 4 Query_Account_Imported.pfx            |        |               |
| 😑 E <u>x</u> it                           |        |               |
| 1                                         |        | L             |
| Open an existing keystore from disk       |        |               |

Figure 34 Importing the raw keystore file (Query\_Opportunity\_Imported.pfx)

- Import the Query\_Opportunity\_Imported.pfx
- Enter the password that you defined in section 9.1.3.

| 👫 Portecle                                                                            |               |
|---------------------------------------------------------------------------------------|---------------|
| <u>File</u> <u>T</u> ools <u>E</u> xamine <u>H</u> elp                                |               |
|                                                                                       |               |
| Alias Name                                                                            | Last Modified |
| Password for Keystore 'Query_Opport<br>Enter Password: Password for Keys<br>OK Cancel | unity_IX      |
| No keystore loaded                                                                    |               |

Figure 35 Selecting the Query\_Opportunity\_Imported.pfx

- Set the alias name for the raw key store file as shown in Figure 36
- Right click on the keystore file and Click Export as shown in Figure 37.

| C:\Users\user\Desktop\CFC\Certificate\Master\Query | _Opportunity_Imported.pfx - Portecle 💶 🔲 🗙 |
|----------------------------------------------------|--------------------------------------------|
| <u>File T</u> ools <u>E</u> xamine <u>H</u> elp    |                                            |
|                                                    |                                            |
| Alias Name                                         | Last Modified                              |
| <b>S</b>                                           |                                            |
| 🕰 <u>C</u> ertificate Details                      |                                            |
| 遙 <u>E</u> xport                                   |                                            |
| 😼 Generate Certification Request                   |                                            |
| Import CA Reply                                    |                                            |
| 🤛 <u>S</u> et Password                             |                                            |
| 🛅 Delete                                           |                                            |
| Clone                                              |                                            |
| I Rename                                           |                                            |
| Rename the key pair entry                          |                                            |

Figure 36 Setting Alias Name for Raw Keystore File

| C:\Users\user\Desktop\CFC\Certificate\Master\Query_C    | )pportunity_Imported.pfx* - Porte 💶 🔲 🗙 |
|---------------------------------------------------------|-----------------------------------------|
| <u>F</u> ile <u>T</u> ools <u>E</u> xamine <u>H</u> elp |                                         |
| C. S B <b>\$ \$ \$ \$ \$ \$ \$ \$</b>                   |                                         |
| Alias Name                                              | Last Modified                           |
| 🔓 Query_Opportunity_Imported                            |                                         |
| 🕰 <u>C</u> ertificate Details                           |                                         |
| 爺 <u>E</u> xport                                        |                                         |
| Generate Certification Request                          |                                         |
| A Import CA Reply                                       |                                         |
| 🦈 <u>S</u> et Password                                  |                                         |
| 🛅 Delete                                                |                                         |
| th Clone                                                |                                         |
| Rename                                                  |                                         |
| Export the key pair entry                               | ]                                       |

Figure 37 Exporting the raw keystore file

- Select the Private key and Certificates
- Click OK
- You will be asked to enter the password which is to be same as you defined in section 9.1.3.

| C:\Users\user\Desktop\CFC\C                             | Export Keystore Entry 'Query 🗙        | _Imported.pfx* - Porte 🗖 🗙 |
|---------------------------------------------------------|---------------------------------------|----------------------------|
| <u>F</u> ile <u>T</u> ools <u>E</u> xamine <u>H</u> elp | Export Type                           |                            |
| r. = B 🐰 🖳 😫 ም                                          | O Head Certificate                    |                            |
| Alias Name                                              | <ul> <li>Certificate Chain</li> </ul> | Modified                   |
| 😂 Query_Opportunity_Imported                            | Private Key and Certificates          |                            |
|                                                         | Export Format                         |                            |
|                                                         | O DER Encoded                         |                            |
|                                                         | PEM Encoded                           |                            |
|                                                         | O PKCS #7                             |                            |
|                                                         | O PkiPath                             |                            |
|                                                         | PKCS #12                              |                            |
|                                                         |                                       |                            |
| Keystore type: PKCS #12, provider                       | OK Cancel                             |                            |

Figure 38 Converting raw Keystore file into Private Key and Certificates type with PKCS #12

Replace the file as shown in Figure 39.

| C:\Users\user\Desktop\CFC\Certificate\Master\Query_Opportunity_Imported.pfx* - Portecle |      |
|-----------------------------------------------------------------------------------------|------|
| Eile <u>T</u> ools <u>E</u> xamine <u>H</u> elp                                         |      |
|                                                                                         |      |
| Alias Name     Last Modified                                                            |      |
| a Query_Opportunity_Imported                                                            |      |
|                                                                                         |      |
| Li Export private key and certificates                                                  |      |
| Look In: 🗖 Master                                                                       |      |
| Manage_Quote_Imported.pfx                                                               |      |
| Query_Opportunity_Imported.pfx                                                          |      |
|                                                                                         |      |
|                                                                                         |      |
|                                                                                         |      |
|                                                                                         |      |
| File Name: Query_Opportunity_Imported.pfx                                               |      |
| Files of Type: PKCS #12 Keystore Files (*.p12;*.pfx)                                    |      |
|                                                                                         |      |
| Export Cancel                                                                           |      |
|                                                                                         |      |
|                                                                                         |      |
|                                                                                         |      |
| Keystore type: PKCS #12, provider: BC, size: 1 entry                                    |      |
| Figure 39 Replacing the Query_Opportunity_Imported.pfx with exported                    | file |

 Once you have new keystore file containing private key and certificates, you can upload the new certificate into keystore folder of CMIS using the Administration tab via admin role.

## 9.2 Getting the New Certificate to Export Quote from ISS

#### 9.2.1 Checking the Existing Certificate

The steps to check the existing certificate to export Quote from ISS are almost same as mentioned in section 9.1, except that you need to select the Sales Quote Integration as a communication scenario and save the raw key store file as [Manage\_Quote\_Imported.pfx] in step mentioned in section 9.1.3.

- Log in as Administrator role

- Select the Administrator Tab
- Select the Communication Arrangement
- Select Sales Quote Integration as a communication scenario.
- Click [Edit Credentials] to see the screen as shown in Figure 41.

| Show All Communication Arrangemen _ and Find |               | Go                 |                    |              | 💭 Advar |
|----------------------------------------------|---------------|--------------------|--------------------|--------------|---------|
| Edit New   Delete   Check Completene         | ss Edit Crede | Reactivat          | e Edit API Keys    |              |         |
| Communication Scenario                       | ≜ Commun      | Edit Communication | Credentials artner | · My Company | Status  |
| Access documents via WebDAV                  |               |                    |                    |              | Active  |
| Boogle Docs Integration                      |               |                    |                    |              | Active  |
| IAM Integration                              |               |                    |                    |              | Active  |
| Query Business Partners                      |               |                    |                    |              | Active  |
| Sales Quote Integration                      |               |                    |                    |              | Active  |
|                                              |               |                    |                    |              |         |

Status: Active Changed By: Kate Jacob Changed On: 09.08.2014 02:15

Figure 40 Selecting Sales Quote Integration Communication Scenario to Export Quote from ISS EDIT COMMUNICATION ACCOUNT

| Depending on<br>automatically. | the chosen authentication method, you need to upload a certificate or define a password for the communication user. The user ID of the communication user is created                                                                                                    |
|--------------------------------|----------------------------------------------------------------------------------------------------|
| User ID:                       | _SAP_CQUOTE                                                                                                    |
| User Account:                  | _SAP_CQUOTE                                                                                                    |
|                                | sword Certificate and a public key certificate that has been provided by your communication partner. If your communication partner cannot provide a certificate, you can create and download a y pair file. The PKCS#12 file is password encrypted and contains a public key certificate and a private key. You need to provide the PKCS#12 file to your communication |
| Create and                     | d Download Key Pair Upload Certificate Remove Certificate                                                                                                    |
| Certificate:                   | Fingsprint. C199ACB6EF1979H088607AF662CC2726EFDCA3<br>Subject CN=_EDX_00163E08025C1ED588EC1F258083171,OU=1000000000740110536 - BusinessByDesign,O=SAP Trust Community,C=DE<br>Issuer: CN=SAP Passport CA_0=SAP Trust Community,C=DE<br>Serial Number 4: 696257769104266723949757920853629<br>Valid To: 20160721<br>E-Mail:                                             |
| ОК                             |                                                                                                    |

Figure 41 Checking Certificate to Export Quote from ISS

- Click [Certificate] tab to check the expiry date of existing certificate.

#### 9.2.2 Removing the Existing Certificate

Please refer to the similar step as mentioned in section 9.1.2.

#### 9.2.3 Create and Download new Key Pair Certificate from C4C

Please refer to the similar step as mentioned in section 9.1.2 with the following changes. - Save the file name as [Manage\_Quote\_Imported.pfx]

#### 9.2.4 Downloading the necessary tool

Please refer to the similar step as mentioned in section 9.1.3.

#### 9.2.5 Converting a downloaded keystore file for ISS Usage

Please refer to the similar step as mentioned in section 9.1.5 with the following changes.

- Import the [Manage\_Quote\_Imported.pfx] instead of Query\_Opportunity\_Imported.pfx
- Replace the file as shown in Figure 42 when you export.

| 🔏 C:\Users\use      | er\Desktop\CFC            | \Certificate\Master\Manage_Quote_In   |               |   |
|---------------------|---------------------------|---------------------------------------|---------------|---|
| <u>File Tools E</u> | kamine <u>H</u> elp       |                                       |               |   |
| C. 4 C              | <b>\$\$</b> 🛱 <b>\$\$</b> | 9 🛐 😫 🕵 📀                             |               |   |
| Alias Nan           | 👫 Export priva            | te key and certificates               | ×             |   |
| 🚟 Manage_(          |                           |                                       |               |   |
|                     | Look In:                  | Master                                |               |   |
|                     | 😫 Manage_C                | Quote_Imported.pfx                    |               |   |
|                     | 😫 Query_Op                | portunity_Imported.pfx                |               |   |
|                     |                           |                                       |               |   |
|                     |                           |                                       |               |   |
|                     |                           |                                       |               |   |
|                     |                           |                                       |               |   |
|                     |                           |                                       |               |   |
|                     | File <u>N</u> ame:        | Manage_Quote_Imported.pfx             |               |   |
|                     | _                         |                                       |               |   |
|                     | Files of <u>Type</u> :    | PRC5 #12 Reystore Files (".p12,".pix) | •             |   |
|                     |                           |                                       | Export Cancel |   |
|                     |                           |                                       | Export        |   |
| _                   |                           |                                       |               | _ |
|                     |                           |                                       |               |   |
| Kayatara tupa: E    | WCC #10 provid            | der: BC, size: 1 entry                |               |   |
| Reyslore type. r    | nco #12, provid           | Jel. DO, Size. Telluy                 |               |   |

Figure 42 Replacing the Manage\_Quote\_Imported.pfx with exported file

# 10 How to add extension fields and create wsdl that includes these field

In 1602, the following custom fields are customized in CFC and enable them to include in the web services.

- CPQQuoteStatus
- CPQQuoteDiscount
- CPQSalesItemDiscount

In order to add the extension field, you have to be in adaptation mode. Please follow the steps below to change into adaptation mode.

- Open one quote
- Click Enter Adaptation Mode under Adapt menu
- One adaptation mode is on, click edit screen

| Company Branding Images Company Settin                                                                                                    | ngs      | Help   C      |
|----------------------------------------------------------------------------------------------------|----------|---------------|
| Company Branding Images Company Settin                                                                                                    | ngs      |               |
|                                                                                                    | -        |               |
| LES DOCUMENTS A Enter Adaptation Mode Company Brand                                                                                                    |          | ××            |
|                                                                                                    |          |               |
| Phone Main Leave Adaptatio                                                                                                    | on Mode  |               |
| Screen Layout                                                                                                    | AT MODE  | Ē             |
| efsys.sod +1 (650) 849-3998 ✓                                                                                                    |          |               |
| efsys.sod +1 (650) 849-3998                                                                                                    | Visible  | EMPLOYEES     |
| istration01@ +1 (650) 555-5022                                                                                                    | <b>V</b> | 104           |
| End Food                                                                                                    |          | EES           |
| INVOLVED PARTIES                                                                                                    |          |               |
| Image: Second second second | ✓ =      | PRODUCTS      |
| PRODUCTS                                                                                                    |          | UCI           |
| Quantity Disc Item Value CPQ Discount S Product List                                                                                                    | ✓        | 3             |
| Quantity     Disc     Item Value     CPQ Discount     Product List       found     Image: CPQ Discount     Image: CPQ Discount     Image: CPQ Discount     Image: CPQ Discount       found     Image: CPQ Discount     Image: CPQ Discount     Image: CPQ Discount     Image: CPQ Discount       found     Image: CPQ Discount     Image: CPQ Discount     Image: CPQ Discount     Image: CPQ Discount       found     Image: CPQ Discount     Image: CPQ Discount     Image: CPQ Discount     Image: CPQ Discount       Image: CPQ Discount     Image: CPQ Discount     Image: CPQ Discount     Image: CPQ Discount       Image: CPQ Discount     Image: CPQ Discount     Image: CPQ Discount     Image: CPQ Discount       Image: CPQ Discount     Image: CPQ Discount     Image: CPQ Discount     Image: CPQ Discount       Image: CPQ Discount     Image: CPQ Discount     Image: CPQ Discount     Image: CPQ Discount       Image: CPQ Discount     Image: CPQ Discount     Image: CPQ Discount     Image: CPQ Discount       Image: CPQ Discount     Image: CPQ Discount     Image: CPQ Discount     Image: CPQ Discount       Image: CPQ Discount     Image: CPQ Discount     Image: CPQ Discount     Image: CPQ Discount       Image: CPQ Discount     Image: CPQ Discount     Image: CPQ Discount     Image: CPQ Discount       Image: CPQ Discount     Image: CPQ Discount <td>✓</td> <td>ç</td>                                                                                                    | ✓        | ç             |
| R Untitled Table                                                                                                    |          | CALENDAR      |
| E Header                                                                                                    | ✓        | DAR           |
| Submitted On Retained Until Add                                                                                                    |          |               |
| Tabs:                                                                                                    |          | LIVE ACTIVITY |
| Submitted On Retained Until                                                                                                    |          | ACT           |
|                                                                                                    | * * * *  | E ST          |
| Name Name                                                                                                    | Visible  |               |
| THE OVERVIEW                                                                                                    | ✓        | TAGS          |
|                                                                                                    | ✓        | S             |
|                                                                                                    | ✓        | SHELF         |
|                                                                                                    |          | Ę             |
| Image: Solution of the solution of the soluti | ✓        | I             |
| 음 때 ATTACHMENTS                                                                                                    | ✓        | Ę             |
| デ 編 ACTIVITIES                                                                                                    |          | HELP CENTER   |
|                                                                                                    |          | TR.           |
| Extension Fields                                                                                                    |          |               |
| Mashups and Web Services                                                                                                    |          |               |

Figure 43 Adaptation Mode

## 10.1 Adding extension field to header

Once you in adaptation mode as shown in Figure 43,

- Click Extension Fields under Screen Layout
- Click Header as shown in Figure 44

| Save Publish Discard Revert Screen Layout Extension Fields Sections Enabled for Extension Fields: Title PRODUCTS Header | dapt    |                                               | ×    |
|----------------------------------------------------------------------------------------------------|---------|-----------------------------------------------|------|
| Extension Fields Sections Enabled for Extension Fields: Title PRODUCTS                                                  | Sav     | e <u>Publish</u> <u>Discard</u> <u>Revert</u> |      |
| Sections Enabled for Extension Fields:<br>Title<br>PRODUCTS                                                             | Scree   | en Layout                                     |      |
| Title PRODUCTS                                                                                                    | Exter   | ision Fields                                  |      |
| PRODUCTS                                                                                                    | Section | ons Enabled for Extension Fields:             |      |
|                                                                                                    |         | Title                                         |      |
| E Header                                                                                                    |         | PRODUCTS                                      |      |
|                                                                                                    | ==      | Header                                        |      |
|                                                                                                    |         |                                               |      |
| List of Fields:                                                                                                    | List o  | f Fields:                                     |      |
| Add Edit Remove                                                                                                    | Add     | Edit Remove                                   |      |
| Field Label Visi                                                                                                    | Field   | Label                                         | Visi |

**Figure 44 Extension Fields for Header** 

#### 10.1.1 Adding CPQQuoteStatus Field

- Click Header under Sections Enabled for Extension Fields as shown in Figure 44.
- Click Add under List of Fields
- Enter the data as shown in Figure 45
- Click Save

| Business Context: | Sales Quote - General Infor |                  |
|-------------------|-----------------------------|------------------|
| Field Type:       | Text                        |                  |
| Default Value:    | OPEN                        |                  |
| Field Label: *    | CPQ Quote Status            | ~                |
|                   | Language                    | Label            |
|                   | Chinese                     |                  |
|                   | Dutch                       |                  |
|                   | English (default)           | CPQ Quote Status |
|                   | French                      |                  |
|                   | German                      |                  |
|                   | Italian                     |                  |
|                   | Japanese                    |                  |
|                   | Portuguese                  |                  |
|                   | Spanish                     |                  |
| Tooltip:          | A quote status from ISS     | >                |
| Technical Name:*  | CPQQuoteStatus              |                  |
| Calculated Field: |                             |                  |
| Calculation Rule: |                             |                  |
|                   |                             |                  |
|                   |                             |                  |
| Read Only:        |                             |                  |

Figure 45 Adding a CPQQuoteStatus Field

## 10.1.2 Adding CPQQuoteDiscount Field

- Click Header under Sections Enabled for Extension Fields as shown in Figure 44.
- Click Add under List of Fields
- Enter the data as shown in Figure 46
- Click Save

| Add New Field     |                             |                    |                   | □ ×    |
|-------------------|-----------------------------|--------------------|-------------------|--------|
| Business Context: | Sales Quote - General Infor |                    |                   |        |
| Field Type:       | Decimal Number              | Field Length:      | 3 Decimal Places: | 2      |
| Default Value:    | 0                           |                    |                   |        |
| Field Label: *    | CPQ Quote Discount          | <b>~</b>           |                   |        |
|                   | Language                    | Label              |                   |        |
|                   |                             |                    |                   |        |
|                   | Dutch                       |                    |                   |        |
|                   | English (default)           | CPQ Quote Discount |                   |        |
|                   | French                      |                    |                   |        |
|                   | German                      |                    |                   |        |
|                   | Italian                     |                    |                   |        |
|                   | Japanese                    |                    |                   |        |
|                   | Portuguese                  |                    |                   |        |
|                   | Spanish                     |                    |                   |        |
|                   |                             |                    |                   |        |
| Tooltip:          | cal quote discount from ISS | >                  |                   |        |
| Technical Name:*  | CPQQuoteDiscount            |                    |                   |        |
| Calculated Field: |                             |                    |                   |        |
| Calculation Rule: |                             |                    |                   |        |
|                   |                             |                    |                   |        |
|                   |                             |                    |                   |        |
| Read Only:        |                             |                    |                   |        |
|                   |                             |                    |                   |        |
|                   |                             |                    |                   |        |
|                   |                             |                    |                   |        |
|                   |                             |                    | Save              | Cancel |

#### Figure 46 Adding a CPQQuoteDiscount Field

## **10.2** Adding extension field to products

Once you in adaptation mode as shown in Figure 43,

- Click Extension Fields under Screen Layout
- Click PRODUCTS

| Adapt                                  |      |
|----------------------------------------|------|
| Save Publish Discard Revert            |      |
| Screen Layout                          |      |
| Extension Fields                       |      |
| Sections Enabled for Extension Fields: |      |
| Title PRODUCTS                         |      |
| E Header                               |      |
| List of Fields:                        |      |
| Add Edit Remove                        |      |
| Field Label                            | Visi |

**Figure 47 Extension Fields for Products** 

#### 10.2.1 Adding CPQSalesItemDiscount Field

- Click Product under Sections Enabled for Extension Fields
- Click Add under List of Fields
- Enter the data as shown in Figure 48
- Click Save

| Add New Field     |                                |                     |                   | □ ×    |
|-------------------|--------------------------------|---------------------|-------------------|--------|
| Business Context: | Sales Quote - Item             |                     |                   | - E    |
| Field Type:       | Decimal Number                 | Field Length:       | 3 Decimal Places: | 2      |
| Default Value:    | 0.00                           |                     |                   |        |
| Field Label:*     | CPQLineItemDiscount            | <b>•</b>            |                   |        |
|                   | Language                       | Label               |                   |        |
|                   | Chinese                        |                     |                   |        |
|                   | Dutch                          |                     |                   |        |
|                   | English (default)              | CPQLineItemDiscount |                   |        |
|                   | French                         |                     |                   |        |
|                   | German                         |                     |                   |        |
|                   | Italian                        |                     |                   |        |
|                   | Japanese                       |                     |                   |        |
|                   | Portuguese                     |                     |                   |        |
|                   | Spanish                        |                     |                   |        |
| Tooltip:          | A total discount applied to th | >                   |                   |        |
| Technical Name:*  | CPQLineItemDiscount            |                     |                   |        |
| Calculated Field: |                                |                     |                   |        |
| Calculation Rule: |                                |                     |                   |        |
|                   |                                |                     |                   |        |
|                   |                                |                     |                   |        |
| Read Only:        |                                |                     |                   |        |
|                   |                                |                     | Save              | Cancel |

Figure 48 Adding CPQSalesItemDiscount Field

## **10.3 Publishing the Extension Fields and WSDL**

- Click Publish to add the newly defined extension fields into CFC as shown in

| Adapt                                                                                | ×    |
|--------------------------------------------------------------------------------------|------|
| Save Publish Discard Revert                                                          |      |
| Screen Layo Extension Fi Publishes your changes and makes them visible to all users. |      |
| Sections Enabled for Extension Fields:                                               |      |
| Title                                                                                |      |
| PRODUCTS                                                                             |      |
| E Header                                                                             |      |
| List of Fields:<br>Add Edit Remove                                                   |      |
| Field Label                                                                          | Visi |
| <ul> <li>Sales Quote - Item</li> </ul>                                               |      |
| - CPQLineItemDiscount                                                                |      |

**Figure 49 Publishing the Extension Fields** 

- Tick the Overwrite individual personalization changes to this screen

| Publish | Changes for Screen                                           |                 | × |
|---------|--------------------------------------------------------------|-----------------|---|
| All cha | nges made to this screen will be visible to all use          | rs              |   |
| V       | Overwrite individual personalization changes to this Publish | s scree<br>Canc |   |

## **10.4 Showing the Extension Fields in UI**

#### 10.4.1 Displaying the Extension Fields in Header

Once you in adaptation mode as shown in Figure 43,

- Click Extension Fields
- Click Header as shown in Figure 44
- Under the List of Fields
  - Set CPQ Quote Discount's visible property to be true
  - Set Quote Status's visible property to be true

| Adaptation Mo  | de                                                                                                |                       |
|----------------|---------------------------------------------------------------------------------------------------|-----------------------|
|                | Eddie Smoke   Adapt   Go to SAF                                                                   | Store   Downloads   H |
| 'eb Services 🖌 | Adapt<br>Save Publish Discard Revert                                                              | ×                     |
|                | Screen Layout<br>Extension Fields                                                                 |                       |
| E-Mail         | Sections Enabled for Extension Fields:                                                            |                       |
| info@refs      | PRODUCTS<br>Header                                                                                |                       |
| . Administr    | List of Fields:                                                                                   |                       |
|                | Field Label                                                                                       | Visi                  |
|                | <ul> <li>Sales Quote - General Information</li> <li>         — CPQ Quote Discount     </li> </ul> | ✓                     |
| Price          | CPQ Quote Status                                                                                  | <b>√</b>              |

**Figure 50 Displaying the Extension Fields in Header** 

#### **10.4.2** Displaying the Extension Fields in Products

Once you in adaptation mode as shown in Figure 43,

- Click Extension Fields
- Click PRODUCTS as shown in Figure 44
- Under the List of Fields
  - Set CPQSalesItemDiscount's visible property to be true

| daptation Mo |                                        |           |
|--------------|----------------------------------------|-----------|
|              | Eddie Smoke   Adapt   Go to SAP Store  | Downloads |
| Services 🛓   | Adapt                                  |           |
| ≣            | Save Publish Discard Revert            |           |
|              | Screen Layout                          |           |
|              | Extension Fields                       |           |
| E-Mail       | Sections Enabled for Extension Fields: |           |
|              | Title                                  |           |
|              | PRODUCTS                               |           |
| info@ref:    | E Header                               |           |
| Administ     |                                        |           |
|              | List of Fields:                        |           |
|              | Add Edit Remove                        |           |
|              | Field Label                            | Visi      |
|              | <ul> <li>Sales Quote - Item</li> </ul> |           |
|              | CPQSalesItemDiscount                   | V         |

**Figure 51 Displaying the Extension Fields in Products** 

#### 10.4.3 Hiding the Unused fields in CFC

Since ISS will export the CPQQuoteDiscount and CPQQuoteStatus, it may be necessary to hide the similar fields provided by CFC depending on customer's requirements. Once you in adaptation mode as shown in Figure 43,

- Click the Screen Layout
- Click Header

0

- Uncheck the following fields
  - Status Related Fields in CFC (Handled by Setting BO)
    - Progress
    - Status
    - Reason for Rejection
  - Quote Disc Related Fields in CFC
    - Overall Discount

| SALES QUOTE                              |               |     |  |  |
|------------------------------------------|---------------|-----|--|--|
|                                          |               |     |  |  |
|                                          |               |     |  |  |
| Delivery Priority:                       |               |     |  |  |
|                                          | TestAccount   |     |  |  |
| Primary Contact:                         |               |     |  |  |
| External Reference:                      | -             |     |  |  |
|                                          | 19.08.2016    |     |  |  |
| Description:                             | Good          |     |  |  |
| Date:                                    | 17.08.2016    |     |  |  |
| Requested Date:                          | 19.08.2016    |     |  |  |
| Currency:                                | USD           |     |  |  |
| Total:                                   | 0,00          | USD |  |  |
| Payment Terms:                           |               |     |  |  |
| Incoterms:                               |               |     |  |  |
| Incoterms Location:                      |               |     |  |  |
| Owner:                                   | Eddie Smoke   |     |  |  |
| Sales Unit:                              | Sales Unit US |     |  |  |
| Sales Organization:                      | Sales Unit US |     |  |  |
| External Note:                           |               |     |  |  |
| Internal Note:                           |               |     |  |  |
| CPQ Quote Discount:<br>CPQ Quote Status: |               |     |  |  |

Figure 52 Quote Header UI with Extension Fields

## 10.5 Adding the extension fields to be included in web service

Once the new extension fields are added to UI, it still needs to add those new extension fields to be included in web service responses.

#### 10.5.1 Configuring the further usage of CPQQuoteStatus

Once you in adaptation mode as shown in Figure 43,

- Click Extension Fields
- Click Header as shown in Figure 44
- Under the List of Fields
  - Select CPQ Quote Status as shown Figure 53
  - Click Further Usage

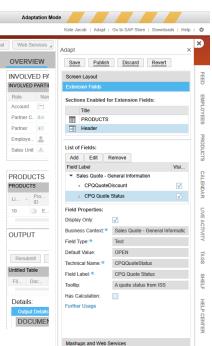

Figure 53 Adding CPQQuoteStatus to Web Service

- Click Further Usage to open the Further Usage of Extension Field as shown in Figure 54
- Check field available to those field name CPQQuoteStatus

| Close                                                                                                    |                                                                                          |                                                                                                    |                                                                |                                                                                                    |                                                                                                    |                                                                     |                              |                  |
|----------------------------------------------------------------------------------------------------|------------------------------------------------------------------------------------------|----------------------------------------------------------------------------------------------------|----------------------------------------------------------------|----------------------------------------------------------------------------------------------------|----------------------------------------------------------------------------------------------------|---------------------------------------------------------------------|------------------------------|------------------|
| xtension Field CI                                                                                                    | PQ Quote Status                                                                          |                                                                                                    |                                                                |                                                                                                    |                                                                                                    |                                                                     |                              |                  |
|                                                                                                    | ales Quote - General Informatio                                                          | n                                                                                                    |                                                                |                                                                                                    |                                                                                                    |                                                                     |                              |                  |
|                                                                                                    |                                                                                          |                                                                                                    |                                                                | -                                                                                                    |                                                                                                    |                                                                     |                              |                  |
| orm Templates                                                                                                    | Data Sources and Reports                                                                 | Enterprise Search                                                                                                    | Extension                                                      | Scenarios Services Ad                                                                                                    | ditional Business Contexts                                                                                                    |                                                                     |                              |                  |
|                                                                                                    |                                                                                          |                                                                                                    |                                                                |                                                                                                    |                                                                                                    |                                                                     |                              |                  |
|                                                                                                    | Remove Field                                                                             | Service                                                                                                    |                                                                | Operation                                                                                                    | Message                                                                                                    | Communication                                                       | Field Name                   |                  |
| Service Description                                                                                                    | n                                                                                        | Service<br>CustomerQuoteProce                                                                                                    | assingSale                                                     | Operation<br>RequestSalesOrderRequestCre                                                                                                    | Message<br>SalesOrderRequestMassRequest                                                                                                    | Communication<br>Direction<br>Outbound                              | Field Name                   |                  |
| Service Description<br>Gales Order Reque                                                                                                    | n<br>ist - General                                                                       |                                                                                                    |                                                                |                                                                                                    |                                                                                                    | Direction                                                           | Field Name                   |                  |
| Service Description<br>Sales Order Reques<br>Sales Quote - Gene                                                                                                    | n<br>Ist - General<br>eral Data                                                          | CustomerQuoteProce                                                                                                    | estExtern                                                      | RequestSalesOrderRequestCre                                                                                                    | SalesOrderRequestMassRequest                                                                                                    | Direction<br>Outbound                                               | Field Name                   |                  |
| Service Description<br>Sales Order Reques<br>Sales Quote - Gene<br>Sales Order - Gene                                                                                                    | n<br>Ist - General<br>eral Data<br>eral Data                                             | CustomerQuoteProce<br>CustomerQuoteRequ                                                                                           | estExtern                                                      | RequestSalesOrderRequestCre<br>ExternalSalesDocumentDataQ                                                                                                    | SalesOrderRequestMassRequest<br>ExternalSalesDocumentDataQuery_sy                                                                                                    | Direction<br>Outbound<br>Outbound                                   | Field Name                   |                  |
| Service Description<br>Sales Order Reques<br>Sales Quote - Gene<br>Sales Order - Gene<br>Sales Order - Gene                                                                                                    | n<br>Ist - General<br>eral Data<br>eral Data<br>eral Data                                | CustomerQuoteProce<br>CustomerQuoteRequi<br>CustomerOrderReplic                                                                   | estExtern<br>cationIn<br>essingMan                             | RequestSalesOrderRequestCre<br>ExternalSalesDocumentDataQ<br>ReplicateCustomerOrder                                                                          | SalesOrderRequestMassRequest<br>ExternalSalesDocumentDataQuery_sy<br>CustomerOrderRequestMassRequest                                                                                                    | Direction<br>Outbound<br>Outbound<br>Inbound                        | Field Name                   |                  |
| Service Description<br>Sales Order Reques<br>Sales Quote - Gene<br>Sales Order - Gene<br>Sales Order - Gene<br>Sales Order - Gene                                                                                  | n<br>ist - General<br>eral Data<br>Iral Data<br>Iral Data                                | CustomerQuoteProce<br>CustomerQuoteRequi<br>CustomerOrderReplic<br>CustomerOrderProce                                             | estExtern<br>cationIn<br>essingMan<br>essingQuer               | RequestSalesOrderRequestCre<br>ExternalSalesDocumentDataQ<br>ReplicateCustomerOrder<br>MaintainBundle                                                        | SalesOrderRequestMassRequest<br>ExternalSalesDocumentDataQuery_sy<br>CustomerOrderRequestMassRequest<br>CustomerOrderBundleMaintainReques                                                                        | Direction<br>Outbound<br>Outbound<br>Inbound<br>Inbound             | Field Name                   |                  |
| Service Description<br>Sales Order Reque:<br>Sales Quote - Gene<br>Sales Order - Gene<br>Sales Order - Gene<br>Sales Order - Gene<br>Sales Order - Gene                                                            | n<br>sist - General<br>eral Data<br>ral Data<br>ral Data<br>ral Data                     | CustomerQuoteProce<br>CustomerQuoteRequi<br>CustomerOrderReplic<br>CustomerOrderProce<br>CustomerOrderProce                       | estExtern<br>cationIn<br>essingMan<br>essingQuer               | RequestSalesOrderRequestCre<br>ExternalSalesDocumentDataQ<br>ReplicateCustomerOrder<br>MaintainBundle<br>FindByElements                                      | SalesOrderRequestMassRequest<br>ExternalSalesDocumentDataQuery_sy<br>CustomerOrderRequestMassRequest<br>CustomerOrderBundleMaintainReques<br>CustomerOrderByElementsQuery_syn                                    | Direction<br>Outbound<br>Inbound<br>Inbound<br>Inbound              | Field Name<br>CPOQuoteStatus | Field<br>Availab |
| Add Field R<br>Service Description<br>Sales Order Reque:<br>Sales Order - Gene<br>Sales Order - Gene<br>Sales Order - Gene<br>Sales Order - Gene<br>Sales Order - Gene<br>Sales Quote - Gene<br>Query Sales Quote: | n<br>st - General<br>aral Data<br>rral Data<br>rral Data<br>aral Data<br>aral Intomation | CustomerQuoteProce<br>CustomerQuoteRequi<br>CustomerOrderReplic<br>CustomerOrderProce<br>CustomerOrderProce<br>CustomerOrderProce | estExtern<br>cationIn<br>essingMan<br>essingQuer<br>essingQuer | RequestSalesOrderRequestCre.<br>ExternalSalesDocumentDataQ<br>ReplicateCustomerOrder<br>MaintainBundle<br>FindByElements<br>FindByElements<br>MaintainBundle | SalesOrderRequestMassRequest<br>ExternalSalesDocumentDataQuery_sy<br>CustomerOrderRequestMassRequest<br>CustomerOrderBundleMaintainReques<br>CustomerOrderByElementsQuery_syn<br>CustomerOrderByElementsResponse | Direction<br>Outbound<br>Outbound<br>Inbound<br>Inbound<br>Outbound |                              | Availab          |

Figure 54 Configuring the Further Usage of CPQQuoteStatus

#### 10.5.2 Configuring the further usage of CPQQuoteDiscount

Once you in adaptation mode as shown in Figure 43,

- Click Extension Fields
- Click Header as shown in Figure 44
- Under the List of Fields
  - Select CPQ Quote Discount shown in Figure 55
  - Click Further Usage

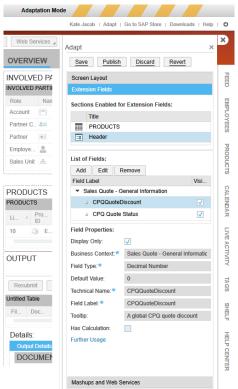

Figure 55 Adding CPQQuoteDiscount to Web Service

- Click Further Usage to open the Further Usage of Extension Field as shown in Figure 56.
- Check field available to those field name CPQQuoteDiscount .

|                                                                                                    | PQQuoteDiscount                                                                       |                                                                                                    |                                                                                                    |                                                                                                    |                                                                                |                                 |                   |
|----------------------------------------------------------------------------------------------------|---------------------------------------------------------------------------------------|----------------------------------------------------------------------------------------------------|----------------------------------------------------------------------------------------------------|----------------------------------------------------------------------------------------------------|--------------------------------------------------------------------------------|---------------------------------|-------------------|
| siness Context: 5                                                                                                    | ales Quote - General Information                                                      | n                                                                                                    |                                                                                                    |                                                                                                    |                                                                                |                                 |                   |
| Form Templates                                                                                                    | Data Sources and Reports                                                              | Enterprise Search Extensi                                                                                                    | on Scenarios Services Add                                                                                                    | ditional Business Contexts                                                                                                    |                                                                                |                                 |                   |
|                                                                                                    |                                                                                       |                                                                                                    | d name is displayed in the table below                                                                                                    | V.                                                                                                    |                                                                                |                                 |                   |
| a namespace of the                                                                                                    | e extension field is http://sap.com/                                                  | xi/AP/CustomerExtension/BYD/A0                                                                                                    | 14.                                                                                                    |                                                                                                    |                                                                                |                                 |                   |
| ote that you have to<br>inter.                                                                                                  | adapt your Web service consume                                                        | r or provider implementations. You                                                                                                    | can download the enhanced Web serv                                                                                                    | vice definition (WSDL) in the Communication                                                                                                    | n Arrangements view                                                            | w of the Application and User N | lanagement work   |
| 1101.                                                                                                    |                                                                                       |                                                                                                    |                                                                                                    |                                                                                                    |                                                                                |                                 |                   |
|                                                                                                    |                                                                                       |                                                                                                    |                                                                                                    |                                                                                                    |                                                                                |                                 |                   |
| Add Field F                                                                                                    | temove Field                                                                          |                                                                                                    |                                                                                                    |                                                                                                    |                                                                                |                                 |                   |
| Add Field F                                                                                                    |                                                                                       | Service                                                                                                    | Operation                                                                                                    | Message                                                                                                    | Communication<br>Direction                                                     | Field Name                      | Field<br>Availabl |
|                                                                                                    | n                                                                                     | Service<br>CustomerQuoteProcessingSale                                                                                                    |                                                                                                    | Message<br>SalesOrderRequestMassRequest                                                                                                    |                                                                                | Field Name                      |                   |
| Service Descriptio                                                                                                    | n<br>st - General                                                                     |                                                                                                    | RequestSalesOrderRequestCre                                                                                                    | -                                                                                                    | Direction                                                                      | Field Name                      | Availabl          |
| Service Descriptio<br>Sales Order Reque                                                                                         | n<br>st - General<br>oral Data                                                        | CustomerQuoteProcessingSal                                                                                                    | RequestSalesOrderRequestCre                                                                                                    | SalesOrderRequestMassRequest                                                                                                    | Direction<br>Outbound                                                          | Field Name                      | Availabl          |
| Service Descriptio<br>Sales Order Reque<br>Sales Quote - Gene                                                                   | n<br>st - General<br>vral Data<br>ral Data                                            | CustomerQuoteProcessingSale<br>CustomerQuoteRequestExtern                                                                                                    | RequestSalesOrderRequestCre     ExternalSalesDocumentDataQ     ReplicateCustomerOrder                                                                            | . SalesOrderRequestMassRequest<br>ExternalSalesDocumentDataQuery_sy                                                                                                    | Direction<br>Outbound<br>Outbound<br>Inbound                                   | Field Name                      | Availabl          |
| Service Descriptio<br>Sales Order Reque<br>Sales Quote - Gene<br>Sales Order - Gene                                             | n<br>st - General<br>oral Data<br>ral Data<br>ral Data                                | CustomerQuoteProcessingSale<br>CustomerQuoteRequestExtern<br>CustomerOrderReplicationIn                                                                                           | RequestSalesOrderRequestCre<br>ExternalSalesDocumentDataQ<br>ReplicateCustomerOrder<br>MaintainBundle                                                            | SalesOrderRequestMassRequest<br>ExternalSalesDocumentDataQuery_sy<br>CustomerOrderRequestMassRequest                                                                                                    | Direction<br>Outbound<br>Outbound<br>Inbound<br>Inbound                        | Field Name                      | Availabl          |
| Service Descriptio<br>Sales Order Reque<br>Sales Quote - Gene<br>Sales Order - Gene<br>Sales Order - Gene                       | n<br>st - General<br>Iral Data<br>ral Data<br>ral Data<br>ral Data                    | CustomerQuoteProcessingSali<br>CustomerQuoteRequestExtern<br>CustomerOrderReplicationIn<br>CustomerOrderProcessingMan                                                             | RequestSalesOrderRequestCre     ExternalSalesDocumentDataQ     ReplicateCustomerOrder     MaintainBundle     FindByElements                                      | SalesOrderRequestMassRequest<br>ExternalSalesDocumentDataQuery_sy<br>CustomerOrderRequestMassRequest<br>CustomerOrderBundleMaintainReques                                                                        | Direction<br>Outbound<br>Outbound<br>Inbound<br>Inbound                        | Field Name                      | Availabl          |
| Service Descriptio<br>Sales Order Reque<br>Sales Quote - Gene<br>Sales Order - Gene<br>Sales Order - Gene<br>Sales Order - Gene | n<br>st - General<br>rei Data<br>rei Data<br>rei Data<br>rei Data                     | CustomerQuoteProcessingSali<br>CustomerQuoteRequestExtern<br>CustomerQrderReplicationIn<br>CustomerQrderProcessingMar<br>CustomerQrderProcessingQue                               | RequestSalesOrderRequestCre     ExternalSalesDocumentDataQ     ReplicateCustomerOrder     MaintainBundle     FindByElements     FindByElements                   | SalesOrderRequestMassRequest<br>ExternalSalesDocumentDataQuery_sy<br>CustomerOrderRequestMassRequest<br>CustomerOrderBundleMaintainReques<br>CustomerOrderByElementsQuery_syn                                    | Direction<br>Outbound<br>Outbound<br>Inbound<br>Inbound                        | Field Name<br>CPQQuoteDiscount  | Availabl          |
| Service Descriptio<br>Sales Order Reque<br>Sales Quote - Gene<br>Sales Order - Gene<br>Sales Order - Gene<br>Sales Order - Gene | n<br>st - General<br>iral Data<br>ral Data<br>ral Data<br>ral Data<br>ral Information | CustomerQuoteProcessingSali<br>CustomerQuoteRequestExtern<br>CustomerOrderReplicationIn<br>CustomerOrderProcessingMar<br>CustomerOrderProcessingQue<br>CustomerOrderProcessingQue | RequestsalesOrderRequestCre     ExternalSalesDocumentDataQ     ReplicateCustomerOrder     MaintainBundle     FindByElements     MindlanBundle     MaintainBundle | SalesOrderRequestMassRequest<br>ExternalSalesDocumentDataQuery_sy<br>CustomerOrderRequestMassRequest<br>CustomerOrderBundleMaintainReques<br>CustomerOrderByElementsQuery_syn<br>CustomerOrderByElementsResponse | Direction<br>Outbound<br>Outbound<br>Inbound<br>Inbound<br>Outbound<br>Inbound |                                 | Availabl          |

Figure 56 Configuring the Further Usage of CPQQuoteDiscount

#### 10.5.3 Configuring the further usage of CPQSalesItemDiscount

Once you in adaptation mode as shown in Figure 43,

- Click Extension Fields
- Click Header as shown in Figure 44
- Under the List of Fields
  - Select CPQ Line Item Discount shown Figure 57
  - Click Further Usage

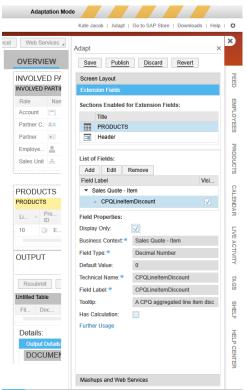

Figure 57 Adding CPQSalesItemDiscount to Web Service

- Click Further Usage to open the Further Usage of Extension Field as shown in Figure 58.
- Check field available to those field name CPQSalesItemDiscount

| Close Extension Field: CPQLinette                                                    |                              |                                              |                  |                              |                                                                     |                     |                                  |               |
|--------------------------------------------------------------------------------------|------------------------------|----------------------------------------------|------------------|------------------------------|---------------------------------------------------------------------|---------------------|----------------------------------|---------------|
| Extension Field: CPQLineIte                                                          |                              |                                              |                  |                              |                                                                     |                     |                                  |               |
| Extension Field: CPQLineIte                                                          |                              |                                              |                  |                              |                                                                     |                     |                                  |               |
| Extension Field: CPQLineIte                                                          | - Discount                   |                                              |                  |                              |                                                                     |                     |                                  |               |
|                                                                                      | mDiscount                    |                                              |                  |                              |                                                                     |                     |                                  |               |
| siness Context: Sales Quote                                                          | e - Item                     |                                              |                  |                              |                                                                     |                     |                                  |               |
|                                                                                      |                              |                                              |                  |                              |                                                                     |                     |                                  |               |
| Form Templates Data S                                                                | ources and Reports           | Enterprise Search                            | Extension Scen   | arios Services               | Additional Business Contexts                                        |                     |                                  |               |
| u are about to add the extensi                                                       |                              |                                              |                  | is displayed in the table be | ow.                                                                 |                     |                                  |               |
| e namespace of the extensior                                                         | n field is http://sap.com/xi | /AP/CustomerExtension/E                      | BYD/A0014.       |                              |                                                                     |                     |                                  |               |
| te that you have to adapt you                                                        | r Web service consumer       | or provider implementatio                    | ons. You can dov | vnload the enhanced Web s    | ervice definition (WSDL) in the Communication                       | n Arrangements view | w of the Application and User Ma | nagement work |
| nter.                                                                                |                              |                                              |                  |                              |                                                                     |                     |                                  |               |
|                                                                                      |                              |                                              |                  |                              |                                                                     |                     |                                  |               |
| Add Field Remove Fie                                                                 | eld                          |                                              |                  |                              |                                                                     |                     |                                  |               |
| 0                                                                                    |                              | 0                                            |                  |                              | ••                                                                  | Communication       | <b>5</b> .111                    | Field         |
| Service Description                                                                  |                              | Service                                      | Op               | eration                      | Message                                                             | Direction           | Field Name                       | Availabl      |
| Sales Order Request - Item                                                           |                              | CustomerQuoteProces                          | singSale Red     | questSalesOrderRequestCr     | SalesOrderRequestMassRequest                                        | Outbound            |                                  |               |
| Sales Quote - Item                                                                   |                              | CustomerQuoteReques                          | stExtern Ext     | ernalSalesDocumentDataQ      | ExternalSalesDocumentDataQuery_sy                                   | Outbound            |                                  |               |
| Sales Order Item - General Da                                                        | ata                          | CustomerOrderReplica                         | tionIn Rep       | licateCustomerOrder          | CustomerOrderRequestMassRequest                                     | Inbound             |                                  |               |
|                                                                                      | oto                          | CustomerOrderProcess                         | singMan Mai      | ntainBundle                  | CustomerOrderBundleMaintainReques                                   | Inbound             |                                  |               |
| Sales Order Item - General D.                                                        | ata                          |                                              |                  |                              |                                                                     |                     |                                  |               |
|                                                                                      |                              | CustomerOrderProcess                         | singQuer Fin     | dByElements                  | CustomerOrderByElementsResponse                                     | Outbound            |                                  |               |
| Sales Order Item - General Da<br>Sales Order Item - General Da<br>Sales Quote - Item |                              | CustomerOrderProcess<br>CustomerQuoteProcess | -                |                              | CustomerOrderByElementsResponse<br>CustomerQuoteBundleMaintainReque |                     | CPQLineItemDiscount              | ✓             |

Figure 58 Configuring the Further Usage of CPQSalesItemDiscount

### 10.6 Adding the mapping to extension fields

In order to map extension fields in CFC into ISS, the following three new calculated BDAs are added with default SPARQL.

- cpqQuoteStatus
- cpqQuoteDiscount
- cpqSalesItemDiscount

```
9
<owl:DatatypeProperty rdf:about="&as;cpqQuoteDiscount">"
<rdfs:label rdf:datatype="&xsd;string">CPQ Quote Discount</rdfs:label>
....?subject rdf:type as:Quote."
subject as:includesDocumentHeaderPriceItem ?price ."
 ?price as:documentHeaderDiscount ?discount
}</ps:sparqlDefault>"
 ....<rdfs:domain.rdf:resource="&as;SalesDocument"/>"
.....<rdfs:range.rdf:resource="&xsd;decimal"/>"
····</owl:DatatypeProperty>
····9
ŋ.
5
5
<----<owl:DatatypeProperty rdf:about="&as;cpqQuoteStatus">"
<rdfs:label rdf:datatype="&xsd;string">CPQ Quote Status</rdfs:label>"
....?subject rdf:type as:Quote.
···?subject as:hasSalesDocumentStatus?status.
....?status ps:objectName ?cpqQuoteStatus"
} </ps:sparqlDefault>
  ····</owl:DatatypeProperty>
· · · · 9
ŋ.
5
5

....<cowl:DatatypeProperty.rdf:about="&as;cpqSalesItemDiscount">
"
.....
<rdfs:label rdf:datatype="&xsd;string">CPQ Sales Item Discount</rdfs:label>
subject rdf:type as:SalesItem.
··· ?subject as:includesItemHeaderPriceItem ?itemHeaderPriceItem.
··· ?itemHeaderPriceItem as:itemHeaderDiscount ?itemHeaderDiscount.
} </ps:sparqlDefault>
  ...<rdfs:domain rdf:resource="&as;SalesItem"/>"
....</owl:DatatypeProperty>
         Figure 59 Example of Default SPAROL for Extension Fields
```

## **10.7 Mapping the name spaces for the custom fields**

The custom fields such as CPQQuoteDiscount, CPQQuoteStatus, CPQSalesItemDiscount had the different name space and prefix in WSDL and therefore, we need to change the default name space and prefix by the following two settings.

```
<!-- http://www.inmindcomputing.com/application/application-schema.owl#SettingExportCRMQuoteCustomFieldNamespaceUrl -->

<
```

#### 10.7.1 How to know the prefix and namespace of custom fields

In order to know the prefix and namespace of the custom fields, it is necessary to open the WSDL file, obtained from Manage Sales Quote In web service, in SOAPUI as shown in Figure 60.

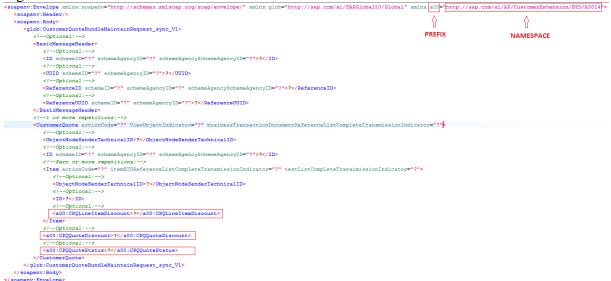

Figure 60 Prefix and Namespace for the Custom Fields

To open the WSDL in SoapUI,

- Click New SOAP Project in SoapUI as shown in Figure 61.
- Click Browse to select the Sales\_Quote\_Manage.wsdl as shown in Figure 62
- Click OK to open the WSDL context
- Click the Request1 under MaintainBundle of binding as shown in Figure 63
  - Search for the custom field to see which prefix is used for each custom field
- Search the prefix in first line to see the namespace of that prefix used in custom field as shown in Figure 60.

| Creates a new WSDL/SOA                                                              |                                                                                                    | Search Forum                                                                                                    | 論        |
|-------------------------------------------------------------------------------------|----------------------------------------------------------------------------------------------------|----------------------------------------------------------------------------------------------------|----------|
|                                                                                     | P based Web Service                                                                                                    | Project in this workspace                                                                                                    |          |
| New Generic Project                                                                 | Ctrl+Alt+Shift-N                                                                                                    |                                                                                                    |          |
| Import Project                                                                      | Ctrl-I                                                                                                    |                                                                                                    |          |
| Import Packed Project                                                               |                                                                                                    |                                                                                                    |          |
| Import Remote Project                                                               |                                                                                                    |                                                                                                    |          |
| Save All Projects                                                                   | Ctrl+Alt-S                                                                                                    |                                                                                                    |          |
| Open All Closed Projects                                                            |                                                                                                    |                                                                                                    |          |
| Close All Open Projects                                                             |                                                                                                    |                                                                                                    |          |
| Rename Workspace                                                                    | F2                                                                                                    |                                                                                                    |          |
| New Workspace                                                                       |                                                                                                    |                                                                                                    |          |
| Switch Workspace                                                                    |                                                                                                    |                                                                                                    |          |
| Clear Workspace                                                                     |                                                                                                    |                                                                                                    |          |
| Preferences                                                                         | Ctrl+Alt-P                                                                                                    |                                                                                                    |          |
| Save Preferences<br>Import Preferences                                              |                                                                                                    |                                                                                                    |          |
|                                                                                     |                                                                                                    |                                                                                                    |          |
| Recent                                                                              |                                                                                                    |                                                                                                    |          |
| Exit                                                                                | Ctrl-Q                                                                                                    |                                                                                                    |          |
|                                                                                     |                                                                                                    |                                                                                                    |          |
| Exit without saving                                                                 | Ctrl+Shift-Q                                                                                                    |                                                                                                    |          |
| Figur<br>SoapUI 4.6.4                                                               | F1<br>jetty log error log<br>e 61 Crea                                                                                                    | wsm log memory log<br>ting New SOAP Project to import WSDL file                                                                                                    |          |
| Online Help<br>SoapUI log http log<br>Figure<br>SoapUI 4.6.4<br>I Jools Resktop Hel | F1<br>jetty log error log<br>e 61 Crea                                                                                                    | ting New SOAP Project to import WSDL file                                                                                                    |          |
| Online Help<br>SoapUI log http log<br>Figure<br>SoapUI 4.6.4<br>I Jools Resktop Hel | F1<br>jetty log error log<br>e 61 Crea                                                                                                    | search Forum                                                                                                    |          |
| Online Help<br>SoapUI log http log<br>Figure<br>SoapUI 4.6.4<br>I Jools Resktop Hel | P1<br>jetty log error log<br>e 61 Crea<br>p<br>P<br>New SOAP Proj<br>New SOAP Proj                                                                       | troject to import WSDL file Search Forum                                                                                                    | - ><br># |
| Online Help SoapUl log http log Figure SoapUl 4.6.4 Tools Resktop Hel               | P1<br>jetty log error log<br>e 61 Crea<br>p<br>P<br>New SOAP Proj<br>New SOAP Proj                                                                       | roject x<br>ieet                                                                                                    |          |
| Online Help SoapUl log http log Figure SoapUl 4.6.4 Tools Resktop Hel               | FI<br>jetty log error log<br>e 61 Crea<br>p<br>P<br>New SOAP Fro<br>Creates a WSDI                                                                       | roject X<br>JoAP based Project in this workspace                                                                                                    |          |
| Online Help<br>SoapUI log http log<br>Figure<br>SoapUI 4.6.4<br>I Jools Resktop Hel | PI<br>jetty log error log<br>e 61 Creat<br>p<br>New SOAP P<br>New SOAP Proj<br>Creates a WSDI<br>Project Name:<br>Initial WSDL:                          | roject X<br>JoAP based Project in this workspace<br>Sales_Quote_Manage<br>C\Users\TC\Desktop\Sales_Quote_Manage.wsdl Browse                                                                                                    |          |
| Online Help<br>SoapUI log http log<br>Figure<br>SoapUI 4.6.4<br>I Jools Resktop Hel | PI<br>jetty log error log<br>e 61 Creat<br>p<br>New SOAP Proj<br>Creates a WSDL<br>Project Name:<br>Initial WSDL:<br>Create Requests                     | troject X<br>search Forum<br>rroject X<br>ject Stars_Quote_Manage<br>C\Users\TC\Desktop\Sales_Quote_Manage.wsdl Browse<br>C\Users\TC\Desktop\Sales_Quote_Manage.wsdl Browse<br>C\Users\TC\Desktop\Sales_Quote_Manage.wsdl Browse                                                                                                    |          |
| Online Help<br>SoapUI log http log<br>Figure<br>SoapUI 4.6.4<br>I Jools Resktop Hel | P1<br>jetty log error log<br>e 61 Creat<br>p<br>New SOAP Proj<br>Creates a WSDL<br>Project Name:<br>Initial WSDL:<br>Create Requests<br>Create TestSuite | troject X<br>rroject X<br>rroject X<br>roject X<br>/SOAP based Project in this workspace<br>Sales_Quote_Manage<br>C:\Users\TC\Desktop\Sales_Quote_Manage.wsdl Browse<br>C:\Users\TC\Desktop\Sales_Quote_Manage.wsdl Browse<br>C:\Users\TC\Desktop\Sales_Quote_Manage.wsdl Browse<br>C:\Users\TC\Desktop\Sales_Quote_Manage.wsdl Browse |          |
| Online Help<br>SoapUI log http log<br>Figure<br>SoapUI 4.6.4                        | P1<br>jetty log error log<br>e 61 Creat<br>p<br>New SOAP Proj<br>Creates a WSDL<br>Project Name:<br>Initial WSDL:<br>Create Requests<br>Create TestSuite | troject X<br>search Forum<br>rroject X<br>ject Stars_Quote_Manage<br>C\Users\TC\Desktop\Sales_Quote_Manage.wsdl Browse<br>C\Users\TC\Desktop\Sales_Quote_Manage.wsdl Browse<br>C\Users\TC\Desktop\Sales_Quote_Manage.wsdl Browse                                                                                                    |          |

Figure 62 Importing the Sales\_Quote\_Manage.wsdl

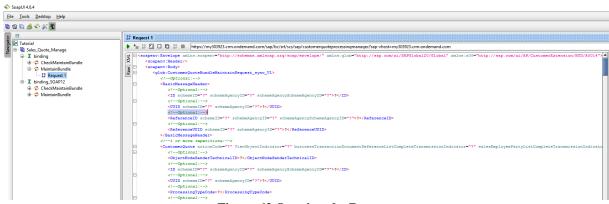

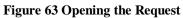

# **11 Currency Decimal Places**

In CPQe scenario with Quote to Quote integration, the CPQe will not export the sales item discount but will export the modified Unit Price based on Total Price and Quantity. While recalculating unit price of Sales Item, CPQe will use the decimal places defined for each currency according to the target currency of quote.

## **12** How to define the remote business system

The remote business system refers to the ERP system and is needed to get the ERP ID of the account object and also to export the ERP Sales Document ID to CFC. This ID shows up in the document flow and external document section of the CFC Quote. The name of the ERP system is defined in **[application.properties]** and should be obtained from the implementation partner.

```
com.imc.webapp.app.id.remote.businesssytem=ERPIMC
```

In order to define the business system,

- click the Communication Systems to define new communication system or choose the one defined for integration with CPQe.

ANALYSIS, COMPETITORS, PRODUCTS, LIBRARY ACTIVITY PLANNER, PARTNERS, SURVEYS VISITS, ADMINISTRATOR,

```
Usage and Response Time Statistics
         Company
                                                                                                     Set up your organizational structure and establish teams
                                                                                                               Display and interact with usage and response time statistics. Enable the business option 
to display user and IP address
          Org Structures
                                                                                                               Usage Statistics
          Job Definition
                                                                                                               (Beta) Response Time Statistics
                                                                                                               (Beta) User Logon Activity
         Users
                                                                                                               (Beta) Usage Trend and Adoption
         Create and maintain users in the system
411
                                                                                                               (Beta) API Usage Statistics
          Business Roles
         Employees
                                                                                                               Content Transfer
          Rusiness Lisers
                                                                                                              Create and Maintain Content Transfer Files
          Support and Technical Users
                                                                                                               Content Transfer
          Work Center View Restrictions for Local Administrators
                                                                                                     Layout Change History
          Authorization Levels for External Pricing
                                                                                                           Displays the layout changes made in a particular system and its details
          Products
                                                                                                             Lavout Change History
         Create and maintain product master data
          Product Administration
                                                                                                                  Marketplace
          Product Categories
                                                                                                                  Browse marketplace for extension applications
                                                                                                                  Browse Marketplace
         System Administration
         Perform support functions such as incident handling
                                                                                                               Language Adaptations
          Incidents
                                                                                                              Change applications to your own terminology and translate to other languages
          Web Service Message Monitoring
                                                                                                               Language Adaptations
         (Beta) Solution Diagnostics
                                                                                                               Custom Object Builder
          Integration
                                                                                                               Create and maintain Business Objects incl. Uls, approvals, notifications, data sources,
         Set up and maintain communication with external systems
                                                                                                               Custom Object Builder
          Communication Arrangements
                                                                                                               Offline Settings
          Communication Scenario
                                                                                                               Create and maintain data synchronization settings for offline apps by role
          Adapt Integration Content for New Tenant
                                                                                                               Offline Settings
          Work Distribution
                                                                                                               Groupware Add-In Settings
         Establish message and escalation routing
                                                                                                             Maintain server-side default settings for groupware clients
         Organizational Work Distribution
                                                                                                               Microsoft Outlook®
         Employee Work Distribution
😿 ≽ Dashboards
Create and configure interactive dashboards
          Interactive Dashboards
   Code List Restrictions
         Create and maintain Code List Restrictions
         Code List Restrictions
```

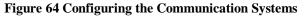

 $\langle \rangle \equiv$ 

#### - Select the IMC

| Communication Systems          |                          |           |                |        |              |
|--------------------------------|--------------------------|-----------|----------------|--------|--------------|
| Show All Communication Systems | and Find Go              | )         |                |        | C Advanced   |
| Group By None _   Edit         | New   Delete   Actions _ |           |                |        | F            |
| Communication System ID        | ≜ Host Name              | SAP Busin | Contact        | Status | In Use       |
| IMC                            | inmindcloud.com          |           |                | Active | $\checkmark$ |
| MARKETO                        | MARKETO                  |           | Nithyanandan S | Active |              |
| PAYMETRIC                      | prdapp03.xisecurenet.com |           |                | Active |              |
| PORTAL                         | PORTAL                   |           | Nithyanandan S | Active | $\checkmark$ |
| SNAP_ENGAGE                    | SNAP_ENGAGE              |           | Nithyanandan S | Active | $\checkmark$ |
| Details: IMC                   |                          |           |                |        |              |
|                                |                          | INTERI    | NAL COMMENT    |        |              |
| SAP Business Suite:            |                          |           |                |        |              |
| Status: Active                 |                          |           |                |        |              |
| Contact:                       |                          |           |                |        |              |
| Changed By: Eddie Smoke        |                          |           |                |        |              |
| Changed On: 21.07.2016 07:1    | 0                        |           |                |        |              |

Figure 65 Select the correct communication system id

- It should open the following similar screen where you can see the Business Instances and Communication Arrangements configured for the selected communication system, IMC.

| COMMUNICATION SYSTEM OVERVIEW: IMC         |                                |
|--------------------------------------------|--------------------------------|
| Status: Active                             |                                |
| Edit Close   Print                         |                                |
| COMMUNICATION SYSTEM                       | INTERNAL COMMENT               |
| ID: IMC                                    |                                |
| SAP Business Suite:                        |                                |
| Hostname: inmindcloud.com                  |                                |
| System Access Type: Internet               |                                |
|                                            |                                |
| CONTACT INFORMATION                        | ADDITIONAL DATA                |
| First Name:                                | Created By: Eddie Smoke        |
| Last Name:                                 | Created On: 21.11.2013 03:23   |
| Email:                                     | Changed By: Kate Jacob         |
| Phone:                                     | Changed On: 09.09.2016 06:53   |
| Fax:                                       |                                |
| Business Instances                         |                                |
| System Instance ID                         | Preferred Application Protocol |
| 1000                                       | 5 - Web Service                |
|                                            |                                |
| Communication Arrangements                 |                                |
| Communication Scenario                     | Status                         |
| Query Opportunities                        | Active                         |
| Query Object Identifier Mappings           | Active                         |
| Manage Object Identifier Mapping           | Active                         |
| Query Materials                            | Active                         |
| Integration to WebDAV Repository           | Active                         |
| Manage Leads                               | Active                         |
| Manage Sales Leads                         | Active                         |
| Query Accounts                             | Active                         |
| Query Contacts                             | Active                         |
| Query Employees                            | Active                         |
| Manage Accounts                            | Active                         |
| Connectivity check with SAP Business Suite | Active                         |
| Query Code Lists                           | Active                         |
| Query Business Partners                    | Active                         |
| Manage Buying Centers                      | Active                         |
| Manage Opportunities                       | Active                         |
| Query Buying Centers                       | Active                         |
| Et anna (( Dromantia                       | a of Communication System      |

Figure 66 Properties of Communication System Click Edit to add the new Business Instance for ERP system

-

- The following screen will be shown
- Select the SYSTEM INSTANCES tab to add new ERP system instance
- Clicking Add Row and enter the System Instance ID as ERPIMC (the ERP system instance id is to be obtained from the actual ERP system)
- Click Save and Close

COMMUNICATION SYSTEM: IMC

| Status: Active             |                                |
|----------------------------|--------------------------------|
| Save Close   Actions _     |                                |
| GENERAL SYSTEM INSTANCES   |                                |
| System Instances           |                                |
| Add Row Remove             | च                              |
| System Instance ID         | Preferred Application Protocol |
| 1000                       | 5 - Web Service v              |
| ERPIMC                     | v                              |
|                            |                                |
|                            |                                |
| Communication Arrangements |                                |
| Communication Scenario     | Status                         |

Figure 67 Adding the ERP System Instance ID

Once the CPQ quote is sent to ERP, the ERP side sales document ID is also exported back to CFC. It shows up as follows in CFC (example):

| OVERVI                       | EW PRODU        | JCTS | INVOLVED   | PARTIES     | DOCUME   | INT FLOW    | SAL | ES DOCUMEN  | TS |
|------------------------------|-----------------|------|------------|-------------|----------|-------------|-----|-------------|----|
|                              |                 |      |            |             |          |             |     |             |    |
| DOCUMEN                      | IT FLOW         |      |            |             |          |             |     |             |    |
|                              |                 |      |            |             |          |             |     |             |    |
| 1411                         |                 |      |            | 12345       | <u></u>  |             |     |             |    |
| Open<br>07.09.20<br>Sales Qu | 16 11:08:45 UTC | •    |            | Sales Order | -        | •           |     |             |    |
|                              |                 |      |            |             |          |             |     |             |    |
|                              |                 |      | Figure 6   | 68 In docum | ent flow |             |     |             |    |
| OVERVIEW                     | PRODUCTS        |      | ED PARTIES | DOCUMENT    |          | ALES DOCUME | MTS | ATTACHMENTS |    |

| SALES QUOTES                 |                    |                  |
|------------------------------|--------------------|------------------|
| ID                           | External Reference | Date             |
|                              |                    | No records found |
| EXTERNAL FOLLOW-UP DOCUMENTS |                    |                  |
| Туре                         |                    | Document ID      |
| Sales Order                  |                    | 12345            |
|                              |                    |                  |

Figure 69 In External Follow up Documents

# 13 Settings Available in CPQ

## 13.1 SettingQuoteStatusControlInIssEnabled

This setting is used to enable the approval workflow in external system. By default, the approval workflow will be controlled in an external system. In order to enable the approval workflow in ISS, it is necessary to set it to be true, otherwise the external quote status will be mapped to the ISS sales document status as shown in 7.3.

```
<rdf:Description rdf:about="&as; SettingQuoteStatusControlInIssEnabled">
<as:settingValueBoolean rdf:datatype="&xsd;boolean">true</as:settingValueBoolean>
</rdf:Description>
```

## 13.2 SettingImportOpportunityQuoteEnabled

This setting is used to disable the importing of opportunity associated with quote. By default, it will not import the associated opportunity of quote. To enable importing the associated opportunity of imported quote, the following settingValueBoolean needs to define in application-implementation.owl.

```
<rdf:Description rdf:about="&as; SettingImportOpportunityQuoteEnabled ">
<as:settingValueBoolean rdf:datatype="&xsd;boolean">true</as:settingValueBoolean>
</rdf:Description>
```

## 13.3 SettingImportOpportunityPartnersEnabled

This setting is used to enable the importing/synchronizing of associated partners of opportunity. By default, importing the opportunity will not import the associated partners of opportunity.

```
<rdf:Description rdf:about="&as; SettingImportOpportunityPartnersEnabled">
<as:settingValueBoolean rdf:datatype="&xsd;boolean">true</as:settingValueBoolean>
</rdf:Description>
```

## 13.4 SettingImportQuotePartnersEnabled

This setting is used to enable the importing/synchronizing of associated partners of quote. By default, importing the quote will not import the associated partners of quote.

```
<rdf:Description rdf:about="&as; SettingImportQuotePartnersEnabled">
<as:settingValueBoolean rdf:datatype="&xsd;boolean">true</as:settingValueBoolean>
</rdf:Description>
```

## 13.5 SettingExportCRMQuoteCustomFieldPrefix

This setting is used to change the prefix for the custom fields ( such as CPQQuoteStatus, CPQQuoteDiscount, CPQSalesItemDiscount,etc) if the name space and prefix used in custom fields are not same. The details about custom fields can be found in section 10.

```
<rdf:Description rdf:about="&as; SettingExportCRMQuoteCustomFieldPrefix">
<as:settingValueString rdf:datatype="&xsd;string">$$$</as:settingValueString>
</rdf:Description>
```

## 13.6 SettingExportCRMQuoteCustomFieldNamespaceUrl

This setting is used to change the namespace for the custom fields ( such as CPQQuoteStatus, CPQQuoteDiscount, CPQSalesItemDiscount,etc) if the prefix used in the custom fields are not same.

```
<rdf:Description rdf:about="&as; SettingExportCRMQuoteCustomFieldNamespaceUrl">
<as:settingValueString rdf:datatype="&xsd;string">$$$</as:settingValueString>
</rdf:Description>
```

## 13.7 SettingExportQuoteOptionalSalesItem

This setting is used to export optional line items with zero prices. By default, all the optional line items will be exported with price if there is no SPARQL to set zero prices.

```
<rdf:Description rdf:about="&as; SettingExportQuoteOptionalSalesItem">
<as:settingValueBoolean rdf:datatype="&xsd;boolean">true</as:settingValueBoolean>
</rdf:Description>
```

## 13.8 SettingExportQuoteStatus

This setting is used to change the CFC quote status (example OPEN, COMPLETED, WON OR LOST ).

```
<rdf:Description rdf:about="&as; SettingExportQuoteStatus">
<as:settingValueBoolean rdf:datatype="&xsd;boolean">true</as:settingValueBoolean>
</rdf:Description>
```

## 13.9 SettingExportQuoteProposalReport

This setting is used to enable to export the proposal report for every quote status. By default, it will be exported to CFC if the quote is accepted or rejected.

```
<rdf:Description rdf:about="&as; SettingExportQuoteProposalReport">
<as:settingValueBoolean rdf:datatype="&xsd;boolean">true</as:settingValueBoolean>
</rdf:Description>
```

## 13.10 SettingExportQuoteAttachments

This setting is used to enable to export the attachments of quote for every quote status. By default, the attachments will only be exported to CFC if the quote is accepted or rejected.

```
<rdf:Description rdf:about="&as; SettingExportQuoteAttachments">
<as:settingValueBoolean rdf:datatype="&xsd;boolean">true</as:settingValueBoolean>
</rdf:Description>
```

## 13.11 SettingExportQuoteWebServiceMonitoring

This setting is used to log the payload of the web service for import process as well as the export process. However, setting this to be true could decrease the performance thus it is recommended to enable when necessary.

```
<rdf:Description rdf:about="&as; SettingExportQuoteAttachments">
<as:settingValueBoolean rdf:datatype="&xsd;boolean">true</as:settingValueBoolean>
</rdf:Description>
```

# **14 Frequently Asked Questions**

## 14.1 How can I assign the correct objectExternalId of User

The objectExternalId of user has to be assigned in order to synchronize the Employee Responsible Party and Sales Employee Party of quote from the C4C system. The internal id of user is used to assign the objectExternalId of User and you can get the internal id of employee via the following OData service called.

Please see: section 5.

## 14.2 Concurrent exporting of CPQe while a quote is edited concurrently

Will the automatic update fail if C4C quote is edited at the same time?

**Answer:** The automatic update could fail if there are concurrent exports of the same quote. Currently, the automatic export could only happen if more than one user is exporting the same quote to ECC.

Example Scenarios

- The user exported to ECC and then updated some quote data in CFC
- There are two users exporting on the same quote to CFC

If that happened, the user who can save first in CFC will win and the user who committed last in CFC will get exception from CFC side due to the change state id is not same as he/she got before exporting. Starting from 1602, CPQe will retrieve the last change state id from CFC side before exporting and passing the change state id to the export process.

## 14.3 Exporting SENTTOERP status to CFC

On ERP sales document creation, the returned sales doc number is stored in ISS (SAP reference). When is this number replicated to C4C plus CPQQuoteStatus change to SENTTOERP? Does it require manual sync to C4C?

**Answer:** It will export ECC id to CFC automatically and CPQe will change status to SENDTOERP as soon as the export to ECC is successfully.

## 14.4 Exporting the CFC status by CPQe

Can we set CFC status based on CPQ status?

**Answer:** The CPQe can submit the quote status to show the workflow of the quote. This can be applied to internal quote as well as the external quote. However, changing the CFC quote status to Pending is not possible for the time being which means, withdrawing the accepted quote is not supported.

In order to do that, the following setting has to set the CFC status by CPQe.

## 14.5 Refreshing CFC Quote Status

Will CPQQuoteStatus in C4C get an update directly or does it require manual synchronization?

**Answer:** Currently there is no way that CFC can update the CPQQuoteStatus. Thus it needs to refresh in CFC system to see the updated CPQQuoteStatus.

## 14.6 Form Template Not Found

When the user accepts the quote, I received the error, saying form template not found.

**Answer:** It is mainly because of the CFC customization. In CFC, when the quote is accepted or won, it generates its own PDF automatically and it failed to do so when CPQe changed the status of CFC quote into WON.

## 14.7 PDF Proposal was not export to CFC

When I accept the quote, the proposal PDF was not exported to CFC.

**Answer:** This could be due to the technical user id assigned for the web service certificate does not have the access rights to upload attachment to CFC. Please make sure that the technical user who is assigned for the web services activated in the communication arrangement has rights to upload the attachment.

### 14.8 Account ECC ID was not found

After synchronizing the account from CFC, the associated ERP ID was not fetched.

**Answer:** It could be mainly due to the fact that remote business system id defined in application.properties was wrong. You can also enable the web service monitoring to see the payload for fetching ERP ID of account.

## 14.9 BOM Exploded Product were export

Products created during the BOM explosion were exported to CFC even though they should not be exported.

**Answer:** There is a business data attribute called, productExportToCRM that you can set to each product to mark those products not to export to CRM.

### 14.10 Some languages were not synchronized for master data

After synchronizing master data from CFC, it is found that master data synchronization did not synchronize labels for some language.

**Answer:** Master data will be synchronized with the languages defined in the system. Please check the language that you want to synchronize label for master data is defined. Or you can try synchronizing the Language master data first then re-synchronize the master data of your choice. The details about master data synchronization can be found in section 8.

# 15 Understand the namespace of the imported data

Since 1604 release, those data points imported from Cloud for Customer will be given the namespace according to the CFC URL defined in **[application.properties]**. The following business types will be given the CFC Namespace with business type specific fragment.

Account

\_

- o Contact
  - Address
- Address
- Opportunity
- Quote
  - Partner Function Record
  - Master Data
    - o Country
    - Industry
    - o Distribution Channel
    - o Unit of Measurement
    - o Currency
    - o Gender
    - o Title
    - Payment Terms
    - o Inco Terms
    - Sales Document Type
    - Language

### **15.1 Account Namespace**

The following is an example of individuals having the CFC namespace and object external id of account as fragment.

|   | SUBJECT                                          | SUBJECT_TYPE                                                              | OBJECT_VALUE |
|---|--------------------------------------------------|---------------------------------------------------------------------------|--------------|
| 1 | https://my302886.cm.ondemand.com/Account#10005   | http://www.inmindcomputing.com/application/application-schema.owl#Account | 10005        |
| 2 | https://my302886.cm.ondemand.com/Account#10008   | http://www.inmindcomputing.com/application/application-schema.owl#Account | 10008        |
| 3 | https://my302886.cm.ondemand.com/Account#10014   | http://www.inmindcomputing.com/application/application-schema.owl#Account | 10014        |
| 4 | https://my302886.cm.ondemand.com/Account#10330   | http://www.inmindcomputing.com/application/application-schema.owl#Account | 10330        |
| 5 | https://my302886.cm.ondemand.com/Account#1000490 | http://www.inmindcomputing.com/application/application-schema.owl#Account | 1000490      |

Figure 70 Example of Account Namespace and Fragment

## **15.2 Contact Namespace**

The following is an example contact individuals having the CFC namespace and account external id + contact external id as fragment. For example, in row 1, 10008 in part of fragment represents an account external id and 1000083 represents a contact external id.

|   | SUBJECT                                                  | SUBJECT_TYPE                                                              | OBJECT_VALUE |
|---|----------------------------------------------------------|---------------------------------------------------------------------------|--------------|
| 1 | https://my302886.cm.ondemand.com/Contact#10008-1000083   | http://www.inmindcomputing.com/application/application-schema.owl#Contact | 1000083      |
| 2 | https://my302886.cm.ondemand.com/Contact#10005-1000086   | http://www.inmindcomputing.com/application/application-schema.owl#Contact | 1000086      |
| 3 | https://my302886.cm.ondemand.com/Contact#10014-1000109   | http://www.inmindcomputing.com/application/application-schema.owl#Contact | 1000109      |
| 4 | https://my302886.cm.ondemand.com/Contact#1000499-1000231 | http://www.inmindcomputing.com/application/application-schema.owl#Contact | 1000231      |
| 5 | https://my302886.cm.ondemand.com/Contact#10330-1000396   | http://www.inmindcomputing.com/application/application-schema.owl#Contact | 1000396      |

Figure 71 Example of Contact Namespace and Fragment

## **15.3 Address Namespace**

Since address could be an address of contact or account, the following shows an example of address name space and fragment. If an address is for contact, the fragment will start with Contact followed by its external id and the combined key of address data. If an address is for an account, the fragment will start with the Account followed by its external id and the combined key of address data.

Currently the combined key of address data is obtained by combining the following address business data attributes. If the length of combined key is more than 100, it will use the hash code value of the combined address string with city, country, zip information (example hash code of combined address data + city + country + zip).

- addressUnitNo
- addressStreet
- addressCity
- addressZip
- addressState
- hasCountry

|   | SUBJECT                                                                                              | SUBJECT_TYPE                                                              | OBJECT_VALUE                                 |
|---|----------------------------------------------------------------------------------------------------|---------------------------------------------------------------------------|----------------------------------------------|
| 1 | https://my302886.cm.ondemand.com/Address#Contact10014-1000109-30W%25252015th%252520StAustin73301USA  | http://www.inmindcomputing.com/application/application-schema.owl#Address | 1000109-00163e03-a070-1ed2-8b9e-6ccc20371197 |
| 2 | https://my302886.cm.ondemand.com/Address#Account10014-123123Singapore1122501Germany                  | http://www.inmindcomputing.com/application/application-schema.owl#Address | 00163e0f-a7ae-1ee5-a0ee-0685682432b6         |
| 3 | https://my302886.cm.ondemand.com/Address#Account1000496-7922Brewerton%252520RoadCicero13039NYUSA     | http://www.inmindcomputing.com/application/application-schema.owl#Address | 00163e04-b602-1ed2-b7c1-cd981dd32505         |
| 4 | https://my302886.cm.ondemand.com/Address#Account1000690-Taivalkatu%2525207Lahti15170USA              | http://www.inmindcomputing.com/application/application-schema.owl#Address | 00163e05-b4c4-1ed4-92b1-3dd212650a22         |
| 5 | https://my302886.cm.ondemand.com/Address#Account1000770-10Sunny%252520VilleSan%252520Diego92101CAUSA | http://www.inmindcomputing.com/application/application-schema.owl#Address | 00163e05-b4c4-1ee5-91ab-0fb746f8a611         |
|   |                                                                                                    |                                                                           |                                              |

Figure 72 Example of Address Namespace and Fragment

## **15.4 Opportunity Namespace**

The following is an example of individuals having the CFC namespace and object external id of account as fragment.

|   | SUBJECT                                            | SUBJECT_TYPE                                                                  | OBJECT_VALUE |
|---|----------------------------------------------------|-------------------------------------------------------------------------------|--------------|
| 1 | https://my302886.cm.ondemand.com/Opportunity#44571 | http://www.inmindcomputing.com/application/application-schema.owl#Opportunity | 44571        |
| 2 | https://my302886.cm.ondemand.com/Opportunity#45479 | http://www.inmindcomputing.com/application/application-schema.owl#Opportunity | 45479        |
| 3 | https://my302886.cm.ondemand.com/Opportunity#45480 | http://www.inmindcomputing.com/application/application-schema.owl#Opportunity | 45480        |
| 4 | https://my302886.cm.ondemand.com/Opportunity#45483 | http://www.inmindcomputing.com/application/application-schema.owl#Opportunity | 45483        |
| 5 | https://my302886.cm.ondemand.com/Opportunity#45751 | http://www.inmindcomputing.com/application/application-schema.owl#Opportunity | 45751        |
|   |                                                    |                                                                               |              |

Figure 73 Example of Opportunity Namespace and Fragment

## **15.5 Quote Namespace**

The following is an example of individuals having the CFC namespace and object external id of quote as fragment.

| 1         https://my302886.cm.ondemand.com/Quote#1         http://www.inmindcomputing.com/application/application-schema.owl#Quote         1           2         https://my302886.cm.ondemand.com/Quote#21         http://www.inmindcomputing.com/application/application-schema.owl#Quote         21           3         https://my302886.cm.ondemand.com/Quote#22         http://www.inmindcomputing.com/application/application-schema.owl#Quote         22           4         https://my302886.cm.ondemand.com/Quote#25         http://www.inmindcomputing.com/application/application-schema.owl#Quote         25           5         https://my302886.cm.ondemand.com/Quote#26         http://www.inmindcomputing.com/application/application-schema.owl#Quote         26                                                                                                    | CT_VALUE |
|----------------------------------------------------------------------------------------------------|----------|
| 3       https://my302886.cm.ondemand.com/Quote#22       http://www.inmindcomputing.com/application/application-schema.owl#Quote       22         4       https://my302886.cm.ondemand.com/Quote#25       http://www.inmindcomputing.com/application/application-schema.owl#Quote       25                                                                                                    |          |
| 4 https://my302886.cm.ondemand.com/Quote#25 http://www.inmindcomputing.com/application/application-schema.owl#Quote 25                                                                                                    |          |
|                                                                                                    |          |
| 5 https://mv302886.cm.ondemand.com/Quote#26 http://www.ipmindcomputing.com/application/application-schema.ow/#Quote 26                                                                                                    |          |
| a https://hysezee.com/denend.com/denend.com/de |          |

Figure 74 Example of Quote Namespace and Fragment

#### **15.6 Partner Function Record Namespace**

The following is an example of individuals having the CFC namespace and object external id of quote as fragment as well as the partner function type such as PAYER\_PARTY, BILL\_TO\_PARTY, EMPLOYEE\_RESPONSIBLE\_PARTY, BUYER\_PARTY, SHIP\_TO\_PARTY followed by the external id of partner function record where the external id of partner function record will be maintained as quote id + partner function type + link partner id (account's external id or user's external id).

|   | SUBJECT                                                                                                    | SUBJECT_TYPE                                                                            | OBJECT_VALUE                             |
|---|----------------------------------------------------------------------------------------------------|-----------------------------------------------------------------------------------------|------------------------------------------|
| 1 | https://my302886.cm.ondemand.com/PartnerFunctionRecord#1421PAYER_PARTY1421PAYER_PARTY10014                                       | http://www.inmindcomputing.com/application/application-schema.owl#PartnerFunctionRecord | 1421PAYER_PARTY10014                     |
| 2 | https://my302886.cm.ondemand.com/PartnerFunctionRecord#1421BILL_TO_PARTY1421BILL_TO_PARTY10014                                   | http://www.inmindcomputing.com/application/application-schema.owl#PartnerFunctionRecord | 1421BILL_TO_PARTY10014                   |
| 3 | $https://my302886.crm.ondemand.com/PartnerFunctionRecord#1421EMPLOYEE_RESPONSIBLE_PARTY1421EMPLOYEE_RESPONSIBLE_PARTY8000000313$ | http://www.inmindcomputing.com/application/application-schema.owl#PartnerFunctionRecord | 1421EMPLOYEE_RESPONSIBLE_PARTY8000000313 |
| 4 | https://my302886.cm.ondemand.com/PartnerFunctionRecord#1421BUYER_PARTY1421BUYER_PARTY10014                                       | http://www.inmindcomputing.com/application/application-schema.owl#PartnerFunctionRecord | 1421BUYER_PARTY10014                     |
| 5 | https://my302886.cmm.ondemand.com/PartnerFunctionRecord#1421SHIP_TO_PARTY1421SHIP_TO_PARTY10014                                  | http://www.inmindcomputing.com/application/application-schema.owl#PartnerFunctionRecord | 1421SHIP_TO_PARTY10014                   |
|   |                                                                                                    |                                                                                         |                                          |

Figure 75 Example of Partner Function Record Namespace and Fragment

#### 15.7 Master Data Namespace

For master data fragment, it will start with the business type of master data followed by the serial id and the object external id.

|   | SUBJECT                                                | SUBJECT_TYPE                                                              | OBJECT_VALUE |
|---|--------------------------------------------------------|---------------------------------------------------------------------------|--------------|
| 1 | https://my302886.cm.ondemand.com/Country#Country_0VU   | http://www.inmindcomputing.com/application/application-schema.owl#Country | VU           |
| 2 | https://my302886.cm.ondemand.com/Country#Country_174MV | http://www.inmindcomputing.com/application/application-schema.owl#Country | MV           |
| 3 | https://my302886.cm.ondemand.com/Country#Country_121BM | http://www.inmindcomputing.com/application/application-schema.owl#Country | BM           |
| 4 | https://my302886.cm.ondemand.com/Country#Country_198NP | http://www.inmindcomputing.com/application/application-schema.owl#Country | NP           |
| 5 | https://my302886.cm.ondemand.com/Country#Country_64AW  | http://www.inmindcomputing.com/application/application-schema.owl#Country | AW           |

Figure 76 Example of Country Namespace and Fragment

|   | SUBJECT                                                 | SUBJECT_TYPE                                                                                                    | OBJECT_VALUE |
|---|---------------------------------------------------------|----------------------------------------------------------------------------------------------------|--------------|
| 1 | https://my302886.cm.ondemand.com/Industry#Industry_1252 | http://www.inmindcomputing.com/application/application-schema.owl#Industry                                                                                                    | 52           |
| 2 | https://my302886.cm.ondemand.com/Industry#Industry_522  | http://www.inmindcomputing.com/application/application-schema.owl#Industry                                                                                                    | 22           |
| 3 | https://my302886.cm.ondemand.com/Industry#Industry_623  | $http://www.inmindcomputing.com/application/application-schema.owl {\calibration} application/application-schema.owl {\calibration} application application application} application application appl$ | 23           |
| 4 | https://my302886.cm.ondemand.com/Industry#Industry_1681 | http://www.inmindcomputing.com/application/application-schema.owl#Industry                                                                                                    | 81           |
| 5 | https://my302886.cm.ondemand.com/Industry#Industry_1854 | http://www.inmindcomputing.com/application/application-schema.owl#Industry                                                                                                    | 54           |

#### Figure 77 Example of Industry Namespace and Fragment

|                                                                  | SUBJECT                                                                      | SUBJECT_TYPE                                                                          | OBJECT_VALUE |  |
|------------------------------------------------------------------|------------------------------------------------------------------------------|---------------------------------------------------------------------------------------|--------------|--|
| 1                                                                | https://my302886.cm.ondemand.com/DistributionChannel#DistributionChannel_001 | http://www.inmindcomputing.com/application/application-schema.owl#DistributionChannel | 01           |  |
| 2                                                                | https://my302886.cm.ondemand.com/DistributionChannel#DistributionChannel_102 | http://www.inmindcomputing.com/application/application-schema.owl#DistributionChannel | 02           |  |
| Figure 78 Example of Distribution Channel Namespace and Fragment |                                                                              |                                                                                       |              |  |

|   | SUBJECT                                                                    | SUBJECT_TYPE                                                                                                    | OBJECT_VALUE |  |  |  |  |
|---|----------------------------------------------------------------------------|----------------------------------------------------------------------------------------------------|--------------|--|--|--|--|
| 1 | https://my302886.cm.ondemand.com/UnitofMeasurement#UnitofMeasurement_11E49 | http://www.inmindcomputing.com/application/application-schema.owl#UnitofMeasurement                                                                                                    | E49          |  |  |  |  |
| 2 | https://my302886.cm.ondemand.com/UnitofMeasurement#UnitofMeasurement_13KMT | http://www.inmindcomputing.com/application/application-schema.owl#UnitofMeasurement                                                                                                    | KMT          |  |  |  |  |
| 3 | https://my302886.cm.ondemand.com/UnitofMeasurement#UnitofMeasurement_9XSX  | http://www.inmindcomputing.com/application/application-schema.owl#UnitofMeasurement                                                                                                    | XSX          |  |  |  |  |
| 4 | https://my302886.cm.ondemand.com/UnitofMeasurement#UnitofMeasurement_19DZN | $http://www.inmindcomputing.com/application/application-schema.owl {\tt \#UnitofMeasurement} and {\tt Worksheet} and {\tt Worksheet} and {\tt Work$ | DZN          |  |  |  |  |
| 5 | https://my302886.cm.ondemand.com/UnitofMeasurement#UnitofMeasurement_8HUR  | http://www.inmindcomputing.com/application/application-schema.owl#UnitofMeasurement                                                                                                    | HUR          |  |  |  |  |
|   | <b>F</b> <sup>1</sup> <b>70 F</b>                                          | Etamo 70 Enomple of Unit of Measurement Newsgroes and Enormout                                                                                                    |              |  |  |  |  |

#### Figure 79 Example of Unit of Measurement Namespace and Fragment

|   | SUBJECT                                                    | SUBJECT_TYPE                                                                           | OBJECT_VALUE |
|---|------------------------------------------------------------|----------------------------------------------------------------------------------------|--------------|
| 1 | https://my302886.cm.ondemand.com/Currency#Currency_65GIP   | http://www.inmindcomputing.com/application/application-schema.owl#Currency             | GIP          |
| 2 | https://my302886.crm.ondemand.com/Currency#Currency_26BDT  | http://www.inmindcomputing.com/application/application-schema.owl#Currency             | BDT          |
| 3 | https://my302886.crm.ondemand.com/Currency#Currency_192BRL | http://www.inmindcomputing.com/application/application-schema.owl#Currency             | BRL          |
| 4 | https://my302886.crm.ondemand.com/Currency#Currency_21GEL  | http://www.inmindcomputing.com/application/application-schema.owl#Currency             | GEL          |
| 5 | https://my302886.crm.ondemand.com/Currency#Currency_97SVC  | $http://www.inmindcomputing.com/application/application-schema.owl {\career} Currency$ | SVC          |
|   | Element 90 Energy la of                                    | Currency Namesnace and Freemont                                                        |              |

#### Figure 80 Example of Currency Namespace and Fragment

|   | SUBJECT                                           | SUBJECT_TYPE                                                             | OBJECT_VALUE |
|---|---------------------------------------------------|--------------------------------------------------------------------------|--------------|
| 1 | https://my302886.cm.ondemand.com/Gender#Gender_11 | http://www.inmindcomputing.com/application/application-schema.owl#Gender | 1            |
| 2 | https://my302886.cm.ondemand.com/Gender#Gender_20 | http://www.inmindcomputing.com/application/application-schema.owl#Gender | 0            |
| 3 | https://my302886.cm.ondemand.com/Gender#Gender_02 | http://www.inmindcomputing.com/application/application-schema.owl#Gender | 2            |

#### Figure 81 Example of Gender Namespace and Fragment

|   | SUBJECT                                                         | SUBJECT_TYPE                                                                  | OBJECT_VALUE |
|---|-----------------------------------------------------------------|-------------------------------------------------------------------------------|--------------|
| 1 | https://my302886.cm.ondemand.com/PersonTitle#PersonTitle_00001  | http://www.inmindcomputing.com/application/application-schema.owl#PersonTitle | 0001         |
| 2 | https://my302886.crm.ondemand.com/PersonTitle#PersonTitle_10002 | http://www.inmindcomputing.com/application/application-schema.owl#PersonTitle | 0002         |

#### Figure 82 Example of Person Title Namespace and Fragment

|   | SUBJECT                                                           | SUBJECT_TYPE                                                                   | OBJECT_VALUE |
|---|-------------------------------------------------------------------|--------------------------------------------------------------------------------|--------------|
| 1 | https://my302886.cm.ondemand.com/PaymentTerms#PaymentTerms_211014 | http://www.inmindcomputing.com/application/application-schema.owl#PaymentTerms | 1014         |
| 2 | https://my302886.cm.ondemand.com/PaymentTerms#PaymentTerms_111023 | http://www.inmindcomputing.com/application/application-schema.owl#PaymentTems  | 1023         |
| 3 | https://my302886.cm.ondemand.com/PaymentTerms#PaymentTerms_141017 | http://www.inmindcomputing.com/application/application-schema.owl#PaymentTems  | 1017         |
| 4 | https://my302886.cm.ondemand.com/PaymentTems#PaymentTems_231021   | http://www.inmindcomputing.com/application/application-schema.owl#PaymentTems  | 1021         |
| 5 | https://my302886.cm.ondemand.com/PaymentTerms#PaymentTerms_01003  | http://www.inmindcomputing.com/application/application-schema.owl#PaymentTerms | 1003         |
|   |                                                                   | ····· • • • • • • • • • • • • • • • • •                                        |              |

#### Figure 83 Example of Payment Terms Namespace and Fragment

|   | SUBJECT                                                   | SUBJECT_TYPE                                                                                  | OBJECT_VALUE |
|---|-----------------------------------------------------------|-----------------------------------------------------------------------------------------------|--------------|
| 1 | https://my302886.cm.ondemand.com/IncoTems#IncoTems_10CIP  | http://www.inmindcomputing.com/application/application-schema.owl#IncoTerms                   | CIP          |
| 2 | https://my302886.cm.ondemand.com/IncoTerms#IncoTerms_7DDP | http://www.inmindcomputing.com/application/application-schema.owl#IncoTerms                   | DDP          |
| 3 | https://my302886.cm.ondemand.com/IncoTerms#IncoTerms_9DDU | http://www.inmindcomputing.com/application/application-schema.owl#IncoTerms                   | DDU          |
| 4 | https://my302886.cm.ondemand.com/IncoTerms#IncoTerms_0DAF | http://www.inmindcomputing.com/application/application-schema.owl#IncoTerms                   | DAF          |
| 5 | https://my302886.cm.ondemand.com/IncoTems#IncoTems_13DAP  | $http://www.inmindcomputing.com/application/application-schema.owl {\tt \#} Inco {\tt Terms}$ | DAP          |

#### Figure 84 Example of Inco Terms Namespace and Fragment

|   | SUBJECT                                                                     | SUBJECT_TYPE                                                                        | OBJECT_VALUE |
|---|-----------------------------------------------------------------------------|-------------------------------------------------------------------------------------|--------------|
| 1 | https://my302886.cm.ondemand.com/SalesDocumentType#SalesDocumentType_270R   | http://www.inmindcomputing.com/application/application-schema.owl#SalesDocumentType | OR           |
| 2 | https://my302886.cm.ondemand.com/SalesDocumentType#SalesDocumentType_33CR   | http://www.inmindcomputing.com/application/application-schema.owl#SalesDocumentType | CR           |
| 3 | https://my302886.cm.ondemand.com/SalesDocumentType#SalesDocumentType_37CONF | http://www.inmindcomputing.com/application/application-schema.owl#SalesDocumentType | CONF         |
| 4 | https://my302886.cm.ondemand.com/SalesDocumentType#SalesDocumentType_29Cl   | http://www.inmindcomputing.com/application/application-schema.owl#SalesDocumentType | CI           |
| 5 | https://my302886.cm.ondemand.com/SalesDocumentType#SalesDocumentType_31SOR  | http://www.inmindcomputing.com/application/application-schema.owl#SalesDocumentType | SOR          |

#### Figure 85 Example of Sales Document Type Namespace and Fragment

|   | SUBJECT                                                  | SUBJECT_TYPE                                                               | OBJECT_VALUE |
|---|----------------------------------------------------------|----------------------------------------------------------------------------|--------------|
| 1 | https://my302886.cm.ondemand.com/Language#Language_OLV   | http://www.inmindcomputing.com/application/application-schema.owl#Language | LV           |
| 2 | https://my302886.cm.ondemand.com/Language#Language_16FI  | http://www.inmindcomputing.com/application/application-schema.owl#Language | FI           |
| 3 | https://my302886.cm.ondemand.com/Language#Language_34RU  | http://www.inmindcomputing.com/application/application-schema.owl#Language | RU           |
| 4 | https://my302886.crm.ondemand.com/Language#Language_12SV | http://www.inmindcomputing.com/application/application-schema.owl#Language | SV           |
| 5 | https://my302886.cm.ondemand.com/Language#Language_28SR  | http://www.inmindcomputing.com/application/application-schema.owl#Language | SR           |

#### Figure 86 Example of Language Namespace and Fragment

# Appendix A: ISS and CPQ Account Data Mapping for Import Process

| Serial No | ISS Field Name          | Lable 8 ISS and CPQ Account<br>CFC Field Name                              | Master Data   |                                                                                | Import | Synchronized |
|-----------|-------------------------|----------------------------------------------------------------------------|---------------|--------------------------------------------------------------------------------|--------|--------------|
| Serial No | 155 Field Name          | Account He                                                                 |               | Kemark                                                                         | Import | Synchronized |
| 1         | als in a Trate and IT 4 | id Account He                                                              | ader          |                                                                                | Yes    | Yes          |
| 2         | objectExternalId        |                                                                            |               |                                                                                | Yes    | Yes          |
| 3         | objectName              | customer's organisation's first name + organisation's last name            |               |                                                                                | Yes    | Yes          |
| -         | accountProspect         | customer isProspectIndicator()                                             | N . C 1       |                                                                                |        |              |
| 4         | accountClassification   | customer.getABCClassificationCode()                                        |               | Remark we could use the master data                                            | Yes    | Yes          |
| 5         | hasIndustry             | customer.getIndustrialSectorCode().getValue()                              | Yes           |                                                                                | Yes    | Yes          |
| 6         | hasAccountStatus        | customer.getLifeCycleStatusCode()                                          |               | Remark we could use the master data                                            | Yes    | Yes          |
| -         | 1 0 1 0                 | Sales Area and Pay                                                         | ment Lerms    |                                                                                |        |              |
| 7         | hasSalesOrg             | salesArrangement.getSalesOrganisationID()                                  |               |                                                                                | Yes    | Yes          |
| 8         | hasDistributionChannel  | salesArrangement.getDistributionChannelCode()                              | Yes           |                                                                                | Yes    | Yes          |
| 9         | hasPaymentTerms         | salesArrangement.getCashDiscountTermsCode()                                | Yes           |                                                                                | Yes    | Yes          |
| 10        | containsCreator         |                                                                            |               | Only assign for new accounts by assigning current user's bo                    | Yes    | No           |
| 11        | containsOwner           | customer.getDirectResponsibility().get(0).getEmployeeID()                  |               | If the id is not found in externalId of user in ISS, use the current user's bo | Yes    | Yes          |
|           |                         | Addresses of A                                                             | ccount        | 1                                                                              |        |              |
| 12        | objectExternalId        | customerAddressInformation.getUUID()                                       |               |                                                                                | Yes    | Yes          |
| 13        | containsCreator         |                                                                            |               | Only assign for new accounts by assigning current user's bo                    | Yes    | No           |
| 14        | addressEmail            | emailURI                                                                   |               |                                                                                | Yes    | Yes          |
| 15        | addressPhone            | address.getTelephone()                                                     |               |                                                                                | Yes    | Yes          |
| 16        | addressFax              | address.getFacsimileFormattedNumberDescription()                           |               |                                                                                | Yes    | Yes          |
| 17        | addressUnitNo           | postalAddress.getHouseID()                                                 |               |                                                                                | Yes    | Yes          |
| 18        | addressStreet           | postalAddress.getStreetName()                                              |               |                                                                                | Yes    | Yes          |
| 19        | hasCountry              | postalAddress.getCountryCode()                                             | Yes           |                                                                                | Yes    | Yes          |
| 20        | addressCity             | postalAddress.getCityName()                                                |               |                                                                                | Yes    | Yes          |
| 21        | addressZip              | postalAddress.getStreetPostalCode()                                        |               |                                                                                | Yes    | Yes          |
| 22        | addressState            | postalAddress.getRegionCode()                                              | Not Supported | Remark we could use the master data                                            | Yes    | Yes          |
| 23        | addressMain             | addressUsage.getAddressUsageCode().getValue()                              |               | Remark we could use the master data, Main = XXDEFAULT                          | Yes    | Yes          |
| 24        | addressShipTo           | addressUsage.getAddressUsageCode().getValue()                              |               | Remark we could use the master data, SHIP_TO                                   | Yes    | Yes          |
| 25        | addressBillTo           | addressUsage.getAddressUsageCode().getValue()                              |               | Remark we could use the master data, BILL TO                                   | Yes    | Yes          |
|           |                         | Contacts of A                                                              | ccount        |                                                                                |        |              |
| 26        | objectExternalId        | contact.getInternalID()                                                    |               |                                                                                | Yes    | Yes          |
| 27        | personIncludedBy        |                                                                            |               | accountBo                                                                      | Yes    | Yes          |
| 28        | hasTitle                | contact.getFormOfAddressCode()                                             | Yes           |                                                                                | Yes    | Yes          |
| 29        | personFirstName         | contact.getGivenName()                                                     |               |                                                                                | Yes    | Yes          |
| 30        | personLastName          | contact.getMiddleName() + contact.getFamilyName()                          |               |                                                                                | Yes    | Yes          |
| 31        | hasGender               | contact.getGenderCode()                                                    | Yes           |                                                                                | Yes    | Yes          |
| 32        | containsCreator         |                                                                            |               | Only assign for new accounts by assigning current user's bo                    | Yes    | No           |
| 33        | personMobile            | workplaceTelephone.getFormattedNumberDescription()                         |               | Assign only if the workplaceTelephone isMobilePhoneIndicator                   | Yes    | Yes          |
| 34        | personPhone             | workplaceTelephone.getFormattedNumberDescription()                         |               |                                                                                | Yes    | Yes          |
| 35        | personEmail             | contactDetails.getWorkplaceEmailURI()                                      |               |                                                                                | Yes    | Yes          |
| 36        | personPosition          | contactDetails.getWorkplaceFunctionalTitleName()                           |               |                                                                                | Yes    | Yes          |
| 37        | personFax               | contactDetails.getWorkplaceFacsimileFormattedNumberDescription()           | 1             |                                                                                | Yes    | Yes          |
|           |                         | Addresses of Contac                                                        | ts of Account |                                                                                |        |              |
| 38        | objectExternalId        | contact.getInternalID() - contactDetails.getWorkplaceBusinessAddressUUID() |               |                                                                                | Yes    | Yes          |
| 39        | addressUnitNo           | workplacePostalAddress.getHouseID                                          |               |                                                                                | Yes    | Yes          |
| 40        | addressCity             | workplacePostalAddress.getCityName                                         |               |                                                                                | Yes    | Yes          |
| 40        | addressStreet           | workplacePostalAddress.getOrtyvane<br>workplacePostalAddress.getStreetName |               |                                                                                | Yes    | Yes          |
| 42        | addressZip              | workplacePostalAddress.getStreetPostalCode                                 |               |                                                                                | Yes    | Yes          |
|           | uuu coorip              | workplacePostalAddress.getCountryCode                                      | Yes           |                                                                                | Yes    | Yes          |

#### Table 8 ISS and CPQ Account Data Mapping for Import Process

# Appendix B: ISS and CPQ Opportunity Data Mapping for Import Process

|                                                                                            |                             | Table 9 ISS and CPQ Opportunity Data Mapping for Imp                             | ort Process   |                                          |        |              |
|--------------------------------------------------------------------------------------------|-----------------------------|----------------------------------------------------------------------------------|---------------|------------------------------------------|--------|--------------|
| Serial No                                                                                  | ISS Field Name              | CFC Field Name                                                                   | Master Data   | Remark                                   | Import | Synchronized |
|                                                                                            |                             | Opportunity Header                                                               |               | -                                        | _      |              |
| 1                                                                                          | objectExternalId            | id                                                                               |               |                                          | YES    | NO           |
| 2                                                                                          | objectName                  | opportunity.getName                                                              |               |                                          | YES    | NO           |
| 3                                                                                          | salesDocumentDescription    | opportunity.getText                                                              |               |                                          | YES    | NO           |
| 4                                                                                          | hasSalesDocumentStatus      | opportunity.getLifeCycleStatusCode()                                             | Not Supported | Remark we could use the master data      | YES    | NO           |
| 5                                                                                          | hasSalesPhase               | opportunity.getSalesCycle().getSalesCyclePhaseCode()                             | Not Supported | Remark we could use the master data      | YES    | NO           |
| 6                                                                                          | hasSource                   | opportunity.getOriginTypeCode()                                                  | Not Supported | Remark we may use the master data        | YES    | NO           |
| 7                                                                                          | opportunityChanceofSuccess  | opportunity.getSalesForecast().getProbabilityPercent()                           |               |                                          | YES    | NO           |
| 8                                                                                          | usesPerson                  | opportunity.getProspectParty().getContactPerson().getBusinessPartnerInternalID() |               | Assigning Prospect Party Contact         | YES    | NO           |
| 9                                                                                          | objectDateOfCreation        | opportunity.getSalesForecast().getExpectedProcessingDatePeriod().getStartDate()  |               |                                          | YES    | NO           |
| 10                                                                                         | salesDocumentDateOfExpiry   | opportunity.getSalesForecast().getExpectedProcessingDatePeriod().getEndDate()    |               |                                          | YES    | NO           |
| 11                                                                                         | opportunityRevenueStartDate | opportunity.getSalesForecast().getExpectedRevenueDatePeriod().getStartDate()     |               |                                          | YES    | NO           |
| 12                                                                                         | opportunityRevenueEndDate   | opportunity.getSalesForecast().getExpectedRevenueDatePeriod().getEndDate()       |               |                                          | YES    | NO           |
| 13                                                                                         | opportunityVolume           | opportunity.getSalesForecast().getExpectedRevenueAmount()                        |               |                                          | YES    | NO           |
| 14                                                                                         | hasBaseCurrency             | opportunity.getSalesForecast().getExpectedRevenueAmount().getCurrencyCode()      | Yes           |                                          | YES    | NO           |
| 15                                                                                         | opportunityContainedBy      |                                                                                  |               | Assign account BO                        |        |              |
|                                                                                            |                             | Opportunity Line Items                                                           | _             |                                          |        |              |
| 16                                                                                         | isProduct                   | item.getItemProduct().getProductInternalID()                                     |               | Only add those product where the         | YES    | NO           |
| 17                                                                                         | itemHeaderQuantity          | item.getQuantity()                                                               |               | internal id are found in ISS as external | YES    | NO           |
| 18 itemHeaderPrice item.getExpectedNetAmount().getValue()/item.getQuantity() id in ISS YES |                             | YES                                                                              | NO            |                                          |        |              |
|                                                                                            |                             | Sales Data                                                                       |               |                                          |        |              |
|                                                                                            |                             | We dropped importing sales data for opportunity                                  |               |                                          |        |              |

#### Table 9 ISS and CPQ Opportunity Data Mapping for Import Process

# **Appendix C: ISS and CPQ Quote Data Mapping for Import Process**

#### Table 10 ISS and CPQ Quote Data Mapping for Import Process

| Serial No | ISS Field Name               | CFC Field Name                                                                   | Master Data | Remark                                                                            | Import | Synchronized |
|-----------|------------------------------|----------------------------------------------------------------------------------|-------------|-----------------------------------------------------------------------------------|--------|--------------|
|           |                              | Quote Header                                                                     |             |                                                                                   |        |              |
| 1         | objectExternalId             | id                                                                               |             |                                                                                   | YES    | YES          |
| 2         | objectName                   | quote.getName() or quote.getID()                                                 |             |                                                                                   | YES    | YES          |
| 3         | salesDocumentInISS           | quote.getDataOriginTypeCode()                                                    |             | DataOriginTypeCode of 10 = ISS Quote where we assign during quote export          | YES    | YES          |
| 4         | quoteContainedBy             |                                                                                  |             | Assign Account BO                                                                 | YES    | YES          |
| 5         | usesPerson                   | quote.getBuyerParty().getContactParty().getPartyID()                             |             | Assign only if the contact is main indicator                                      | YES    | YES          |
| 6         | hasBaseCurrency              | quote.getPricingTerms().getCurrencyCode()                                        | Yes         |                                                                                   | YES    | YES          |
| 7         | hasTargetCurrency            | quote.getPricingTerms().getCurrencyCode()                                        | Yes         |                                                                                   | YES    | YES          |
| 8         | documentHeaderDiscount       | priceCalculation.getRate().getDecimalValue() x -1                                |             | Assign type code of price component is 0007                                       | YES    | YES          |
| 9         | hasPaymentTerms              | quote.getCashDiscountTerms().getCode()                                           | Yes         | If quote does not have payment terms, assign the one from account                 | YES    | YES          |
| 10        | hasIncoTerms                 | quote.getDeliveryTerms().getIncoterms().getClassificationCode()                  | Yes         |                                                                                   | YES    | YES          |
| 11        | hasSalesDocumentType         | quote.getProcessingTypeCode()                                                    | Yes         |                                                                                   | YES    | YES          |
| 12        | hasSalesOrg                  | quote.getSalesAndServiceBusinessArea().getSalesOrganisationID()                  |             |                                                                                   | YES    | YES          |
| 13        | has Distribution Channel     | quote.getSalesAndServiceBusinessArea().getDistributionChannelCode()              | Yes         |                                                                                   | YES    | YES          |
| 14        | hasDivision                  | quote.getSalesAndServiceBusinessArea().getDivisionCode()                         |             |                                                                                   | YES    | YES          |
| 15        | quoteIncoTermsLocation       | quote.getDeliveryTerms().getIncoterms().getTransferLocationName()                |             |                                                                                   | YES    | YES          |
| 16        | quoteEffectiveDate           | quote.getPostingDateTime()                                                       |             |                                                                                   | YES    | YES          |
| 17        | quotePricingDate             | quote.getPricingTerms().getPriceDateTime()                                       |             |                                                                                   | YES    | YES          |
| 18        | salesDocumentDateOfExpiry    | quote.getValidityPeriod().getEndDate()                                           |             |                                                                                   | YES    | YES          |
| 19        | quoteRequestedDate           | quote.getRequestedFulfillmentPeriodPeriod().getStartDateTime()                   |             |                                                                                   | YES    | YES          |
| 20        | hasLanguage                  | quote.getDocumentLanguageCode()                                                  |             | It will use the browser's locale if CFC did not return document langauge code     | YES    | YES          |
| 21        | usesAddress                  | quote.getBuyerParty() -> getAddress() -> getPostalAddress                        |             |                                                                                   | YES    | NO           |
| 22        | cpqQuoteDiscount             | quote.getCPQQuoteDiscount()                                                      |             | A Sparql based cpq quote discount to export CPQ Quote discount into CFC           | NO     | YES          |
| 23        | cpqQuoteStatus               | quote.getCPQQuoteStatus()                                                        |             | A SPARQL based CPQ quote status to export CPQ status into CFC                     | NO     | YES          |
|           |                              | Quote Line Items                                                                 |             |                                                                                   |        |              |
| 24        | isProduct                    | CustomerQuoteByElementsResponseItemV1.getItemProduct() -> getProductInternalID() |             | It will expend CFC Product Internal ID with leading zero and make upper case      | YES    | NO           |
| 25        | salesItemIndex               | CustomerQuoteByElementsResponseItemV1.getID()                                    |             | Serial Number assigned by ISS internally after sorting ID of sales items from CFC | YES    | NO           |
| 26        | itemHeaderQuantity           | CustomerQuoteByElementsResponseItemV1.getItemScheduleLine() -> getQuantity       |             |                                                                                   | YES    | NO           |
| 27        | hasUnitofMeasure             | quantity.getUnitCode()                                                           | Yes         |                                                                                   | YES    | NO           |
| 28        | itemHeaderDiscount           | CustomerQuoteByElementsResponseItemV1.getCPQLineItemDiscount                     |             | Set the item header discount if CFC has CPQLineItemDiscount value                 | YES    | NO           |
|           |                              | Quote Partners                                                                   |             |                                                                                   |        |              |
| 29        | definePartnerFunctionRecords |                                                                                  |             | Setting is available to disable it                                                | YES    | YES          |

# Appendix D: ISS and CPQ Quote Data Mapping for Export Process

#### Table 11 ISS and CPQ Quote Data Mapping for Export Process

| Serial No | CFC Field Name                                                                                       | ISS Field Name                                                  | Master Data   |                                                                                                    |
|-----------|----------------------------------------------------------------------------------------------------|-----------------------------------------------------------------|---------------|----------------------------------------------------------------------------------------------------|
| Schurno   | Cr e reu ivane                                                                                       | Ouote Header                                                    | Master Data   | Kemark                                                                                                 |
| 1         | customerOuoteMaintainRegV1.setID                                                                     | objectExternalId                                                |               | This is just to pass quoteID to web service                                                            |
|           | customerQuoteMaintainRegV1.setName();                                                                | salesDocumentDescription                                        |               | san a jar o para terrar                                                                                |
|           | customerOuoteMaintainRegV1.setBuverID                                                                | "CPQ-" + quoteId.toUpperCase()                                  |               |                                                                                                    |
|           | customerQuoteMaintainRegV1.setValidityPeriod->Start Date                                             | quoteEffectiveDate                                              |               |                                                                                                    |
|           | customerQuoteMaintainRegV1.setValidityPeriod-End Date                                                | salesDocumentDateOfExpiry                                       |               |                                                                                                    |
|           | customerQuoteMaintainReqV1.setRequestedFulfillmentPeriod                                             | guoteReguestedDate                                              |               |                                                                                                    |
|           | customerQuoteMaintainRegV1.setPostingDateTime                                                        | guoteEffectiveDate                                              |               |                                                                                                    |
|           | customerQuoteMaintainRegV1.setBuyerParty - > setBusinessPartnerInternalID                            | account 's external ID                                          |               |                                                                                                    |
|           | customerQuoteMaintainRegV1.setBuyerParty - > setContactParty                                         | quote usesPerson's external ID                                  |               |                                                                                                    |
|           | customerQuoteMaintainRegV1.setEmployeeResponsibleParty                                               | current user's external ID                                      |               |                                                                                                    |
|           | customerQuoteMaintainReqV1.setSalesAndServiceBusinessArea - setSalesOrganisationID                   | hasSalesOrg                                                     | Not Supported |                                                                                                    |
|           | customerQuoteMaintainRegV1.setSalesAndServiceBusinessArea - setDistributionChannelCode               | hasDistributionChannel                                          | Yes           |                                                                                                    |
|           | customerQuoteMaintainRegV1.setSalesAndServiceBusinessArea - setDivisionCode                          | hasDivision                                                     | Not Supported |                                                                                                    |
| 14        | ustomerQuoteMaintainRegV1.getBusinessTransactionDocumentReference()->add(opportunityId)              | externalOpportunityId                                           |               | Type = Opportunity, Role Code : PREDESSOR                                                              |
| 15        | ustomerQuoteMaintainReqV1.getBusinessTransactionDocumentReference()->add(sales quote or sales order) | objectERPID                                                     |               | It could be ECC Order ID or ECC Quote ID                                                               |
|           | customerQuoteMaintainReqV1.setPricingTerms-> setCurrencyCode                                         | hasTargetCurrency                                               | Yes           |                                                                                                    |
|           | customerQuoteMaintainReqV1.setPricingTerms-> setPriceDateTime                                        | quotePricingDate                                                |               |                                                                                                    |
|           | customerQuoteMaintainReqV1.setCashDiscountTerms                                                      | objectExternalId of BO of hasPaymentTerms                       | Yes           |                                                                                                    |
| 19        | customerQuoteMaintainReqV1.setDeliveryTerms                                                          | objectExternalId of BO of hasIncoTerms                          | Yes           |                                                                                                    |
| 20        | customerQuoteMaintainReqV1.setCompleteSalesQuoteIndicator                                            | exportTypeModel.isChangeCFCStatusCompleted()                    |               | This is to set CFC quote status to be completed                                                        |
| 21        | customerQuoteMaintainReqV1.setRequestConfirmationIssueIndicator                                      | exportTypeModeLisChangeCFCStatusAcceptedOrWon()                 |               | This is to set CFC quote progress to be WON                                                            |
| 22        | customerQuoteMaintainReqV1.setSalesTerms -> setCancellationReasonCode                                | QuoteCancellationReasonCode.OTHER_REASON                        |               | This is to set CFC quote progress to be LOST with REASON Code ( Other Reason )                         |
| 23        | customerQuoteMaintainReqV1.setCPQQuoteStatus                                                         | cpqQuoteStatus                                                  |               |                                                                                                    |
| 24        | customerQuoteMaintainReqV1.setAttachmentFolder                                                       | pdf report                                                      | 1             |                                                                                                    |
| 25        | customerQuoteMaintainReqV1.setPriceCalculation -> setMainDiscount                                    | quote includesDocumentHeaderPriceItem -> documentHeaderDiscount |               |                                                                                                    |
| 26        | customerQuoteMaintainReqV1.setCPQQuoteDiscount                                                       | cpqQuoteDiscount                                                |               |                                                                                                    |
| 27        | customerQuoteMaintainReqV1.setTotalValues                                                            | documentHeaderPrice                                             |               | External Quote Only                                                                                    |
|           |                                                                                                    | Quote Line Items                                                |               |                                                                                                    |
| 28        | item.setID                                                                                           | sales item index                                                |               |                                                                                                    |
| 29        | item.setItemProduct -> setProductInternalID                                                          | objectERPId of Product of Sales Item                            |               | Removed the leading zero if objectERPId is numeric and make upper case if objectERPID is alpha-numeric |
| 30        | item.setItemProductRecipientParty                                                                    | objectExternalId of Account                                     |               |                                                                                                    |
|           | item.setDescription                                                                                  | objectName of SalesItem                                         |               | ITEM_DESCRIPTION_MAX_C4C_LENGTH = 40                                                                   |
|           | item.setItemRequestedScheduleLine -> setQuantity                                                     | itemHeaderQuantity                                              |               |                                                                                                    |
| 33        | item.setItemRequestedScheduleLine -> setQuantity ->setUnitCode                                       | hasUnitofMeasure of SalesItem                                   | Yes           |                                                                                                    |
|           | item.getItemPriceCalculation().setItemMainDiscoun                                                    | itemHeaderDiscount                                              |               |                                                                                                    |
|           | item.setCPQLineItemDiscount                                                                          | cpqSalesItemDiscount                                            |               |                                                                                                    |
| 36        | item.setItemPriceCalculationItem->setItemMainPrice -> setRate -> setCurrencyCode                     | quote hasTargetCurrency                                         |               | Only export it if the quote is internal quote for CFC                                                  |
| 37        | item.setItemPriceCalculationItem->setItemMainPrice -> setRate -> setBaseDecimalValue                 | itemHeaderQuantity of salesItem                                 |               | Only export it if the quote is internal quote for CFC                                                  |
| 38        | item.setItemPriceCalculationItem->setItemMainPrice -> setRate -> setDecimalValue                     | itemHeaderTotalPrice of salesItem                               |               | Only export it if the quote is internal quote for CFC                                                  |
| 39        | item.setItemTotalValues                                                                              | sales item total price                                          |               | Only export it if the quote is external quote for CFC                                                  |

The following is the version of cloud for customer that works with the current CPQe release, 1604.

| SAP Hybris                             | Cloud for Customer                              |
|----------------------------------------|-------------------------------------------------|
| User Interface Version:<br>Changelist: | 1608.0.2784.424<br>24029 (16.08.2016 04:24:39)  |
| Solution Version:                      | 1608 - L63                                      |
|                                        | OK                                              |
| SAP Hybris (v)                         | Copyright (c) 2016 SAP SE. All rights reserved. |